# <span id="page-0-0"></span>**VIRTUALISASI TIGA DIMENSI MUSEUM SANDI YOGYAKARTA**

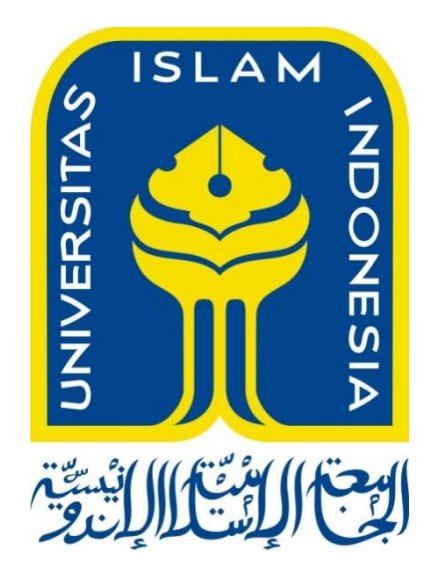

Disusun Oleh :

Nama : Muslim Afandi NIM : 12523084

# **JURUSAN TEKNIK INFORMATIKA FAKULTAS TEKNOLOGI INDUSTRI UNIVERSITAS ISLAM INDONESIA**

**2018**

# <span id="page-1-0"></span>**VIRTUALISASI TIGA DIMENSI MUSEUM SANDI YOGYAKARTA**

#### **TUGAS AKHIR**

**Diajukan Sebagai Salah Satu Syarat Untuk Memperoleh Gelar Sarjana Jurusan Teknik Informatika**

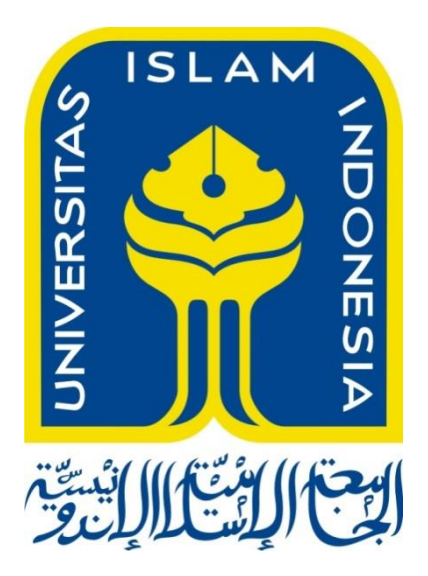

Disusun Oleh :

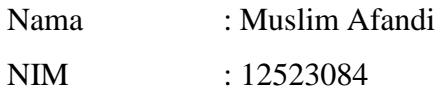

# **JURUSAN TEKNIK INFORMATIKA FAKULTAS TEKNOLOGI INDUSTRI UNIVERSITAS ISLAM INDONESIA**

**2018**

#### **HALAMAN PENGESAHAN DOSEN PEMBIMBING**

# VIRTUALISASI TIGA DIMENSI MUSEUM SANDI YOGYAKARTA

**YOGYAKARTA**

### **TUGAS AKHIR**

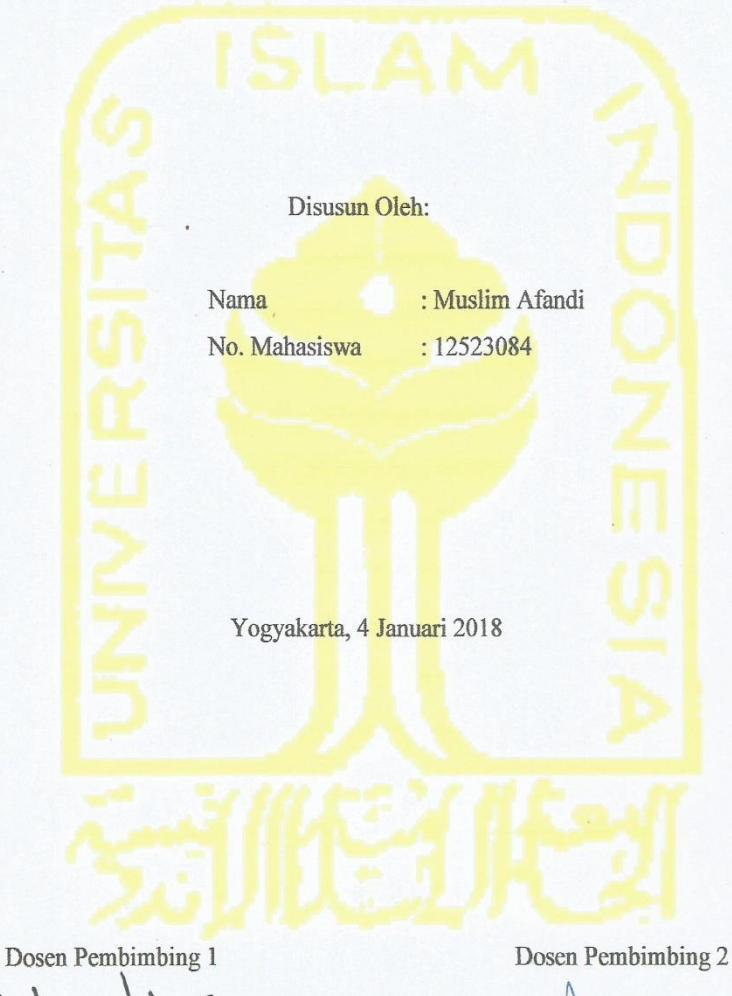

 $\lambda$ 

(Rahadian Kumiawan, S.Kom., M.Kom.)

(Galang P Mahardhika. S.Kom., M.Kom.)

 $\rm ii$ 

#### <span id="page-3-0"></span>**LEMBAR PENGESAHAN PENGUJI**

# VIRTUALISASI TIGA DIMENSI MUSEUM SANDI

## YOGYAKARTA

#### **TUGAS AKHIR**

Telah Dipertahankan di Depan Sidang Penguji sebagai Salah Satu Syarat untuk<br>Memperoleh Gelar Sarjana Jurusan Teknik Informatika di Fakultas Teknologi Industri Universitas Islam Indonesia Yogyakarta, 4 Januari 2018

Tim Penguji,

Rahadian Kurniawan, S.kom., M.kom

Chandra Kusumadewa, S.kom., M.C. Chandra Kusumadewa, S.kom., M.Cs

> Anggota II Arrie Kurniawardhani, S.Si., M.kom

> > Mengetahui,

Ketua Jurusan Teknik Informatika Fakultas Teknologi Industri

Universitas Islam Indonesia

(Hendrik)

rik, S.T

Eng.

iv

iii

#### <span id="page-4-0"></span>HALAMAN PERNYATAAN KEASLIAN TUGAS AKHIR

Yang bertanda tangan di bawah ini:

Nama **NIM** 

 $\ddot{\cdot}$ 

 $\ddot{\cdot}$ 

Muslim Afandi 12523084

mestinya.

# **VIRTUALISASI TIGA DIMENSI MUSEUM SANDI YOGYAKARTA**

Menyatakan bahwa seluruh komponen dan isi dalam tugas akhir ini adalah hasil karya saya sendiri. Apabila dikemudian hari terbukti ada beberapa bagian dari karya ini adalah bukan hasil karya sendiri, tugas akhir yang diajukan sebagai hasil karya sendiri ini siap ditarik kembali dan siap menanggung resiko dan konsekuensi apapun.

Demikian surat pernyataan ini dibuat, semoga dapat dipergunakan sebagaimana mestinya.

> Yogyakarta, 4 Januari 2018 Yogyakarta, 4 Januari 2018, 1989, 1989, 1989, 1989, 1989, 1989, 1989, 1989, 1989, 1989, 1989, 1989, 1989, 198 AEF806520193 (Muslim Afandi)

v

 $iv$ 

#### **HALAMAN PERSEMBAHAN**

<span id="page-5-0"></span>Dengan mengucapkan rasa syukur *Alhamdulillahi rabbil 'alamin,* tugas akhir ini kami persembahkan kepada:

Kedua orang tua kami Bapak Irvan, Ibu Elly dan segenap keluarga yang selama ini selalu sabar dalam menghadapi berbagai macam ujian yang diberikan. Kesalahan dan kekhilafan yang telah ananda lakukan semoga dapat menjadi pelajaran agar menjadi pribadi yang lebih baik lagi.

Dosen pembimbing tugas akhir, untuk Bapak Galang Prihadi Mahardika, S.Kom., dan Bapak Rahadian Kurniawan, S.Kom., M.Kom. M.Kom. Yang selalu sabar dalam memberikan arahan kepada kami. Kami memohon maaf jika selama proses bimbingan terdapat kesalahan dan kekhilafan yang kami lakukan dan kami ucapkan rasa terimakasih yang sebesar-besarnya atas kebaikan yang Bapak berikan. Semoga Allah SWT senantiasa membalas segala amal kebaikan yang Bapak berikan.

Terimakasih kepada teman-teman baik dari jurusan Informatika UII angkatan 2012 tercinta. Terimakasih atas kebersamaan dan perjuangan dari masa-masa menjadi mahasiswa baru, kebersediaan mendengarkan keluh kesah penulis yang terkadang tidak penting, perjuangan menggapai nilai kuliah yang memuaskan, keluangan waktu untuk sekedar bertukar kekonyolan, sampai kapanpun tidak mungkin penulis lupakan. Semoga ini terus berlanjut hingga ke surga-Nya nanti.

#### **HALAMAN MOTO**

<span id="page-6-0"></span>*"In a world tainted by hate and negativity, stand out, shine bright and always be proud of you are"* (Bruce Bane).

*"Choice, change, hance"*

*"Be the person you want to become"*

#### **KATA PENGANTAR**

#### <span id="page-7-0"></span>*Assalamual'aikum. Wr. Wb*

Puji syukur kehadirat Allah SWT karena atas limpahan rahmat dan hidayah-Nyalah sehingga penulis dapat menyelesaikan penelitian Tugas Akhir ini yang berjudul "Virtualisasi Tiga Dimensi Museum Sandi Yogyakarta". Laporan Tugas Akhir ini merupakan salah satu syarat untuk memperoleh gelar sarjana di Jurusan Teknik Informatika Universitas Islam Indonesia.

Dalam proses penulisan dan pelaksanaan penelitian Tugas Akhir ini penulis mengalami beberapa kesulitan. Namun berkat bantuan dan arahan dari berbagai pihak, penulis mampu menyelesaikan tugas akhir ini. Oleh karena itu, pada kesempatan ini dengan kerendahan hati penulis mengucapkan terimakasih sebesar-besarnya kepada:

- 1. Bapak Nandang Sutrisno, SH., LL.M., M.Hum., Ph.D. selaku Rektor Universitas Islam Indonesia.
- 2. Bapak Dr. Drs. Imam Djati Widodo, M.Eng.Sc. selaku Dekan Fakultas Teknologi Industri.
- 3. Ketua Jurusan Teknik Informatika Bapak Hendrik, S.T., M.Eng. atas segala kemudahan yang diberikan.
- 4. Sekretasis Jurusan Teknik Informatika Ibu Nur Wijayaning Rahayu, S.Kom., M.sc. yang selalu mengontrol dan mengingatkan kami selama proses penelitian tugas akhir ini.
- 5. Dosen Pembimbing Tugas Akhir Bapak Galang Prihadi Mahardika, S.Kom., dan Bapak Rahadian Kurniawan, S.Kom., M.Kom. yang selalu sabar dalam memberikan bimbingan dan arahan kepada kami selama proses penelitian tugas akhir ini.
- 6. Dosen di jurusan Teknik Informatika atas ilmu yang diajarkan serta kesabaran selama mendidik kami.
- 7. Bapak Setyo Budi Prabowo selaku kepala Museum Sandi Yogyakarta.
- 8. Kepada pegawai Museum Sandi yang telah membantu dalam proses penelitian.
- 9. Kepada seluruh teman-teman angkatan 2012 yang telah memberikan dukungan serta semangat.

Penulis menyadari bahwa pada penelitian tugas akhir ini masih terdapat banyak kekurangan, oleh sebab itu penulis mengharapkan kritik dan saran yang membangun agar lebih baik lagi dalam menyelsaikan tugas-tugas berikutnya.

Akhir kata semoga laporan tugas akhir ini dapat bermanfaat bagi pembaca dan bagi pihak yang membutuhkan.

*Wassalamu'alaikum. Wr. Wb.*

Yogyakarta, Desember 2017

( Muslim Afandi)

#### **SARI**

<span id="page-9-0"></span>Pada saat ini, animo masyarakat untuk mengunjungi museum masih rendah. Salah satunya adalah Museum Sandi, museum yang berdiri di kota Yogyakarta ini, masih banyak yang belum mengetahui dan mengunjunginya. Hal ini disebabkan, karena masyarakat kita masih kurang mnegerti dengan manfaat dan tujuan mengunjungi museum. Salah satu upaya yang dilakukan untuk mengatasi masalah ini adalah dengan membuat sebuah aplikasi yang memodelkan bangunan Museum Sandi ke dalam bentuk tiga dimensi, dengan menggunkan konsep *First Person Shooter* (FPS). Selain menggunakan konsep FPS, aplikasi Virtualisasi Tiga Dimensi Museum Sandi Yogyakarta juga terdapat rintanagn. Rintangan tersebut adalah membuka pintu pada setiap ruangan dengan menggunakan kode. Berdasarkan hasil pengembangan aplikasi menggunakan metode Analysis, Design, Development, Implementation, Evaluation (ADDIE) maka diperoleh aplikasi Virtualisasi Tiga Dimensi Museum Sandi Yogyakarta. Hal ini dibuktikan melalui pengujian dan kuesioner terhadap pengunjung Museum Sandi dan Pegawai Museum Sandi.

Kata kunci: Tiga dimensi, *First Person Shooter*, Museum Sandi Yogyakarta

### **GLOSARIUM**

<span id="page-10-0"></span>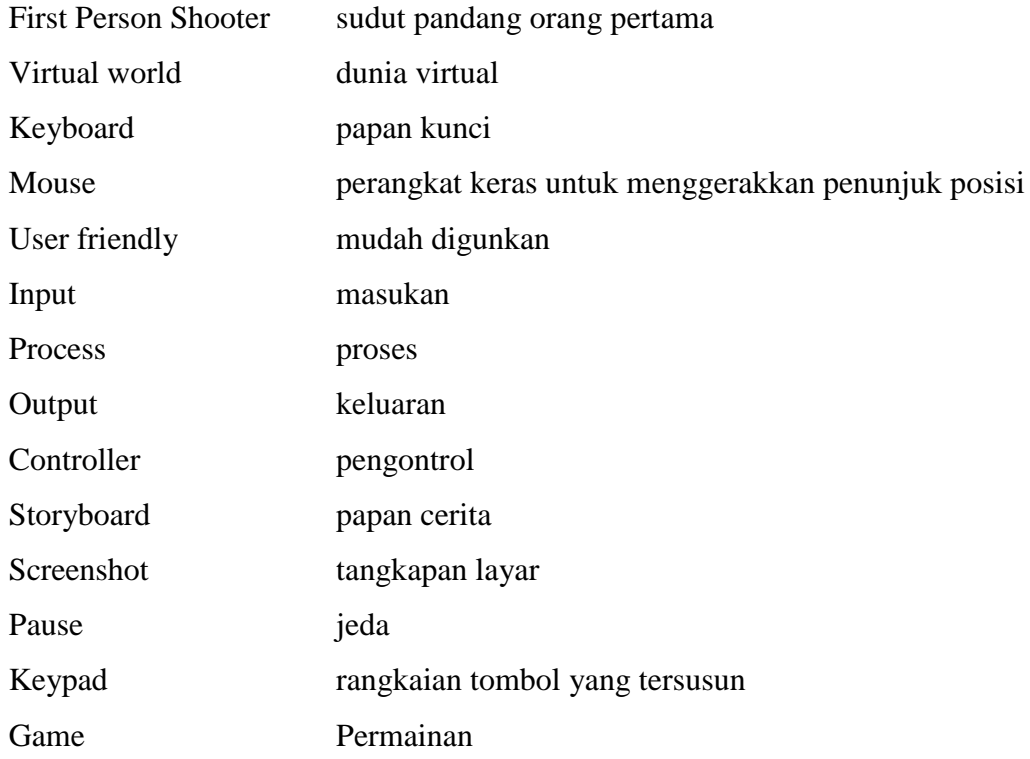

### **DAFTAR ISI**

<span id="page-11-0"></span>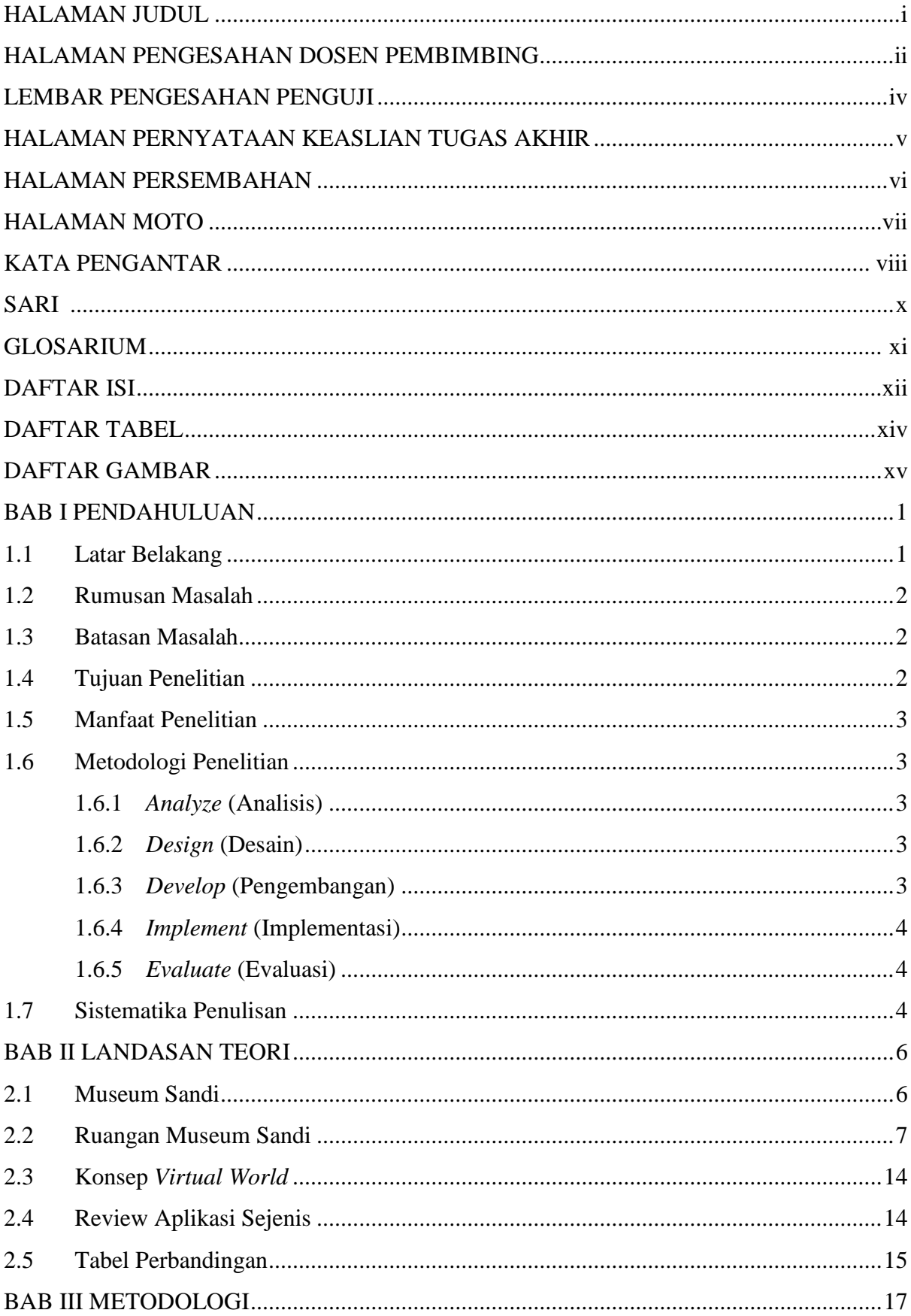

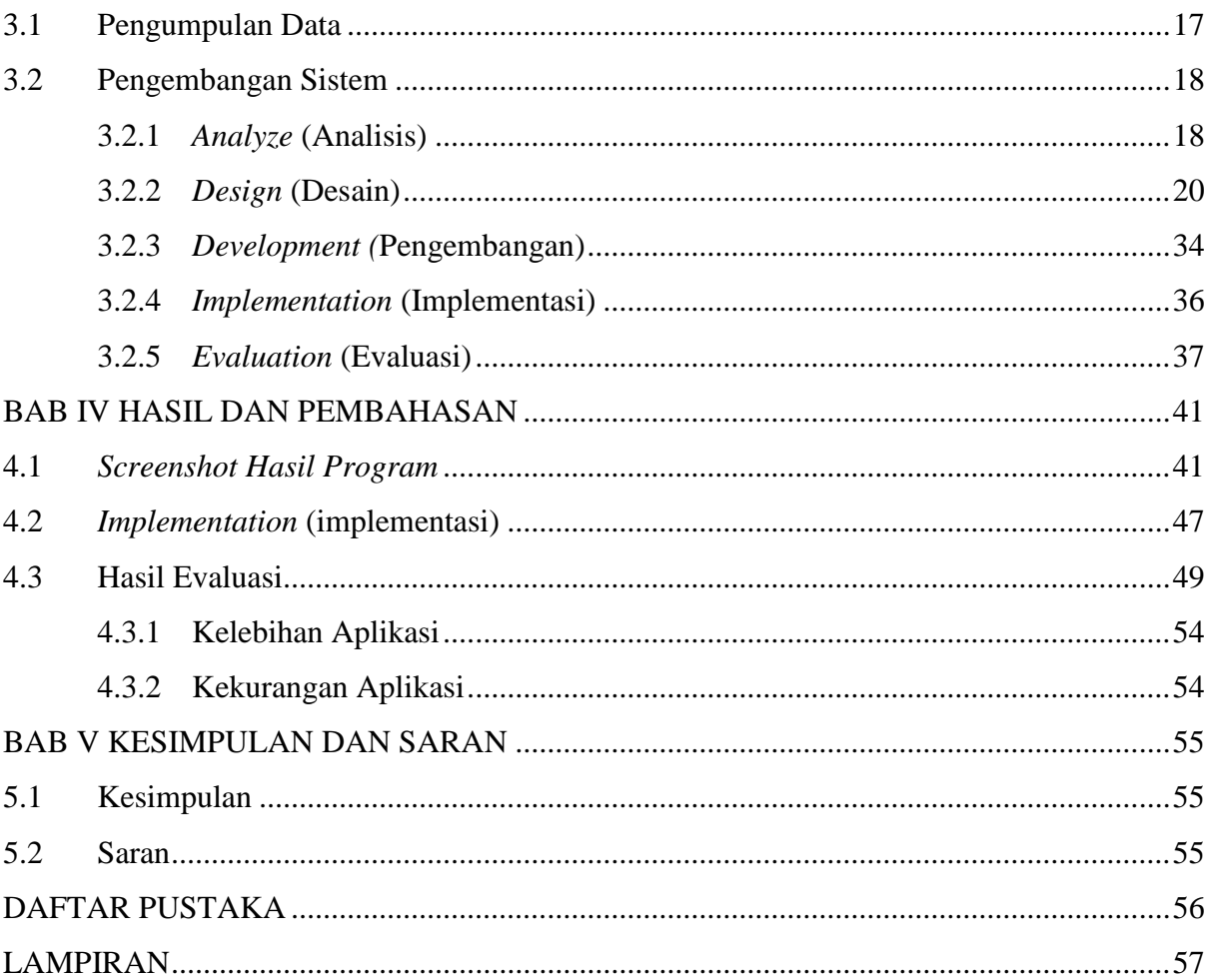

### **DAFTAR TABEL**

<span id="page-13-0"></span>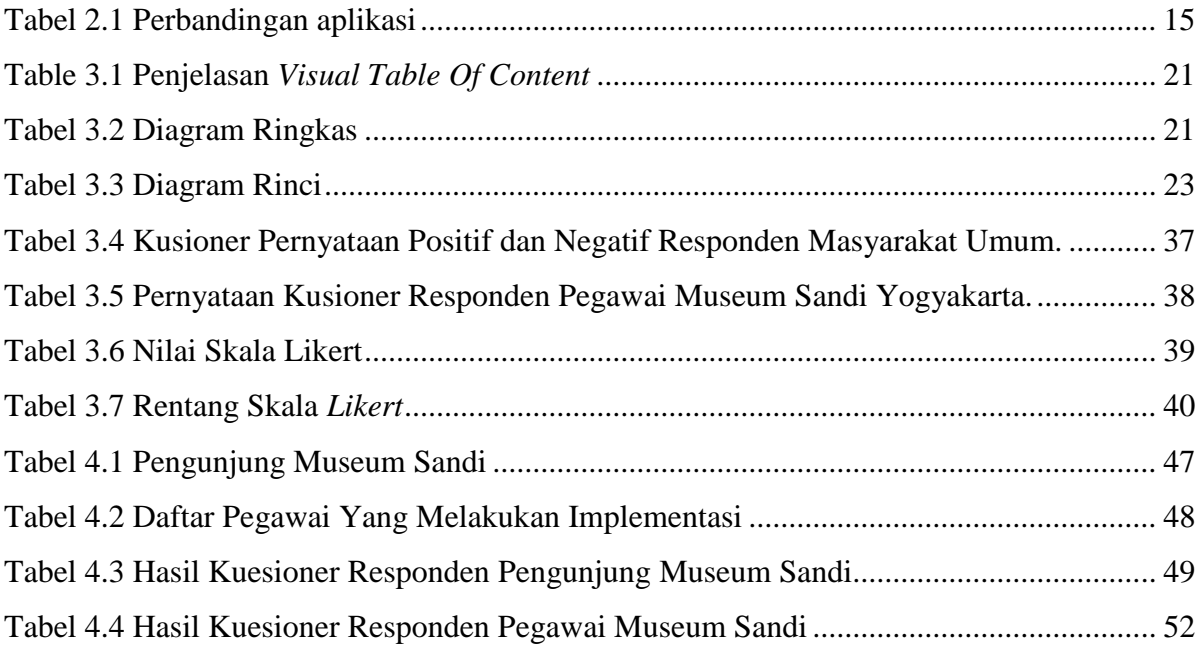

### **DAFTAR GAMBAR**

<span id="page-14-0"></span>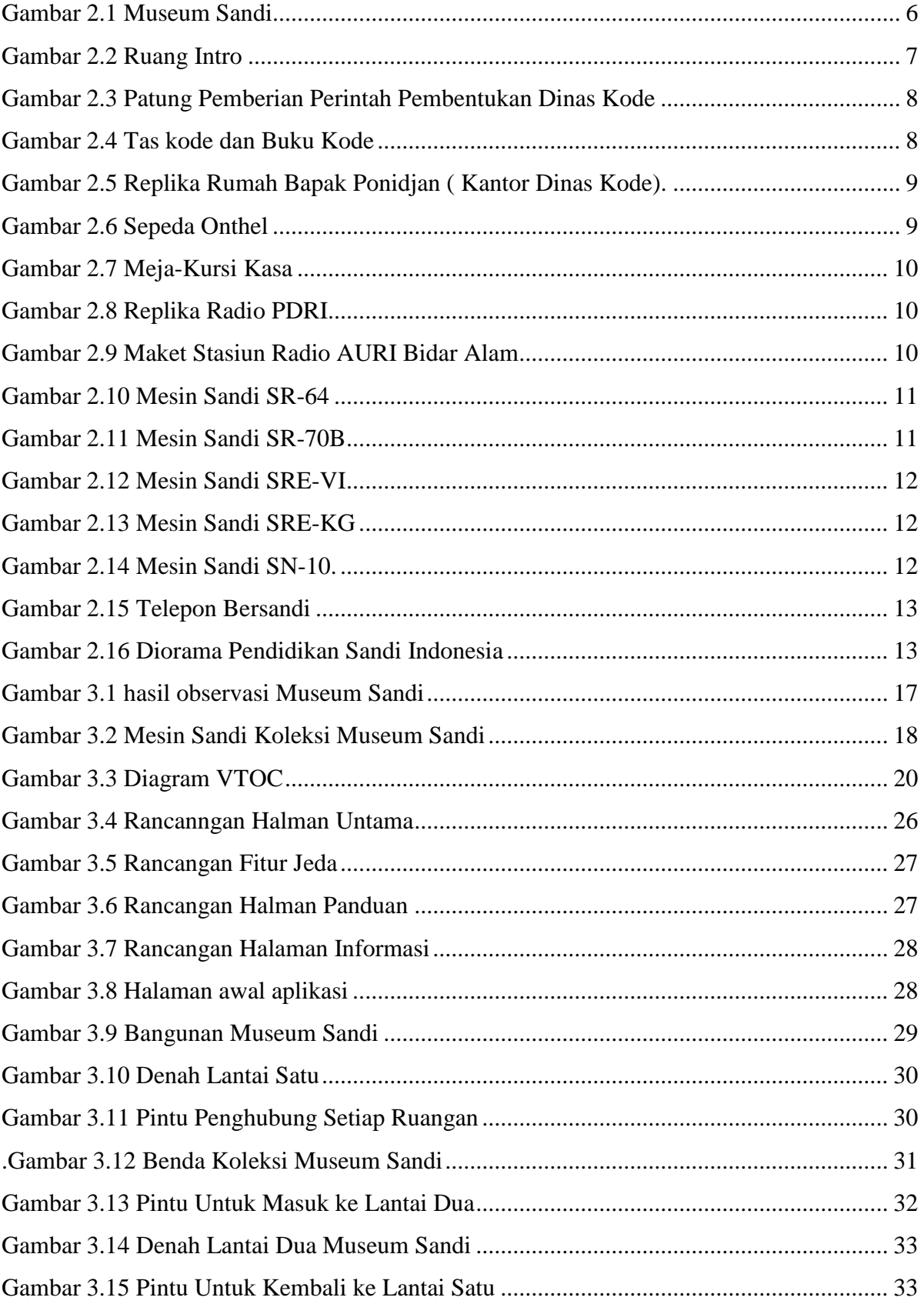

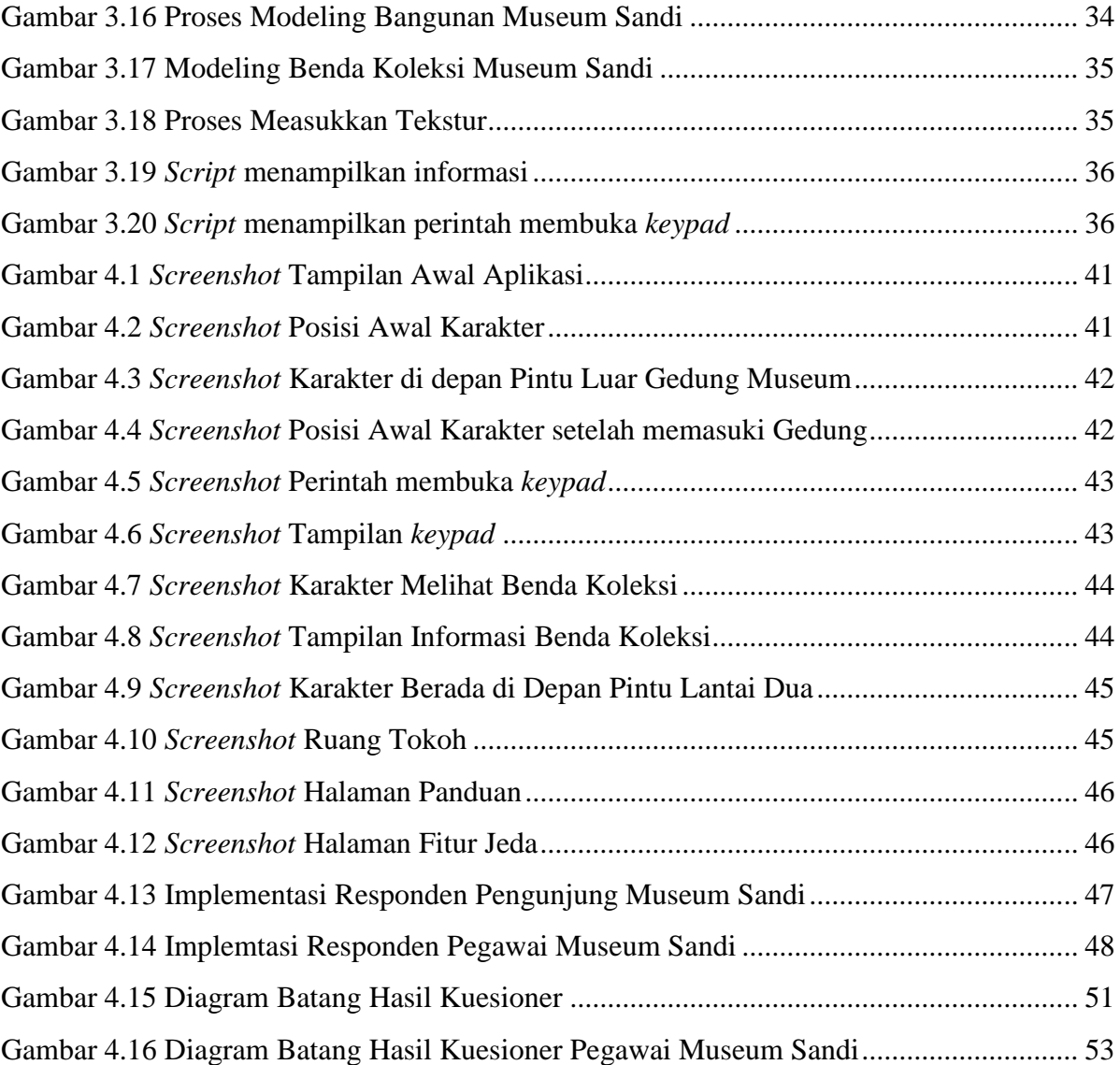

# **BAB I PENDAHULUAN**

#### <span id="page-16-1"></span><span id="page-16-0"></span>**1.1 Latar Belakang**

Museum adalah sebuah bangunan yang dibangun secara permanen yang bertujuan untuk melayani kebutuhan masyarakat umum (Rahmi, 2014). *Berdasarkan Peraturan Pemerintah Republik Indonesia No. 19 Tahun 1995, museum adalah lembaga, tempat penyimpanan, perawatan, pengamanan dan pemanfaatan benda – benda bukti materil hasil budaya manusia serta alam dan lingkunan guna menunjang upaya perlindungan dan pelestarian kekayaan budaya bangsa* (Zakaria, 2011). Sedangkan menurut Kamus Besar Bahasa Indonesia, *museum merupakan gedung yang digunakan sebagai tempat untuk pameran tetap benda-benda yang patut mendapat perhatian umum* (Setiawan, 2012). Museum berfungsi mengumpulkan, merawat, dan menyajikan serta melestarikan warisan budaya masyarakat untuk tujuan studi, penelitian dan wisata.

Hampir di seluruh penjuru dunia museum dapat ditemui, termasuk di negara Indonesia. Di Indonesia, khususnya di kota Yogyakarta, terdapat berbagai macam museum yang menyimpan sejarah tersendiri, salah satunya adalah Museum Sandi. Museum Sandi adalah museum kriptografi satu-satunya di Indonesia. Secara khusus Museum Sandi menampilkan berbagai jenis koleksi artefak dan benda bersejarah dalam bentuk realia, replika, gambar dan dokumen-dokumen lain terkait persandian. Museum Sandi dibangun pada tahun 2006 dan diresmikan pada tanggal 29 juli 2008. Dalam upaya melakukan peningkatan pelayanan terhadap masyarakat yang berkunjung, Museum Sandi menempati gedung baru pada tanggal 29 Januari 2014, di jalan Faridan M.Noto, No. 21, Kotabaru, Yogyakarta(Sandi, 2015).

Pada saat ini, masih banyak diantara masyarakat yang masih belum mengetahui manfaat mengunjungi museum. Salah satunya adalah Museum Sandi, museum yang berdiri di kota Yogyakarta ini, masih banyak yang belum mengetahui dan mengunjunginya. Hal ini disebabkan, karena masyarakat kita masih kurang mengerti dengan manfaat dan tujuan mengunjungi museum. Museum sandi memiliki banyak informasi dan pengetahuan yang bisa diberikan kepada masyarakat luas. Maka dari itu, diharapkan masyarkat bisa menyadari bahwa mengunjungi museum bukan hal yang kuno, melainkan dapat menambah pengetahun dan informasi mengenai museum itu sendiri.

Virtualisasi Tiga Dimensi Museum Sandi Yogyakarta merupakan aplikasi multimedia yang menggambarkan objek Museum Sandi ke dalam bentuk tiga dimensi. Dengan menggunakan konsep *First Person Shooter*, penggguna bisa merasakan bagaimana berjelajah di dalam museum. Kemudian terdapat karakter yang bisa digerakkan untuk mengililingi Museum Sandi. Terdapat delapan ruangan pada bangunan Ruang Pamer. Ruangan yang berjumlah delapan tersebut, merupakan ruangan yang dijadikan sebagai tempat meletakkan benda-benda sandi. Untuk memasuki setiap ruangan, pengguna diminta untuk memasukkan kombinasi angka. Kombinasi angka tersebut merupakan kunci, untuk membuka setiap pintu kedelapan ruangan.

Dengan dibuatnya aplikasi Virtualisasi Tiga Dimensi Museum Sandi Yogyakarta, dapat memberikan informasi mengenai Museum Sandi dengan multimedia, sehingga masyarakat yang berada di kota Yogyakarta maupun di luar kota Yogyakarta dapat merasakan berkeliling di dalam Museum Sandi.

#### <span id="page-17-0"></span>**1.2 Rumusan Masalah**

Berdasarkan uraian dari latar belakang maka dapat dirumuskan permasalahan pokok pada pengembangan, yaitu:

Bagaimana Membangun aplikasi Virtualisasi Tiga Dimensi Museum Sandi Yogyakarta, yang dapat memberikan informasi dan pengetahuan kepada masyarakat?

#### <span id="page-17-1"></span>**1.3 Batasan Masalah**

Aplikasi Virtualisasi Tiga Dimensi Museum Sandi Yogyakarta memiliki beberapa batasan masalah, yaitu:

- a. Objek yang dimodelkan ke dalam bentuk tiga dimensi hanya halaman depan museum, bangunan Ruang Pamer, dan pos satpam.
- b. Informasi yang dibuat hanya mengenai benda koleksi Museum Sandi.

#### <span id="page-17-2"></span>**1.4 Tujuan Penelitian**

Adapun tujuan dari penilitian ini adalah membangun sebuah aplikasi yang memperkenalkan Museum Sandi kepada masyarkat, ke dalam bentuk tiga dimensi. Sehingga aplikasi virtualisasi tiga dimensi Museum Sandi Yogyakarta dapat memberikan pengetahuan mengenai Museum Sandi dan benda koleksi Museum Sandi kepada masyarakat luas.

#### <span id="page-18-0"></span>**1.5 Manfaat Penelitian**

Dengan adanya aplikasi Virtualisasi Tiga Dimensi Museum Sandi Yogyakarta diharapkan memberi manfaat, diantaranya :

- a. Memberikan pengetahuan tentang benda-benda sandi yang terdapat di Indonesia maupun di luar negeri.
- b. Memberikan informasi mengenai Museum Sandi

#### <span id="page-18-1"></span>**1.6 Metodologi Penelitian**

Metodologi penelitian bertujuan agar pembuatan aplikasi menjadi lebih terarah, sesuai perencanaan dan mencapai tujuan pembuatan aplikasi yang diharapakan. Metode penilitian yang digunakan adalah metode ADDIE (*analyze, design, develop, implement, and evaluate)*. Berikut metodologi penelitian yang digunakan dalam pembuatan aplikasi Virtualisasi Tiga Dimensi Museum Sandi Yogyakarta:

#### <span id="page-18-2"></span>**1.6.1** *Analyze* **(Analisis)**

Pada tahapan ini, dilakukan analisis mengenai beberapa hal yang harus diketahui sebelum aplikasi dibangun. Adapaun analisis yang dilakukan berkaitan dengan tujuan dibuatnya aplikasi Virtualisasi Tiga Dimensi Museum Sandi Yogyakarta.

#### <span id="page-18-3"></span>**1.6.2** *Design* **(Desain)**

Desain dari penilitian Virtualisasi Tiga Dimensi Museum Sandi Yogyakarta sebagai berikut:

- a. Merancang Diagram HIPO (*Hierarchy Input Process Output*).
- b. Merancang desain antar muka pengguna
- c. Merancang *Storyboard*.

#### <span id="page-18-4"></span>**1.6.3** *Develop* **(Pengembangan)**

Pengembangan pada aplikasi Virtualisasi Tiga Dimensi Yogyakarta dalam membuat model tiga dimensi menggunakan *software* Blender, kemudian unuk membangun aplikasi menggunakan *software* Unity 3D .

#### <span id="page-19-0"></span>**1.6.4** *Implement* **(Implementasi)**

Implementasi aplikasi merupakan tahapan yang akan dilakukan setelah pengembangan aplikasi selesai atau sudah dikerjakan. Implementasi dilakukan dengan menguji aplikasi Virtualisasi Tiga Dimensi Museum Sandi Yogyakarta kepada pengguna di Museum Sandi, dilakukan untuk mengetahui tanggapan pengguna.

#### <span id="page-19-1"></span>**1.6.5** *Evaluate* **(Evaluasi)**

Evaluasi dilakukan agar mengetahui hasil dari pengujian aplikasi Virtualisasi Tiga Dimensi Museum Sandi Yogyakarta yang dibangun sudah layak dan sesuai kebutuhan.

#### <span id="page-19-2"></span>**1.7 Sistematika Penulisan**

Sistematika penulisan tugas akhir dibagi menjadi beberapa bab, guna memberikan gambaran secara keseluruhan mengenai masalah yang akan dibahas dalam penulisan laporan tugas akhir. Adapun penjabarannya sebagai berikut:

#### **BAB I Pendahuluan**

Bab pendahuluan, berisi latar belakang, rumusan masalah, batasan masalah, tujuan penelitian, manfaat penelitian, metodologi penelitian, dan sistematika penulisan laporan aplikasi Virtualisasi Tiga Dimensi Museum Sandi Yogyakarta.

#### **BAB II Landasan Teori**

Bab landasan teori, membahas mengenai gambaran umum teori yang diterapkan dalam pembuatan aplikasi Virtualisasi Tiga Dimensi Museum Sandi Yogyakarta dan juga terdapat tabel perbandingan dari aplikasi yang sejenis

#### **BAB III Metodologi**

Bab metodologi dan perancangan, berisi penjelasan tentang metode atau cara dalam menyelasaikan tugas akhir, dari analisis kebutuhan aplikasi sampai perancangan aplikasi yang akan dibangun.

#### **BAB IV Hasil dan Pembahasan**

Pada bab hasil dan pembahasan, berisi tentang implementasi aplikasi Virtualisasi Tiga Dimensi Museum Sandi Yogyakarta. untuk mengetahui kelebihan dan kekurangan dari aplikasi

Virtualisasi Tiga Dimensi Museum Sandi Yogyakarta, maka akan di lakukan pengujian terhadap respon secara langsung.

#### **BAB V Kesimpulan dan Saran**

Pada bab kesimpulan dan saran, berisi tentang kesimpulan–kesimpulan dari hasil yang telah dibuat berupa rangkuman dari analisis kinerja dari aplikasi Virtualisasi Tiga Dimensi Museum Sandi Yogyakarta dan saran guna memperbaiki kekurangan aplikasi Virtualisasi Tiga Dimensi Museum Sandi Yogyakarta dan juga untuk pengembangan aplikasi selanjutnya.

# **BAB II LANDASAN TEORI**

#### <span id="page-21-1"></span><span id="page-21-0"></span>**2.1 Museum Sandi**

Museum Sandi adalah museum kriptografi satu-satunya di Indonesia. Secara khusus, Museum Sandi menampilkan berbagai jenis koleksi artefak serta benda bersejarah dalam bentuk realia, replika, gambar serta dokumen-dokumen lain terkait persandian. Museum Sandi dibangun pada tahun 2006, kemudian pada tanggal 29 Juli 2008 Museum Sandi diresmikan. Gambar 2.1 menunjukkan tampak depan dari bangunan Ruang Pamer Museum Sandi (Sandi, 2015).

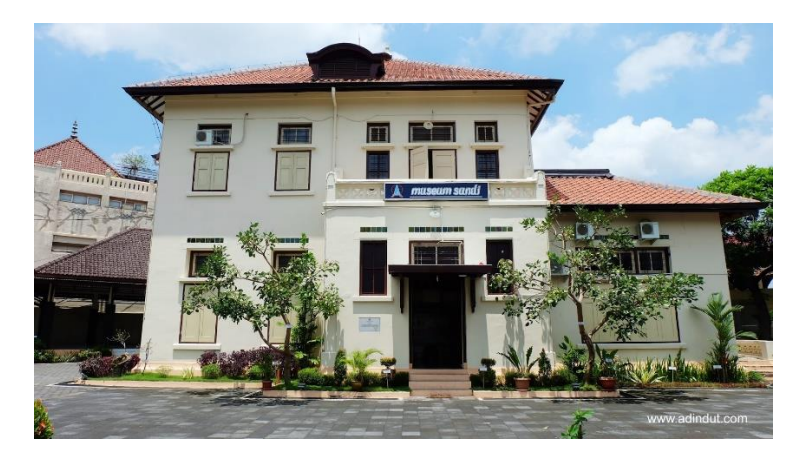

Gambar 2.1 Museum Sandi Sumber :(Nugraha, 2016).

<span id="page-21-2"></span>Pada tanggal 29 Januari 2014, Museum Sandi menempati gedung baru di Jalan Faridan M. Noto, Nomor 21, Kotabaru ,Yogyakarta. Hal ini bertujuan untuk meningkatkan pelayanan terhadap masyarakat yang berkunjung. Dengan demikian masyarakat dapat meperoleh informasi, pengetahuan dan pembelajaran mengenai persandian di indonesia.

Museum sandi memiliki tiga ruang lingkup pengelolaan, diantaranya Gedung Museum Sandi, Monumen Rumah Sandi, dan Tugu Senapati. Diantara ketiga tempat yang menjadi ruang lingkup pengelolaan Museum Sandi, Gedung Museum Sandi dijadikan sebagai tempat penyimpanan dan juga sebagai tempat untuk memamerkan benda koleksi.

Gedung Museum Sandi terletak di Jl. Faridan M. Noto, 21 Kotabaru, Yogayakarta, di area seluas 1358.32 m². Area tersebut terdiri dari 1 bangunan induk 2 lantai seluas 361.73 m², 1 bangunan penunjang seluas 462.44 m², 1 Aula dan halaman depan seluas 534.15 m².

#### <span id="page-22-0"></span>**2.2 Ruangan Museum Sandi**

Benda koleksi dapat ditemui pada bangunan induk, atau biasa disebut sebagai Ruang Pamer. Ruangan induk terdiri dari dua lantai, dan memiliki delapan ruangan yang dijadikan sebagai tempat memamerkan benda koleksi. Berikut penjabaran dari delapan ruangan yang terdapat pada Ruang Pamer :

a. Ruang Intro

Ruangan ini dibuat sebagai pengenalan mengenai sejarah persandian di dunia dan juga pengetahuan sejarah sandi secara umum. Gambar 2.2 menunjukkan Ruang Intro yang terdapat pada Museum Sandi.

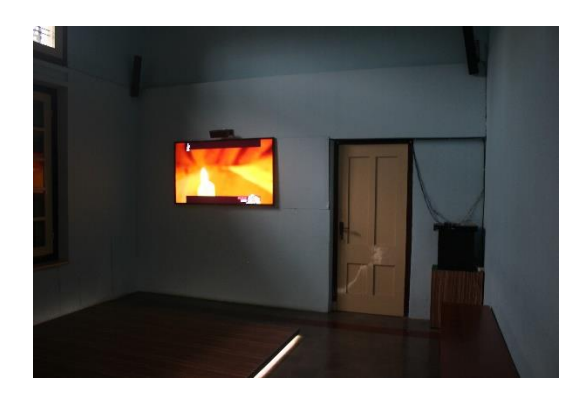

Gambar 2.2 Ruang Intro

#### <span id="page-22-1"></span>b. Ruang Agresi Militer I

Ruang Agresi Militer I berisi tentang informasi mengenai perkembangan persandian di Indonesia pada saat Agresi Militer Pertama Belanda, tahun 1947. Benda koleksi yang terdapat pada Ruangan Agresi Militer I berupa: Tas Kode, Buku Kode dan patung pemberian perintah pembentukan dinas kode. Gambar 2.3 menunjukkan Menteri Pertahanan Mr. Amir Syarifuddin, memberikan mandat kepada Letkol dr. Roebiono Kertopati, untuk membentuk Dinas Kode.

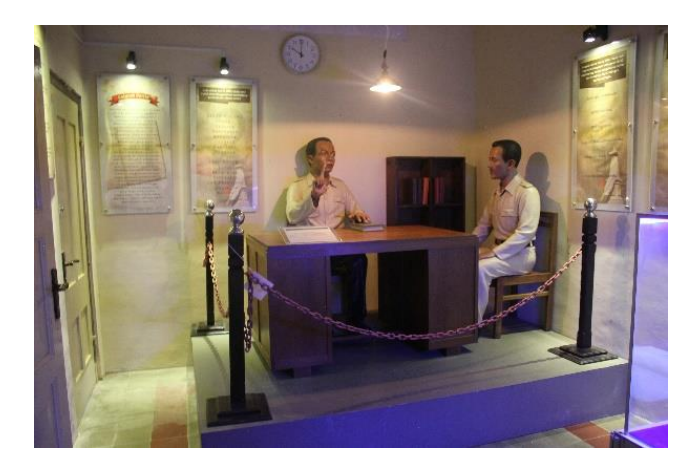

Gambar 2.3 Patung Pemberian Perintah Pembentukan Dinas Kode

<span id="page-23-0"></span>Gambar 2.4 Menunjukkan barang yang dipergunakan pada saat Dinas Kode, yaitu tas dan buku kode.

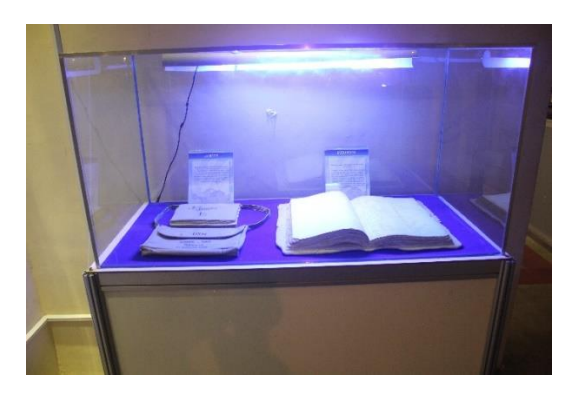

Gambar 2.4 Tas kode dan Buku Kode

<span id="page-23-1"></span>c. Ruang Dukuh

Pada ruangan ini terdapat terdapat replika rumah bapak Ponidjan (Merto Setomo), di dukuh Purwoharjo, Samigaluh, Kulon Progo.

Gambar 2.5 menunjukkan rumah Bp. Ponidjan, yang dijadikan kantor Dinas Kode, pada masa Agresi Militer II.

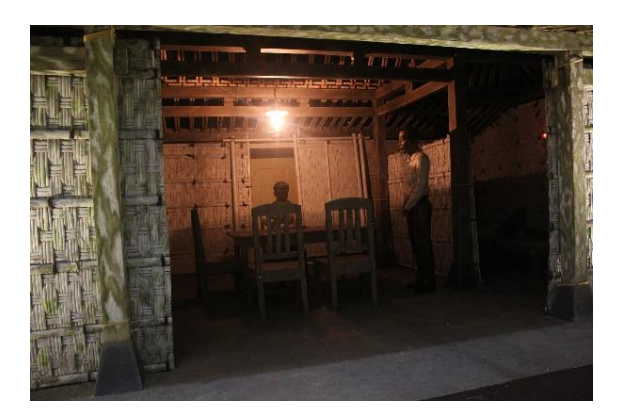

Gambar 2.5 Replika Rumah Bapak Ponidjan ( Kantor Dinas Kode).

#### <span id="page-24-0"></span>d. Ruang Agresi Militer II

Pada Ruang Agresi Militer II terdapat benda koleksi peninggalan masa Agresi Militer Belanda II. Adapun benda koleksi yang terdapat di ruang Agresi Militer II meliputi Sepeda Onthel, Meja-Kursi Kasa, Replika Radio Pemerintah Darurat Republik Indonesia (PDRI), dan Maket Stasiun Radio Angkatan Udara Republik Indonesi(AURI) Bidar Alam. Gambar 2.6 menunjukkan sebuah sepeda yang dipergunakan oleh kurir berita sandi, pada tahun 1946.

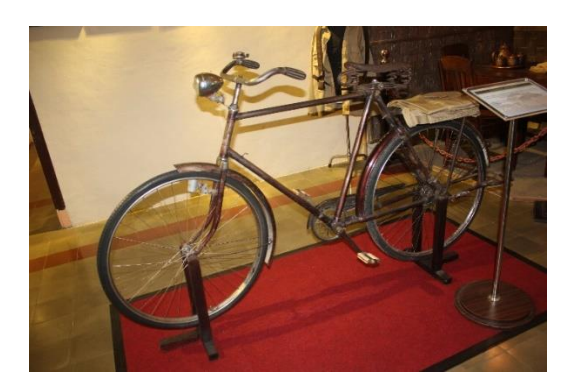

Gambar 2.6 Sepeda Onthel

<span id="page-24-1"></span>Gambar 2.7 menunjukkan meja dan kursi yang digunakan oleh CDO (*Code-Officer*) ketika menyandi.

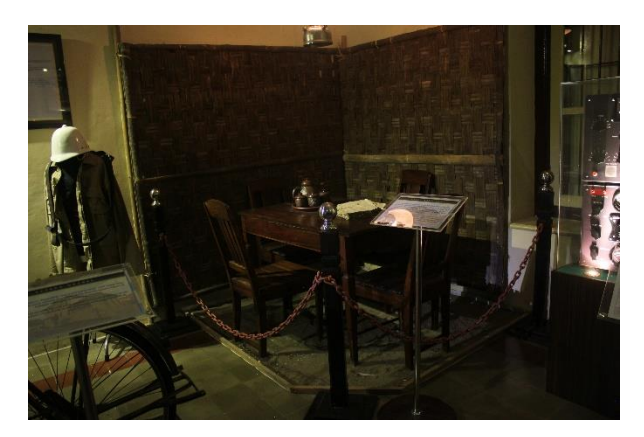

Gambar 2.7 Meja-Kursi Kasa

<span id="page-25-0"></span>Gambar 2.8 menunjukkan replika radio komunikasi, yang digunakan oleh Pemerintah Darurat Republik Indonesia (PDRI) di Sumatera, pada tahun1948.

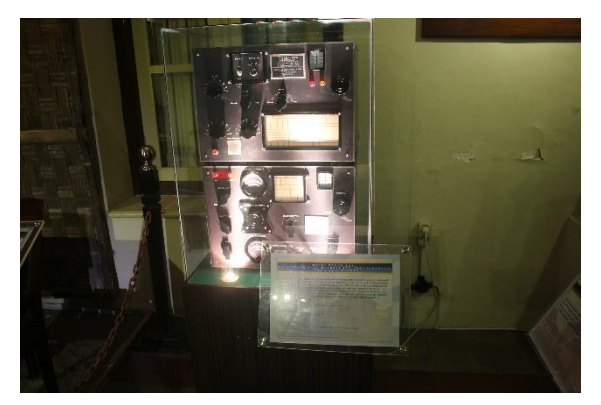

Gambar 2.8 Replika Radio PDRI

<span id="page-25-2"></span><span id="page-25-1"></span>Gambar 2.9 menunjukkan Surau yang pernah menjadi stasiun radio Angkatan Udara Republik Indonesia (AURI) Bidar Alam, Solok Selatan, Sumatera Barat.

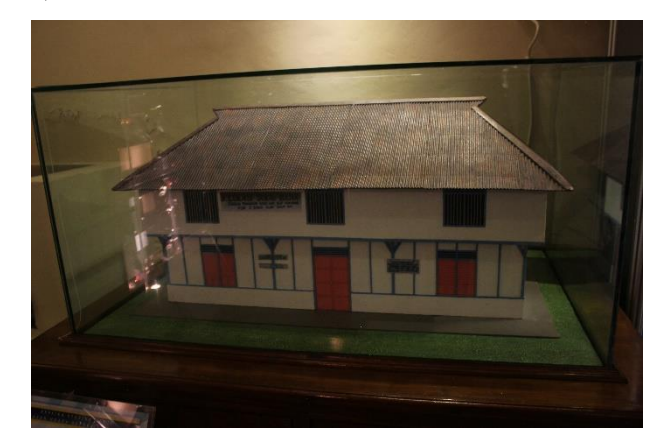

Gambar 2.9 Maket Stasiun Radio AURI Bidar Alam

#### e. Ruang Nusantara

Ruang Nusantara memiliki benda koleksi berupa mesin sandi buatan Indonesia, yaitu: Mesin Sandi SR-64, Mesin Sandi SR-70B, Mesin Sandi SRE-VI, Mesin Sandi SRE-KG, Mesin Sandi SN-101, dan MESIN Sandi SN-011. Selain itu juga terdapat patung Diorama Pendidikan Sandi Indonesia. Gambar 2.10 menunjukkan mesin sandi pertama buatan anak bangsa Indonesia, tahun 1963. Bisa dijumpai di Ruang Nusantara.

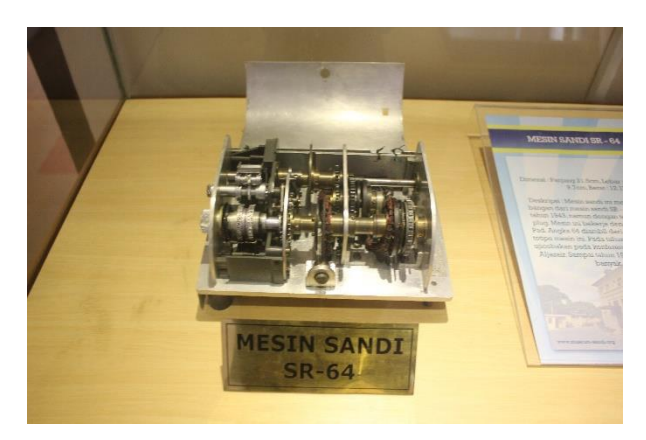

Gambar 2.10 Mesin Sandi SR-64

<span id="page-26-0"></span>Gambar 2.11 menunjukkan mesin sandi buatan Indonesia tahun 1972 dan dapat dilihat di Ruang Nusantara.

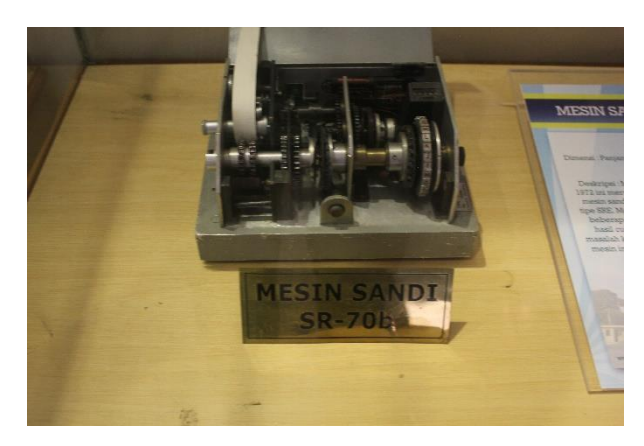

Gambar 2.11 Mesin Sandi SR-70B

<span id="page-26-1"></span>Gambar 2.12 merupakan mesin sandi anak bangsa Indonesia, pada tahun 1980. Sudah menggunkan PCB dan *keyboard*. Mesin sandi ini dapat dilihat di Ruang Nusantara.

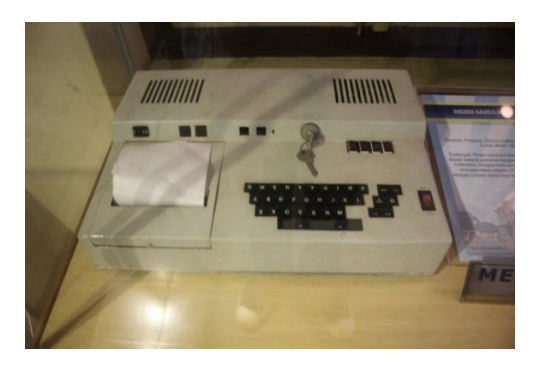

Gambar 2.12 Mesin Sandi SRE-VI

<span id="page-27-0"></span>Gambar 2.13 menunjukkan mesin sandi yang dibuat Indonesia pada tahun 1980an, yang bisa dilihat di Ruang Nusantara.

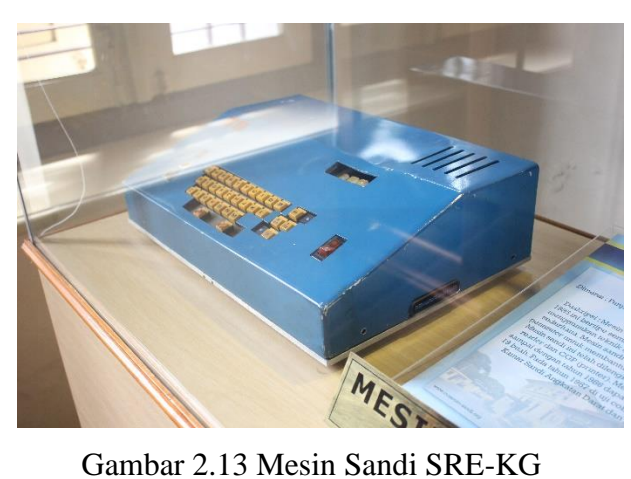

<span id="page-27-1"></span>Gambar 2.14 mesin sandi buatan Indonesia tahun 1985, menggunkan prosesor Intel 8751. Mesin sandi ini bisa dilihat di Ruang Nusantara.

<span id="page-27-2"></span>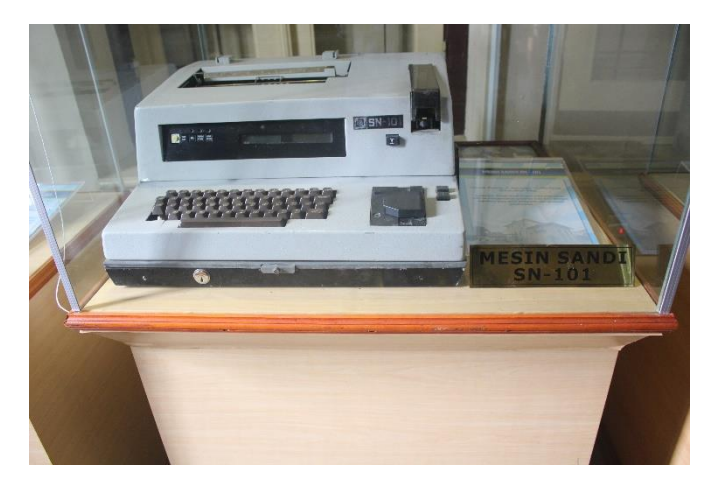

Gambar 2.14 Mesin Sandi SN-10.

Gmabar 2.15 menunjukkan telepon bersandi buatan Indonesia, pada tahun 1990an. Mesin sandi ini diletakkan di Ruang Nusantara.

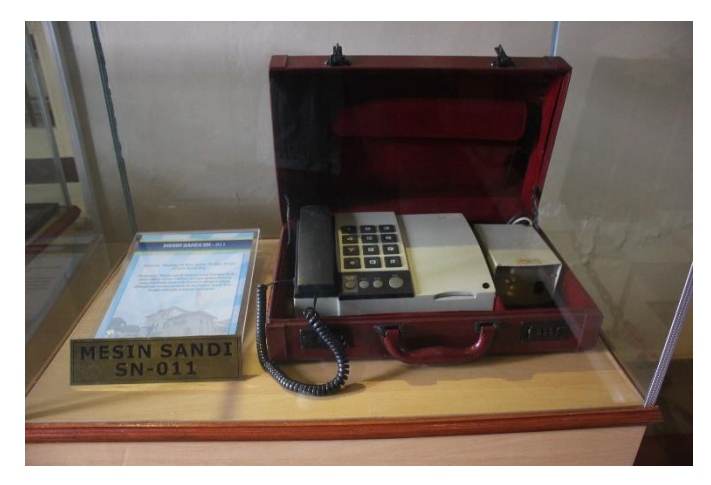

Gambar 2.15 Telepon Bersandi

<span id="page-28-0"></span>Gambar 2.16 menunjukkan dioarama pendidikan sandi di Indonesia, yang dimulai pada tahun 1946.

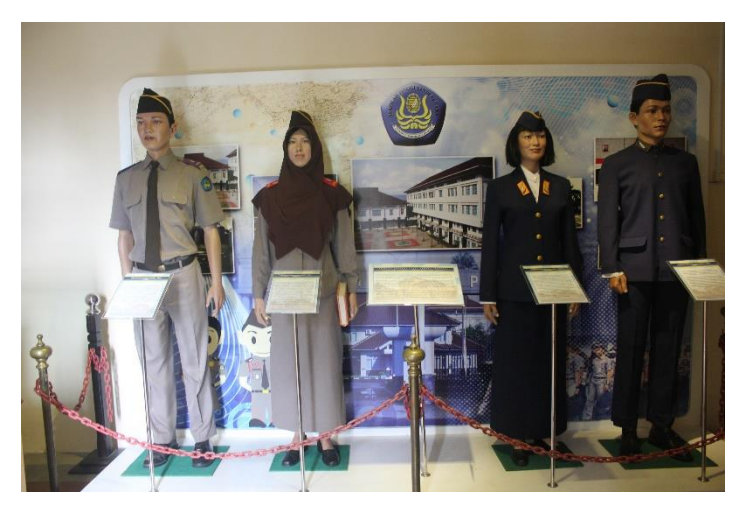

Gambar 2.16 Diorama Pendidikan Sandi Indonesia

#### <span id="page-28-1"></span>f. Ruang Tokoh

Ruang tokoh terletak di lantai dua pada Bangunan Pamer. Benda koleksi yang terdapat pada Ruang Tokoh adalah benda-benda peninggalan dari tokoh-tokoh yang terkait mengenai persandian di Indonesia.

#### g. Ruang Global

Ruang Global juga terletak di lantai dua. Pada ruangan ini terdapat benda kolesi berupa mesin sandi dari luar Indonesia.

h. Ruang Edukasi

Pada Ruang Edukasi pengunjung bisa menggunakan komputer yang terdapat di sana untuk mencari informasi mengenai persandian maupun bermain permainan sandi.

#### <span id="page-29-0"></span>**2.3 Konsep** *Virtual World*

*Virtual World* merupakan sebuah dunia yang menampilkan dunia tersendiri, di luar dunia nyata. *Virtual World* disimulasikan menggunkan komputer, dan memungkinkan penggunanya berinteraksi di dalamnya. Tujuan dibuatnya *Virtual World*, untuk menampilkan dunia nyata kedalam bentuk gambar, baik itu dua dimensi maupun tiga dimensi, dengan menggunkan komputer(Techopedia, 2011). Sehingga memudahkan pengguna dalam mempelajari kejadian dunia nyata. Konsep *virtual world* pada umunya digunakan dalam permainan yang bergenre *First Person Shooter* (FPS).

*First Person Shooter*(*FPS*) merupakan genre dalam sebuah permainan. Genre FPS ini biasanya terdapat dalam *game* tembak-tembakan, dengan pandangan sudut pandang orang pertama. Di mana pengguna seolah-olah merasakan permainan yang sedang berlangsung (Asywitri, 2010). Namun dalam pengembangannya *First Person Shooter* tidak hanya digunakan dalam permainan tembak-tembakan. Banyak aplikasi selain permainan menggunakan konsep *First Person Shooter,* salah satunya adalah aplikasi Virtualisasi Tiga Dimensi Museum Sandi Yogyakarta. Dengan menggunakan konsep FPS, sehingga pengguna bisa merasakan seolah-olah berada di tempat tersebut.

#### <span id="page-29-1"></span>**2.4 Review Aplikasi Sejenis**

#### a. Visualisasi Multimedia Kraton Yogyakarta Berbasi 3D

(Krisdiyanti, 2012) melakukan penelitian mengenai Kraton di Yogyakarta, sehingga dari peniitiannya tersebut menghasilkan aplikasi multimedia yang bertujuan sebagai objek wisata digital. Pada aplikasi Visualisasi Multimedia Kraton Yogyakarta Berbasis 3D, pengguna bisa berkeliling, dan melihat setiap bagian ruangan yang terdapat pada bangunan Kraton. Kelebihan dari aplikasi ini adalah dapat memudahkan wisatawan yang berada diluar kota Yogyakarta untuk melihat Kraton. Sedangkan kekurangannya adalah aplikasi belum bisa menampilkan informasi dari Kraton Yogyakarta.

- b. Aplikasi Multimedia Visualisasi Candi Prambanan Berbasis Tiga Dimensi
	- (Safitri, 2012) meneliti Candi Prambanan, kemudian membuat aplikasi multimedia yang digunkan sebagai pengenalan budaya dan promosi Candi Prambanan. Pada Aplikasi Multimedia Visualisasi Candi Prambanan Berbasis Tiga Dimensi, pengguna dapat melihat dan berkeliling candi prambanan, tanpa harus mendatangi lokasi candi. Kelebihan dari aplikasi ini adalah tampilan tiga dimensi Candi Prambanan menyerupai aslinya, sehingga saat menjalankan aplikasi, pengguna seolah-olah berada di Candi Prambanan. Kekurangannya adalah tidak menampilkan informasi pada bagian-bagian Candi Prambanan.

#### <span id="page-30-0"></span>**2.5 Tabel Perbandingan**

Tabel 2.1 merupakan tabel yang membandingkan dua aplikasi serupa dengan aplikasi yang akan dibangun. Berdasarkan fitur menampilkan informasi benda, fitur jeda atau *pause*, fitur menampilkan suara langkah kaki dan fitur rintangan.

<span id="page-30-1"></span>

|                                                                                      | Fitur                             |                |                          |                                                    |                            |
|--------------------------------------------------------------------------------------|-----------------------------------|----------------|--------------------------|----------------------------------------------------|----------------------------|
| Nama<br>Aplikasi                                                                     | Menampilkan<br>informasi<br>benda | Fitur<br>jeda  | Suara<br>langkah<br>kaki | Menggunkan<br>kode<br>untuk<br>memasuki<br>ruangan | First<br>Person<br>Shooter |
| Visualisasi<br>Multimedia<br>Kraton<br>Yogyakarta Berbasis<br>3D                     | $^{\circledR}$                    | $^{\circledR}$ | ⊗                        | $^{\circledR}$                                     | ✓                          |
| Aplikasi<br>Multimedia<br>Visualisasi<br>Candi<br>Prambanan Berbasis<br>Tiga Dimensi | $^{\circledR}$                    | $^{\circledR}$ | ⊗                        | $^{\circledR}$                                     | ✓                          |
| Virtualisasi<br>Tiga<br>Dimensi                                                      |                                   | ✓              |                          |                                                    |                            |

Tabel 2.1 Perbandingan aplikasi

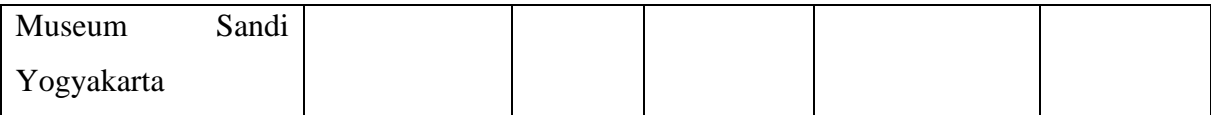

Kesimpulan dari Tabel 2.1 adalah tidak semua dari aplikasi menampilkan informasi, melainkan hanya sekedar berjalan-jalan dan berkeliling saja. Kemudian tidak ada fitur yang memudahkan pengguna, seperti fitur jeda. Sehingga disaat tertentu pengguna bisa menjeda aplikasi yang sedang berjalan. Berdasarkan dari kesimpulan Tabel 2.1, maka aplikasi Virtualisasi Tiga Dimensi Museum Sandi Yogyakarta akan menyediakan fitur yang menampilkan informasi, fitur jeda, suara langkah kaki dan fitur rintangan. Sehingga aplikasi yang dibangun menjadi lebih menarik dan bermanfaat.

# **BAB III METODOLOGI**

#### <span id="page-32-1"></span><span id="page-32-0"></span>**3.1 Pengumpulan Data**

Dalam pengerjaan tugas akhir data yang dipergunakan didapat dari hasil observasi langsung ke tempat penelitian. Observasi dilakukan di Museum Sandi yang terletak di Jalan Faridan M. Noto, Nomor 21, Kotabaru ,Yogyakarta. Observasi dimulai pada tanggal 17 April 2017, 15 Juni 2017 dan 5 Oktober 2017.

Observasi yang dilakukan bertujuan mengambil foto Museum Sandi, adapun foto yang diambil berupa bangunan museum yang akan dimodelkan ke dalam bentuk tiga dimensi dan benda sandi yang dijadikan koleksi oleh Museum Sandi. Foto yang didapat dari observasi digunakan untuk memodelkan Museum Sandi ke dalam bentuk tiga dimensi dan juga digunakan untuk proses pemberian tekstur pada objek yang sudah dimodelkan. Berikut hasil dari observasi yang dilakukan:

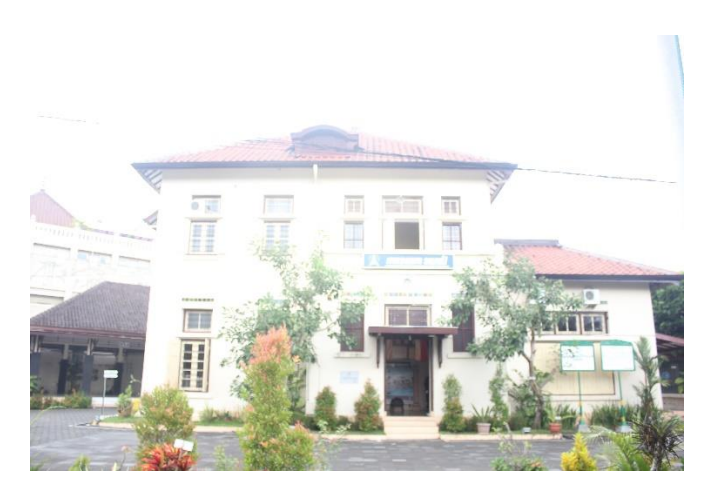

Gambar 3.1 hasil observasi Museum Sandi

<span id="page-32-2"></span>Gambar 3.1 menunjukkan bagian depan dari bangunan Ruang Pamer dari Museum Sandi. Gambar 3.1 digunakan sebagai acuan untuk memodelkan bangunan museum ke dalam bentuk tiga dimensi.

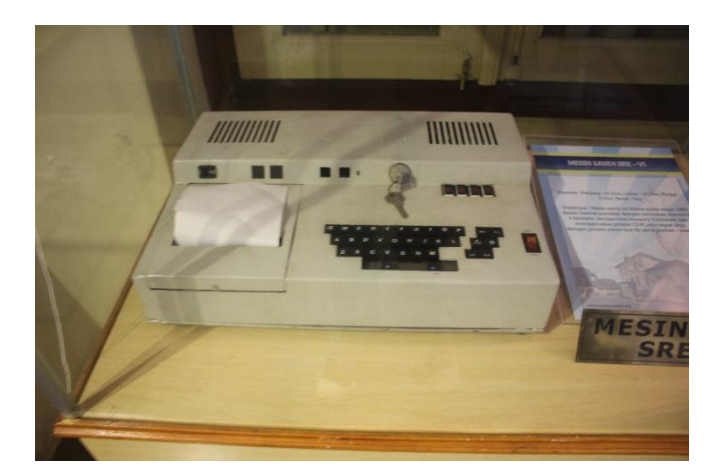

Gambar 3.2 Mesin Sandi Koleksi Museum Sandi

<span id="page-33-2"></span>Gambar 3.2 menunjukkan mesin sandi yang terdapat di Museum Sandi. Adapaun Gambar 3.2 digunakan sebagai acuan untuk memodelkan benda sandi ke dalam bentuk tiga dimensi.

#### <span id="page-33-0"></span>**3.2 Pengembangan Sistem**

Tahapan dalam pengembangan apliasi Virtualisasi Tiga Dimensi Museum Sandi Yogyakrta menggunakan model ADDIE (*Analysis, Design, Development, Implementation, Evaluation*). Berikut penjelasan rinci terkait model ADDIE yang dikembangkan.

#### <span id="page-33-1"></span>**3.2.1** *Analyze* **(Analisis)**

*Analyze* merupakan tahapan yang dilakukan untuk menganalisis kebutuhan aplikasi. Agar aplikasi dapat dibangun sesuai tujuan yang diharapkan. Adapun analisis kebutuhan dari aplikasi Virtualisasi Tiga Dimensi Museum Sandi Yogyakarta sebagai berikut:

a. Analisis Kebutuhan Aset

Aplikasi Virtualisasi Tiga Dimensi Museum Sandi Yogyakarta membutuhkan beberapa aset, diantaranya:

- 1. Gambar museum sandi
- 2. Benda koleksi Museum Sandi
- 3. Font yang akan digunakan untuk menampilkan teks
- 4. Suara langkah kaki
- b. Analisis kebutuhan informasi

Agar informasi yang akan disampaikan benar, maka aplikasi Virtualisasi Tiga Dimensi Museum Sandi membutuhkan informasi nama dan keterangan benda koleksi sandi yang terdapat di Museum Sandi Yogyakarta.

c. Analisis Kebutuhan Proses

Aplikasi Virtualisasi Tiga Dimensi Museum Sandi Yogyakarta menampilkan bentuk dari bangunan sandi dan menampilkan informasi mengenai pengetahuan mengenai persandian. Untuk menjalankan aplikasi Virtualisasi Tiga Dimensi Museum Sandi Yogyakarta pengguna membutuhkan kebutuhan proses sebagai berikut:

- 1. Membaca *input* dari perangkat *keyboard* dan *mouse.*
- 2. Perubahan arah sudut pandang pengguna ketika menelusuri museum. Pengguna dapat melihat benda koleksi yang terdapat di seluruh bangunan Museum Sandi.
- 3. Menambahkan rintangan pada saat memasuki ruangan, dengan memasukkan kode.
- 4. Terdapat beberapa menu pada tampilan awal.
- d. Analisis Kebutuhan Antar Muka

Antar muka memiliki peranan yang sangat penting dalam merancang sebuah aplikasi maupun sistem. Karena aplikasi yang akan dibangun digunakan oleh berbagai macam pengguna, kemudian agar memudahkan pengguna dalam mengoprasikan aplikasi Virtualisasi Tiga Dimensi Museum Sandi Yogyakarta maka dibuat antar muka yang *user friendly.* Berikut adalah kebutuhan antar muka aplikasi Virtualisasi Tiga Dimensi Museum Sandi Yogyakarta:

1. Antar muka halaman utama.

Antar muka halaman utama merupakan halaman yang pertama dikunjungi oleh pengguna. Pada halaman utama terdapat menu yang bisa dipilih oleh pengguna, diantaranya: menu mulai, menu panduan dan menu keluar.

2. Antar muka menu mulai.

Antar muka menu mulai merupakan menu untuk memulai menulusuri Museum sandi. Ketika pengguna memilih menu mulai maka pengguna langsung memulai menelusuri Museum Sandi.

3. Antar muka menu panduan.

Antar muka menu panduan berisi cara menggunakan *controller* untuk menelusuri Museum Sandi.

4. Aantar muka menu keluar.

Anatr muka menu keluar merupakan menu yang akan digunakan oleh pengguna untuk keluar dari aplikasi Virtualisasi Tiga Dimensi Museum Sandi Yogyakarta.

#### <span id="page-35-0"></span>**3.2.2** *Design* **(Desain)**

Desain aplikasi Virtualisasi Tiga Dimensi Museum Sandi Yogayakarta meliputi tiga tahapan perancangan, yaitu perancangan diagram HIPO (*Hierarchy plus Input Process Output*), perancangan antar muka dan *storyboard.*

#### a. Diagram HIPO

Diagram HIPO bertujuan untuk memudahkan pengguna dalam memahami alur dari aplikasi yang dibuat, mulai dari awal hingga akhir. Selain itu diagram HIPO juga dapat menjelaskan fungsi dari sistem, mulai dari umum sampai ketingkat khusus. Diagram HIPO terbagi menjadi 3 penjelasan, yaitu VTOC(*Visual Table Of Content*), Diagram Ringkas, dan Diagram Rinci.

1. Visual Table Of Content (VTOC)

*Visual Table Of Contents* (VTOC) terdiri dari satu diagram hirarki atau lebih. VTOC menggambarkan program HIPO baik rinci maupun ringkasan, secara terstruktur. Pada diagram ini, nama, nomor HIPO dan struktur paket diagram diidentfikasikan dalam bentuk hirarki. Serta melakukan penjelasan fungsi terhadap diagram yang telah dibuat. Gambar 3.1 menunjukkan proses dari Diagram *Visual Table Of Content* pada aplikasi Virtualisasi Tiga Dimensi Museum Sandi Yogyakarta.

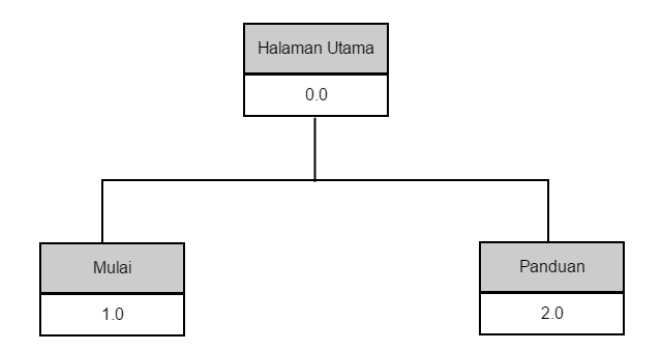

Gambar 3.3 Diagram VTOC

<span id="page-35-1"></span>Tabel 3.1 menunjukkan penjelasan dari *Visual Table Of Content* pada aplikasi Virtualisasi Tiga Dimensi Museum Sandi Yogyakarta.
| 0.0 | Modul Halaman utama, tampilan awal yang terdiri dari empat |
|-----|------------------------------------------------------------|
|     | tombol Mulai, Panduan dan Keluar.                          |
| 1.0 | Modul Mulai, berfungsi untuk memasuki Museum Sandi.        |
| 2.0 | Modul Panduan, berfungsi untuk menampilkan cara            |
|     | penggunaan aplikasi.                                       |

Tabel 3.1 Penjelasan *Visual Table Of Content*

# 2. Diagram Ringkas

Diagram Ringkas adalah diagram yang menjelaskan secara garis besar hubungan dari *input, process,* dan *output.*

Tabel 3.2 menunjukkan proses dari diagram ringkas.

| <b>Modul</b> | <b>Halaman</b> | Input                             | <b>Process</b>                                            | Output                                                                                                    |
|--------------|----------------|-----------------------------------|-----------------------------------------------------------|----------------------------------------------------------------------------------------------------|
| Halaman      | Menu           | Tombol Mulai Ditekan              | Memanggil<br>halaman bagian<br>luar                       | Halaman luar                                                                                                    |
| Utama        |                | Tombol panduan                    | Memanggil                                                 | Halaman                                                                                                    |
|              |                | ditekan                           | halaman panduan                                           | panduan                                                                                                    |
|              |                | Tombol keluar ditekan             | Menutup aplikasi                                          | Keluar aplikasi                                                                                                 |
| Mulai        | Permainan      | Tombol 'E' di<br>keyboard ditekan | Berpindah<br>dengan cara<br>memasukkan<br>kombinasi angka | Pindah<br>ruangan jika<br>kombinasi<br>angka benar<br>Tetap di ruang<br>semula jika<br>kombinasi<br>angka salah |
|              |                |                                   | Berpindah area                                            | Area yang di<br>tuju                                                                                            |
|              |                | Tombol 'W' di                     | Karakter berjalan                                         | Posisi karakter                                                                                                 |
|              |                | keyboard ditekan                  | ke depan                                                  | pindah ke                                                                                                    |
|              |                |                                   |                                                           | depan                                                                                                    |

Tabel 3.2 Diagram Ringkas

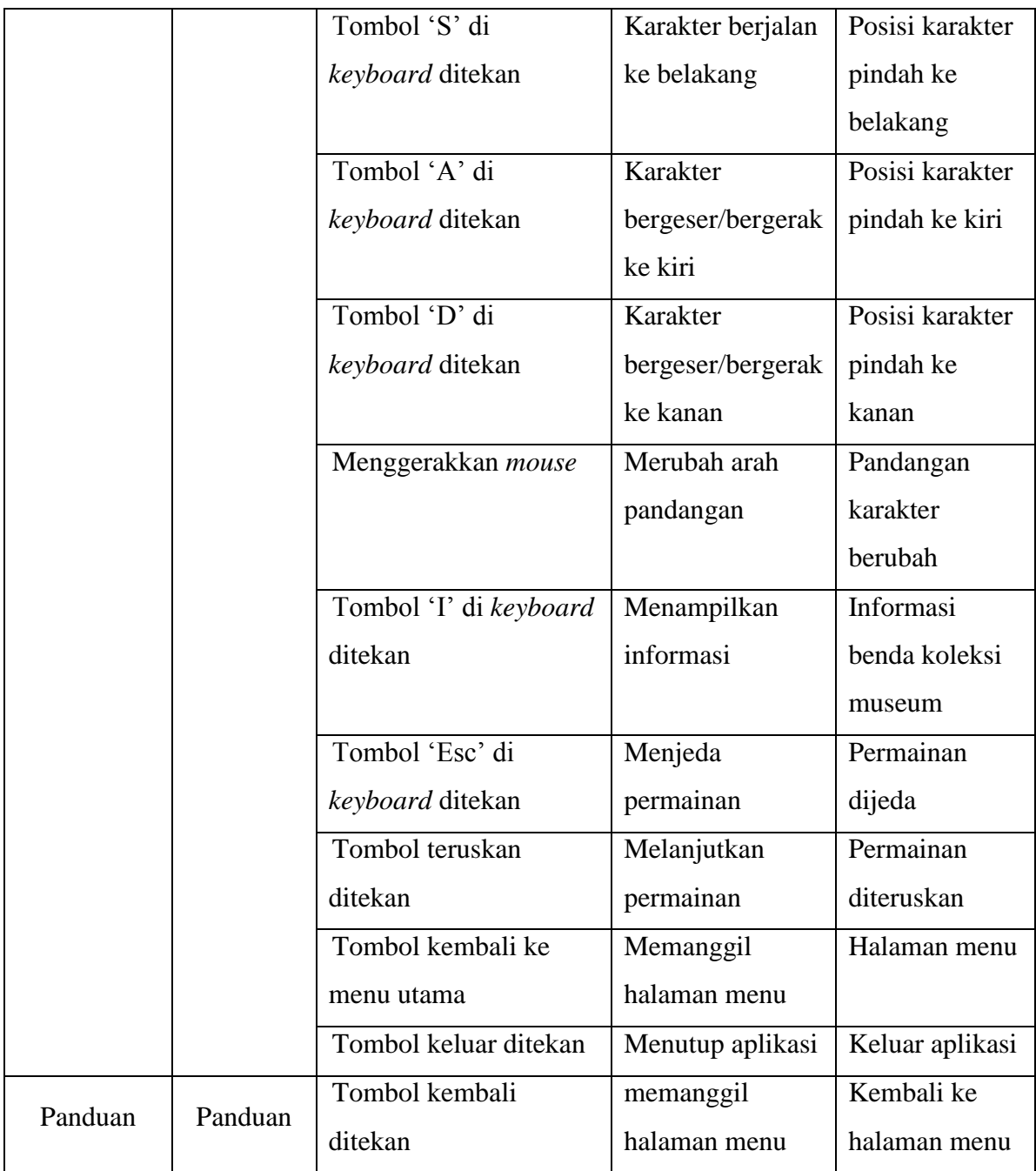

3. Diagram Rinci

Diagram Rinci merupakan diagram yang menjelaskan fungsi *input, process, dan output* secara terperinci. Tabel 3.3 menunjukkan penjelasan dari proses diagram rinci.

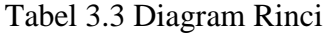

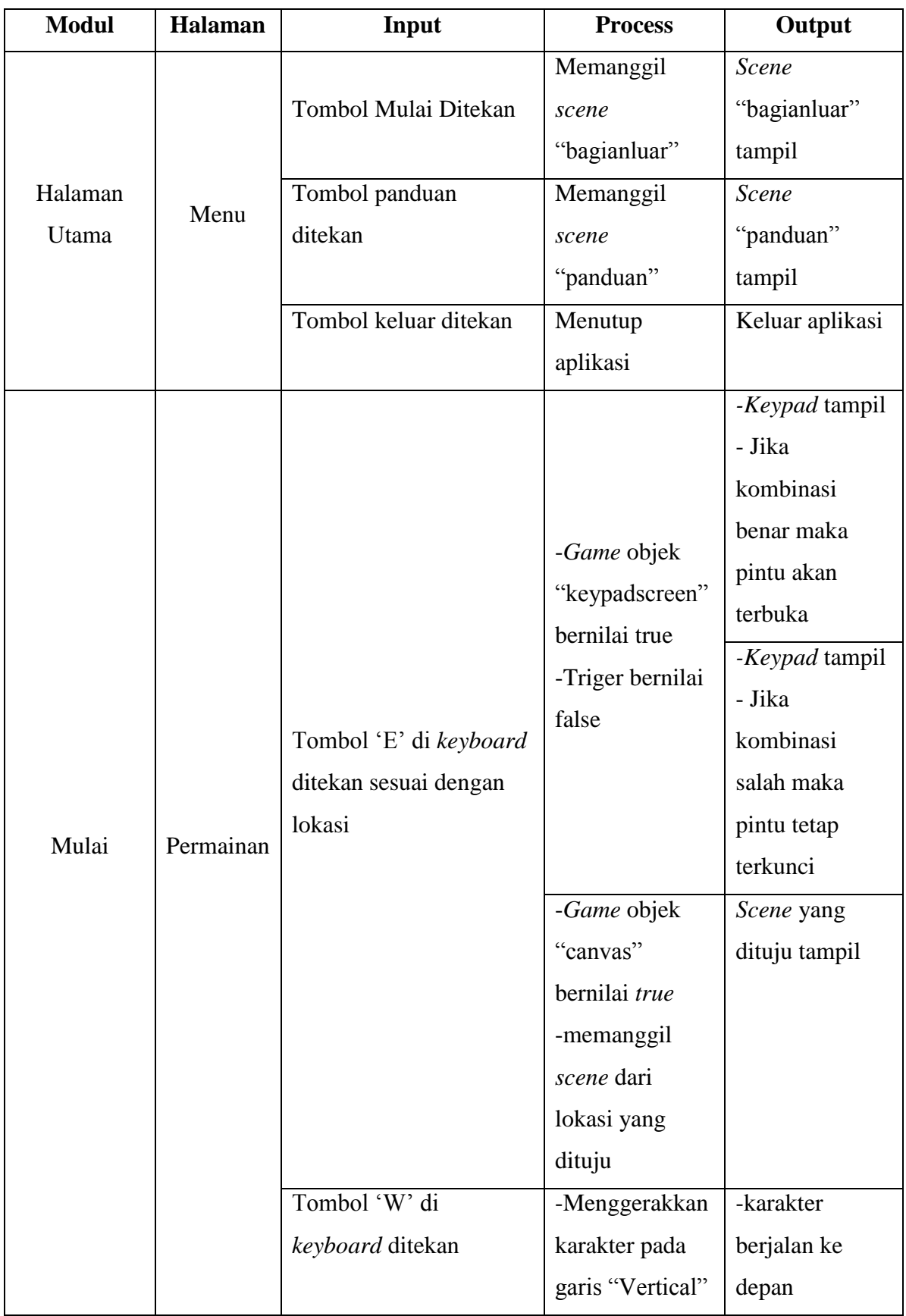

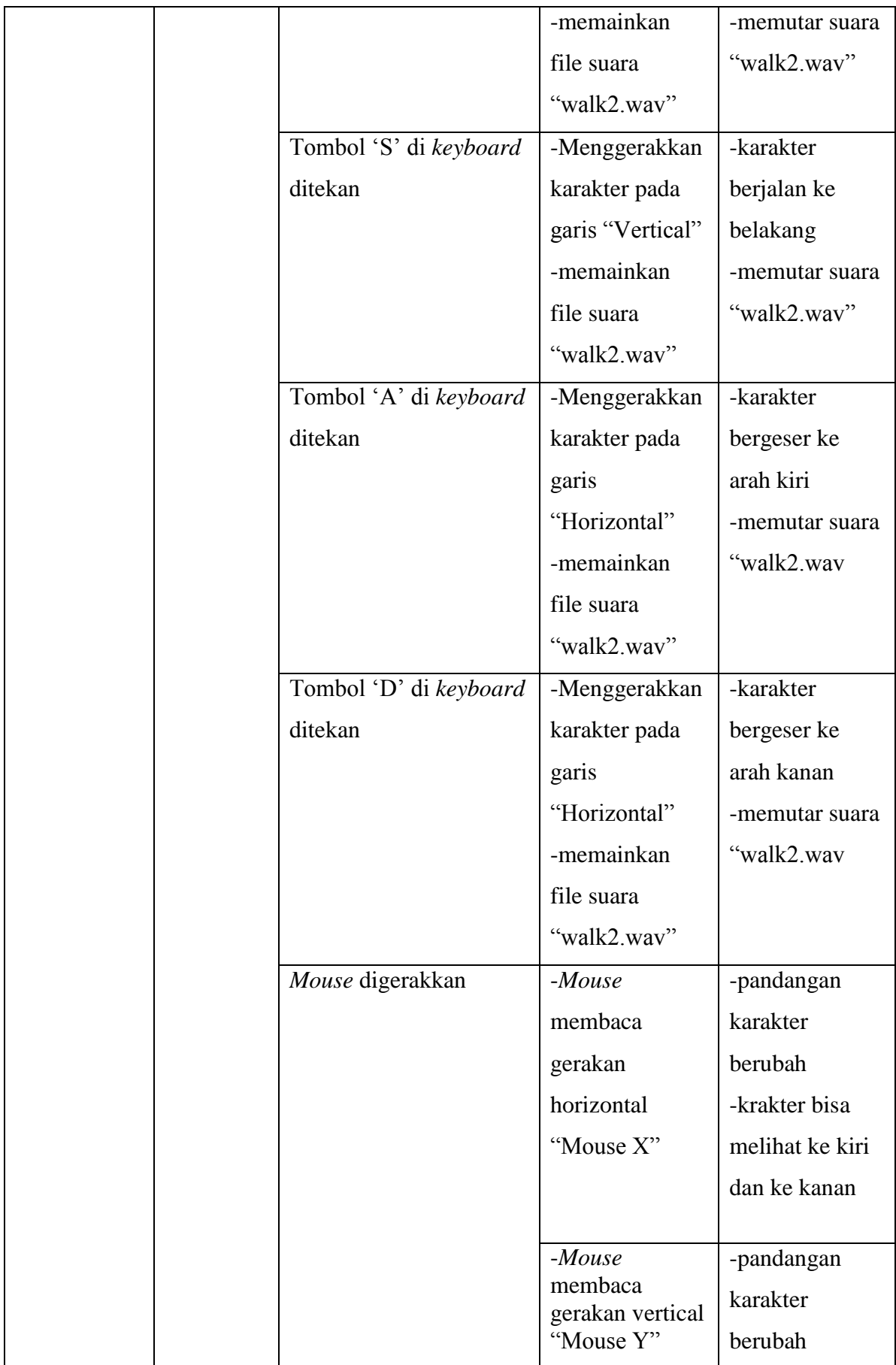

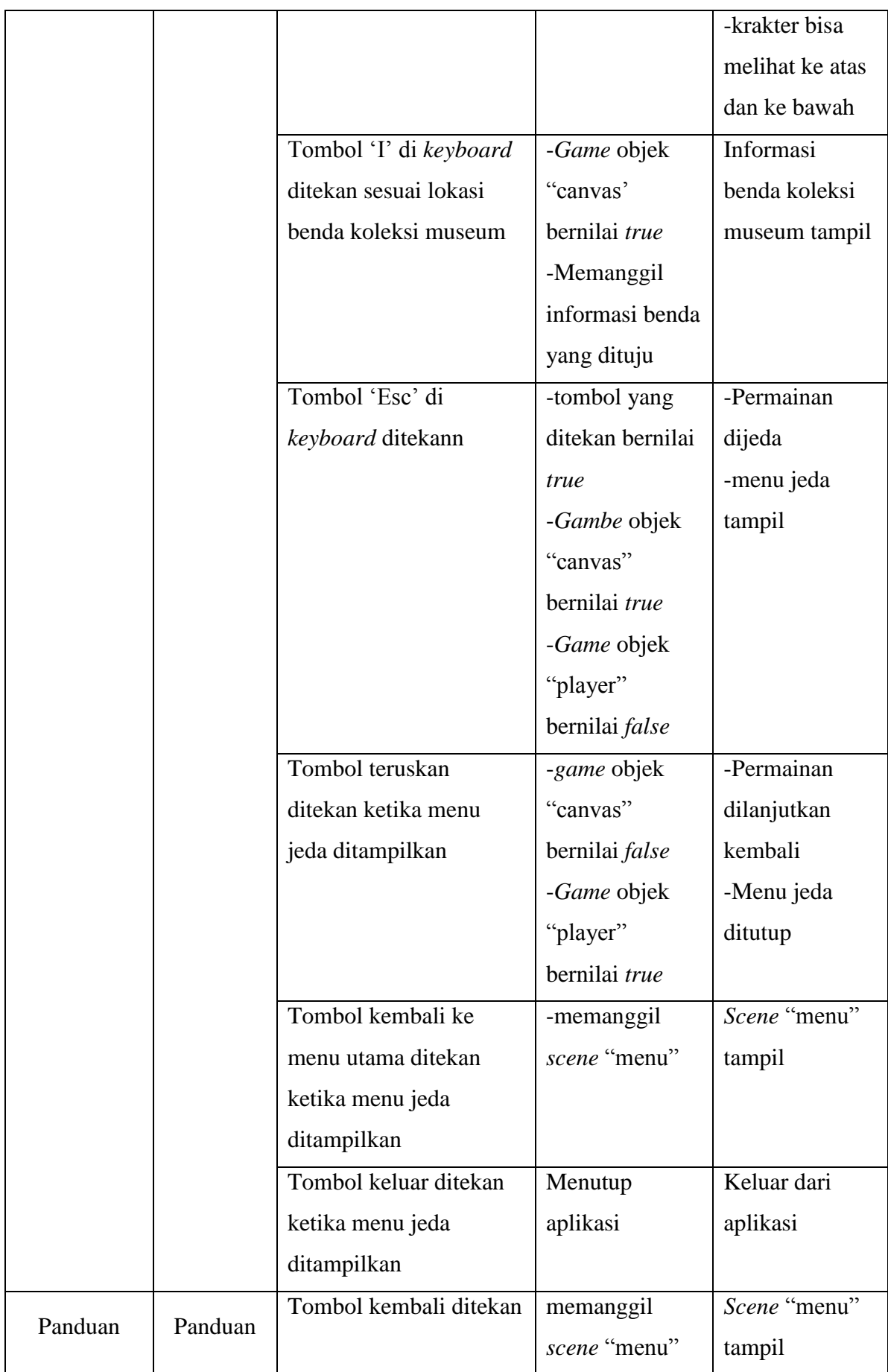

b. Perancangan Antar Muka

Perancangan antar muka bertujuan untuk memberikan gambaran dalam pembuatan aplikasi yang akan dibangun. Berikut rancangan antar muka aplikasi Virtualisasi Museum Sandi Yogyakarta:

1. Antar Muka Halaman Utama

Halaman utama pada aplikasi Virtualisasi Museum Sandi Yogyakarta menampilkan beberapa menu yang bisa dipilih, yaitu: menu Mulai, menu Panduan dan menu Keluar. Gambar 3.4 menunjukkan tampilan halaman utama dari aplikasi Virtualisasi Tiga Dimensi Museum Sandi Yogyakarta.

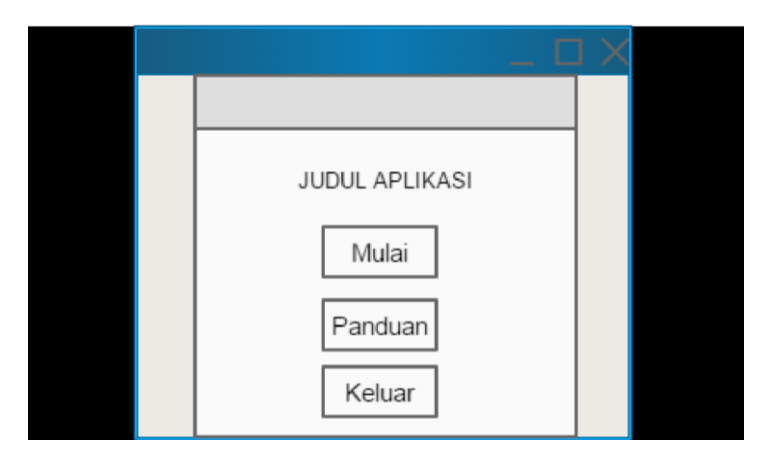

Gambar 3.4 Rancanngan Halman Untama

2. Antar Muka Fitur Jeda

Fitur jeda merupakan menu yang bisa diakses oleh pengguna ketika sedang menjelajah bangunan Museum Sandi. Fungsi dari menu ini adalah jika pengguna ingin kembali ke Halaman Utama dan ingin keluar dari aplikasi. Gambar 3.5 Menunjukkan tampilan antar muka fitur jeda.

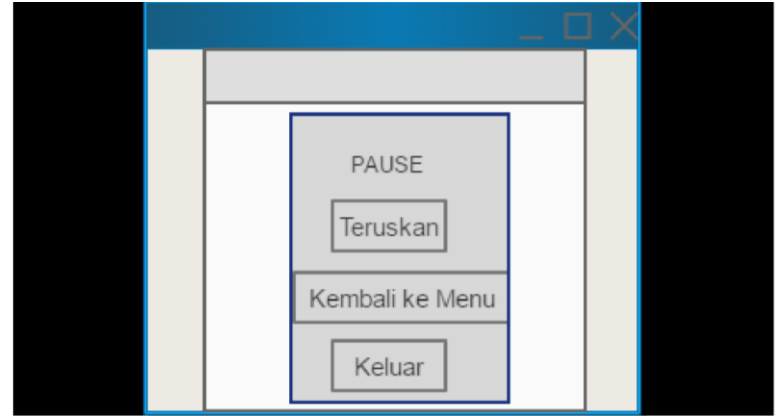

Gambar 3.5 Rancangan Fitur Jeda

3. Antar Muka Halaman Panduan

Antar muka halaman panduan berisi tentang bagaimana cara menggunakan *controller* yang di gunakan pada aplikasi Virtualisasi Museum Sandi Yogyakarta. Gambar 3.6 menunjukkan tampilan antar muka dari menu panduan.

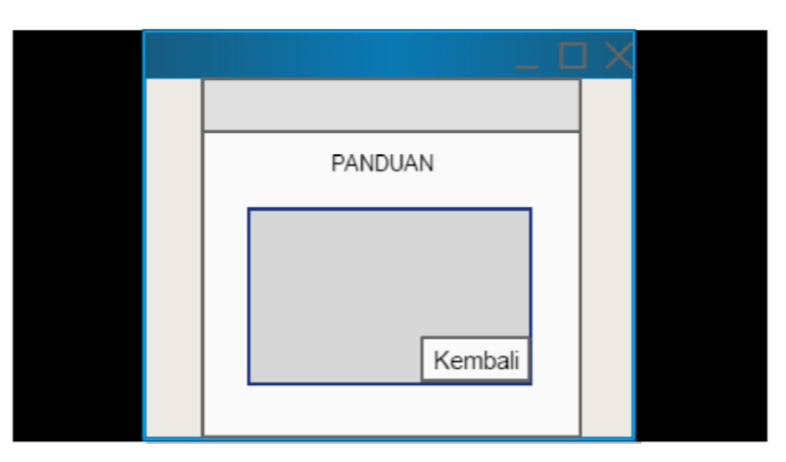

Gambar 3.6 Rancangan Halaman Panduan

4. Antar Muka Halaman Informasi

Antar muka halaman informasi berisi mengenai benda kolesi Museum Sandi. Gambar 3.7 menunjukkan tampilan antar muka halaman panduan.

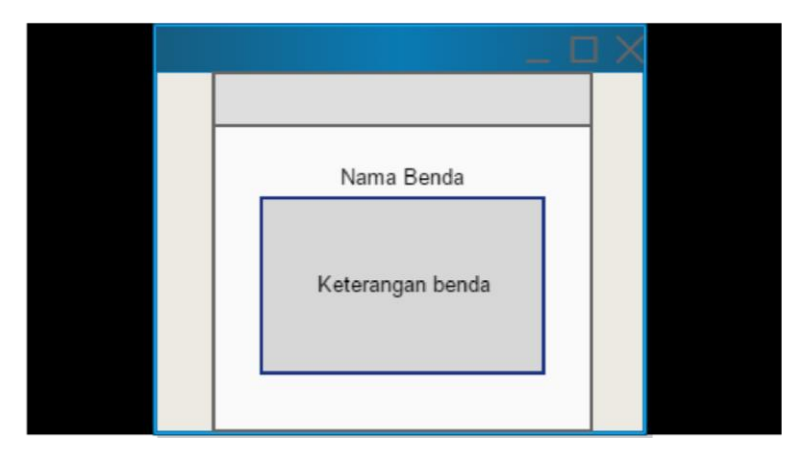

Gambar 3.7 Rancangan Halaman Informasi

## c. StoryBoard

*Storyboard* pada aplikasi Virtualisasi Tiga Dimensi Museum Sandi Yogyakarta, terdiri dari beberapa *scene*. Adapun *scene* yang terdapat pada *storyboard* berfungsi untuk menjelaskan alur dari aplikasi. Berikut *storyboard* dari aplikasi Virtualisasi Tiga Dimensi Museum Sandi Yogyakarta:

1. *Scene* Pertama

Gambar 3.8 menunjukkan halaman awal dari aplikasi Virtualisasi Tiga Dimensi Museum Sandi Yogyakarta. Menu yang terdapat pada halaman utama adalah tombol Mulai, tombol Panduan dan tombol Keluar.

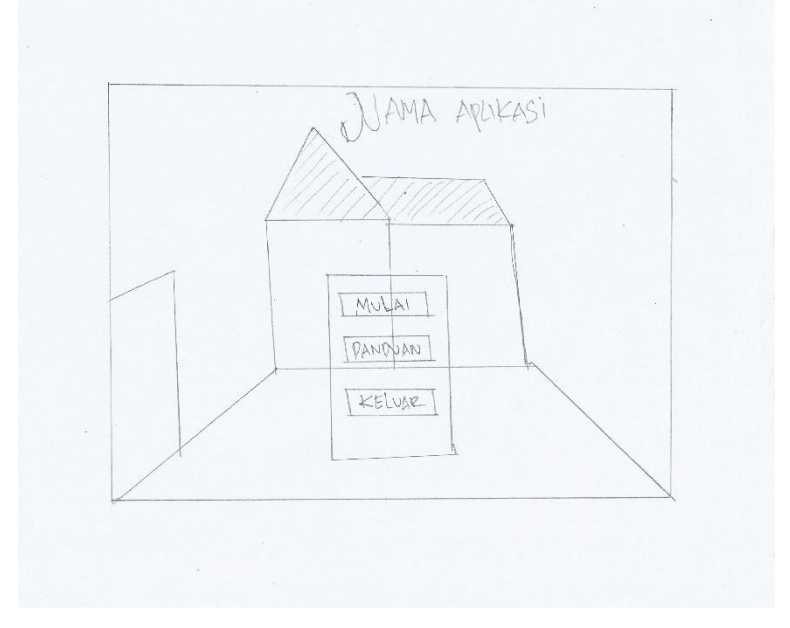

Gambar 3.8 Halaman awal aplikasi

## 2. *Scene* Kedua

Gambar 3.9 menunjukkan bangunan Museum Sandi, dimana terdapat sebuah pintu yang digunakan untuk masuk ke dalam bangunan. Untuk memasuki bangunan pengguna diminta berjalan mendekati pintu tersebut, sampai muncul perintah unutk masuk ke dalam tekan tombol pada *keyboard*.

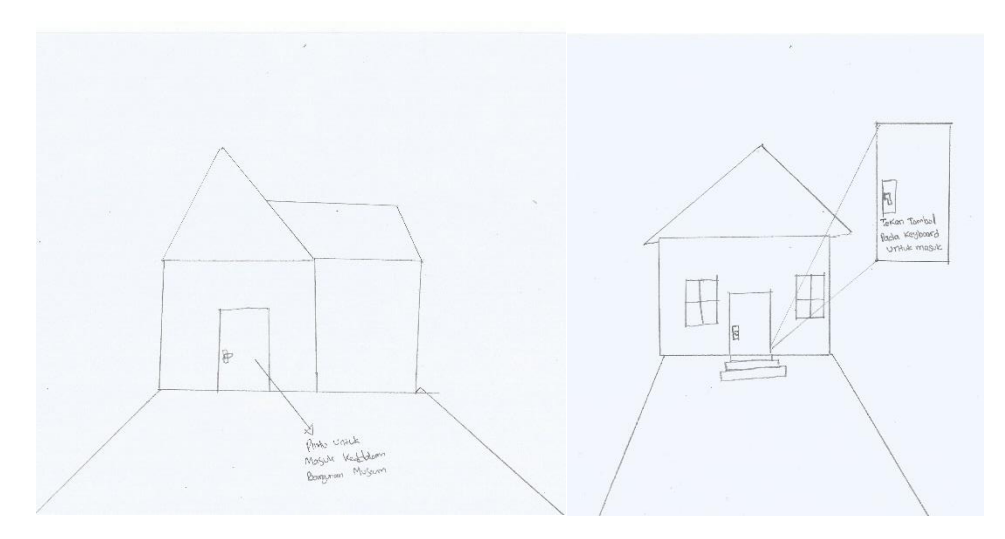

Gambar 3.9 Bangunan Museum Sandi

3. *Scen*e Ketiga

Gambar 3.10 meunjukkan denah dari lantai satu yang merupakan bagian dari bangunan Museum Sandi, dimana di lantai satu terdapat lima ruangan. Ruangan yang terdapat di lantai satu meliputi: Ruang Intro, Ruang Agresi Militer I, Ruang Dukuh, Ruang Agresi Militer II dan Ruang Nusantara. Pada Gambar 3.10 juga dijelaskan alur dari menelusuri Museum Sandi. Pertama posisi awal pengguna berada di lobi, kemudian pengguna berjalan ke Ruang Intro, setelah itu ke ruang Agresi Militer I, setelah dari ruang Agresi Militer I, dilanjutkan ke Ruang Dukuh, setelah itu ke ruang Agresi Mliter II, dari Ruang Agresi Militer II pengguna berjalan ke Ruang Nusantara, setalah itu pengguna akan kembali ke lobi dan menuju tangga untuk naik ke lantai dua.

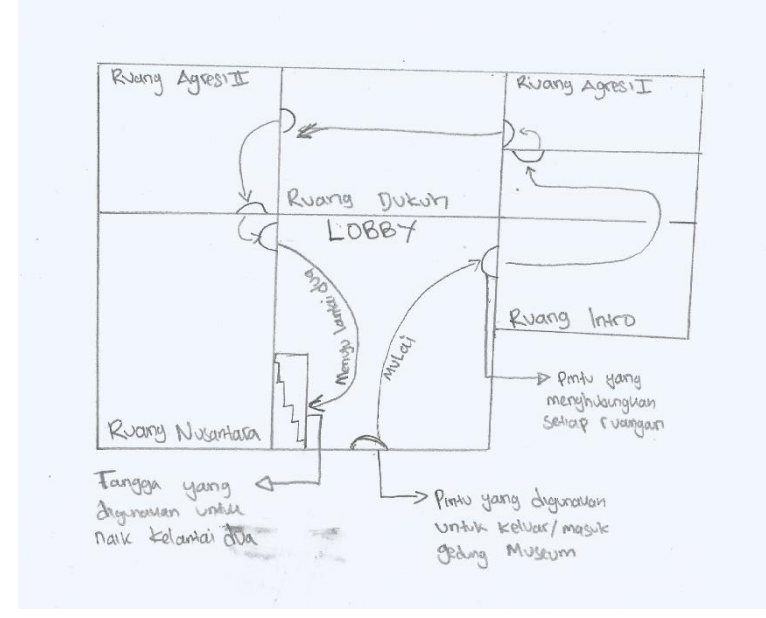

Gambar 3.10 Denah Lantai Satu

Gambar 3.11 menunjukkan sebuah pintu yang terkunci, pintu yang terkunci merupakan pintu yang menjadi penghubung dari setiap ruangan yang berada di lantai satu. Untuk membuka pintu tersebut, pengguna harus memasukkan kombinasi angka. Kombinasi angka dimasukkan melalui *keypad* yang terdapat di sebelah pintu yang terkunci, untuk membuka *keypad* pengguna harus berjalan mendekati keypad, sampai muncul perintah untuk menampilkan *keypad* tekan tombol pada *keyboard*.

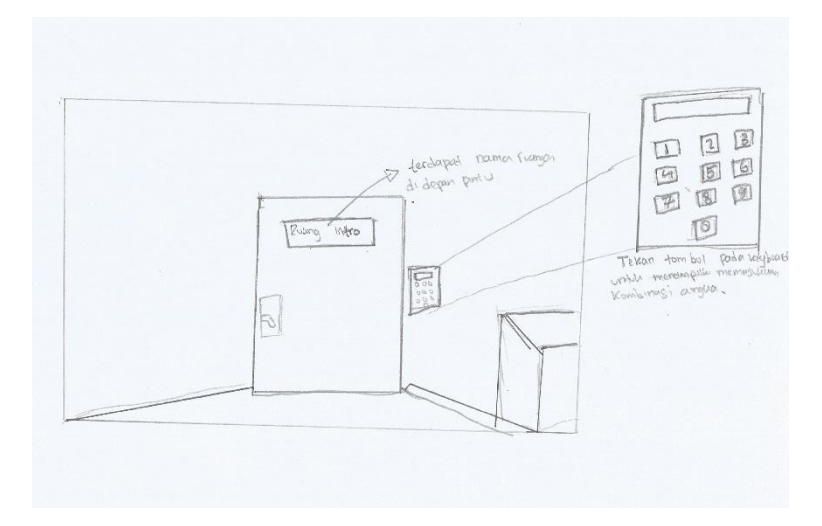

Gambar 3.11 Pintu Penghubung Setiap Ruangan

Gambar 3.12 menunjukkan ketika pengguna berjalan di dalam salah satu ruangan yang terdapat di lantai satu, dimana ruangan tersebut terdapat benda-benda koleksi dari Mseum Sandi, pengguna bisa membaca informasi mengenai benda tersebut. Benda koleksi yang bisa dibaca informasinya terdapat tanda "informasi" seperti yang terlihat pada Gambar 3.12. untuk dapat membaca informasi dari benda koleksi museum, pengguna berjalan mendekati tanda informasi hingga muncul perintah menekan tombol pada *keyboard* untuk membaca informasi. Jika pengguna menekan tombol yang benar maka informasi akan muncul.

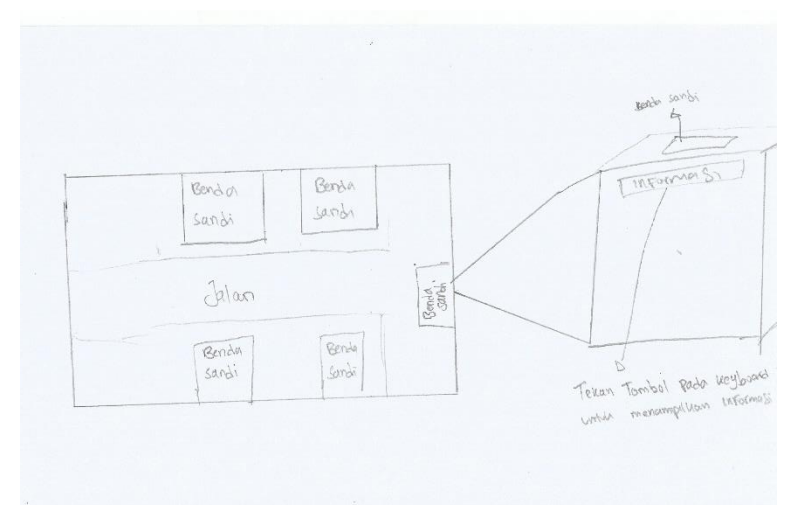

.Gambar 3.12 Benda Koleksi Museum Sandi

Gambar 3.13 menunjukkan pintu yang menjadi penghubung antara lantai satu dengan lantai dua. Pintu tersebut dapat ditemukan ketika menaiki tangga dan sudah berada di lantai dua. Untuk masuki lantai dua pengguna harus mendekati pintu, hingga muncul perintah tekan tombol pada *keyboard* untuk masuk. Jika tombol yang dimasukkan benar maka pengguna akan berpindah ke lantai dua.

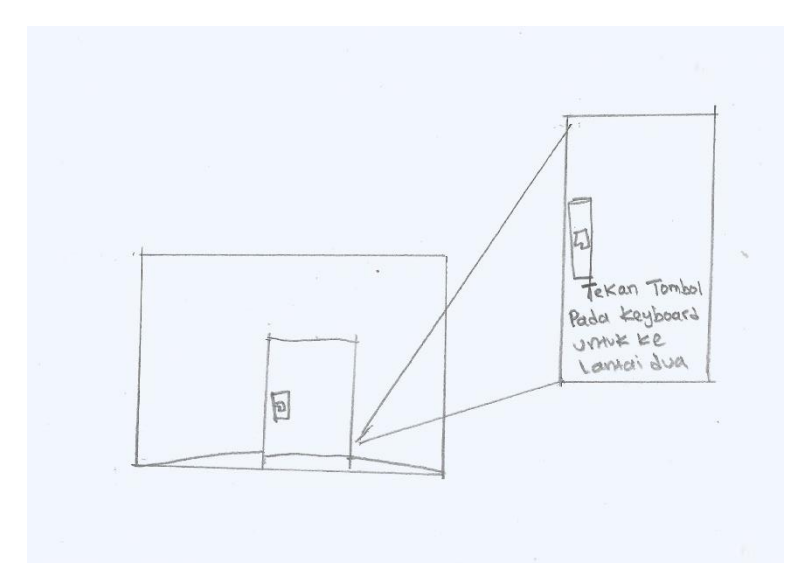

Gambar 3.13 Pintu Untuk Masuk ke Lantai Dua

### 4. *Scene* keempat

Gambar 3.14 menunjukkan denah dari lantai dua bangunan Museum Sandi. Dimana di lantai dua terdapat 3 ruangan, adapaun raungan di lantai dua meliputi: Ruang Tokoh, Ruang Global dan Ruang Interaktif. Pada Gambar 3.14 juga menjelaskan alur dari menelusuri Museum Sandi di lantai dua, yaitu: setelah berpindah dari lantai satu ke lantai dua, maka posisi awal pengguna berada di Ruang Tokoh, selanjutnya pengguna bisa berjalan menuju Ruang Global, kemudian sesudah dari Ruang Global pengunjung memasuki Ruang Interaktif. Ruangan yang terdapat di lantai dua sama dengan ruangan yang terdapat di lantai satu, dimana setiap ruangan terdapat pintu yang terkunci dan untuk membukanya harus memasukkan kombinasi angka.

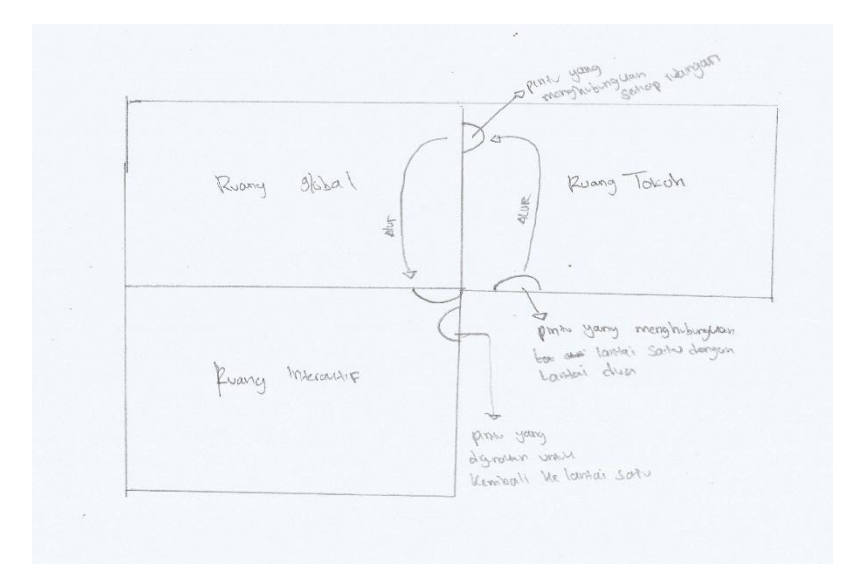

Gambar 3.14 Denah Lantai Dua Museum Sandi

Gambar 3.15 menunjukkan sebuah pintu yang terdapat di Ruang Interaktif, dimana pintu tersebut bisa digunakan untuk kembali ke lantai satu. Untuk berpindah ke lantai satu, pengguna mendekat ke pintu kemudian akan muncul perintah untuk menekan tombol pada *keyboard*, jika tombol yang ditekan benar, maka pengguna pindah ke lantai satu.

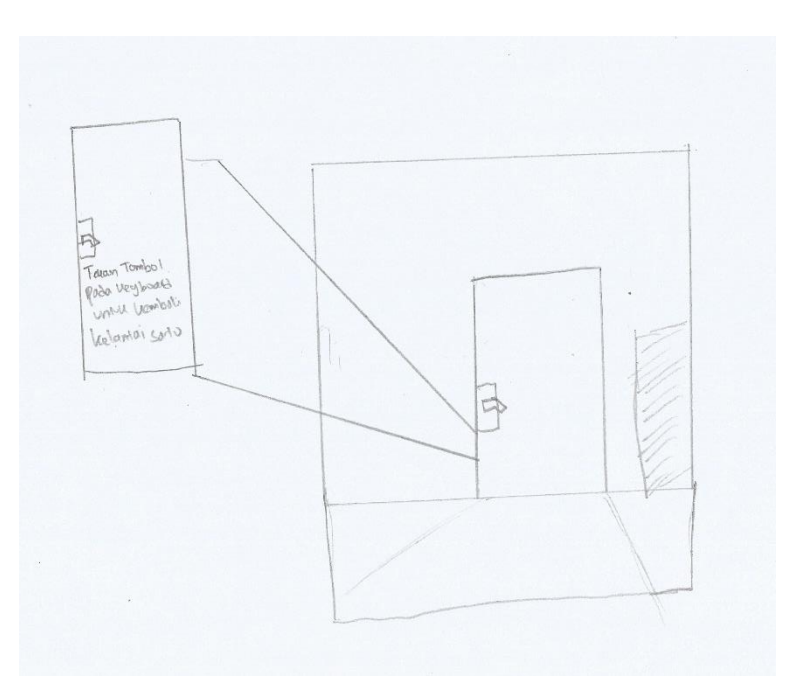

Gambar 3.15 Pintu Untuk Kembali ke Lantai Satu

#### **3.2.3** *Development (***Pengembangan)**

Pengembangan aplikasi merupakan implementasi dari desain aplikasi. Setelah proeses desain dari aplikasi selesai dikerjakan, maka tahap selanjutnya membuat aplikasi ke dalam bentuk yang bisa digunakan oleh pengguna. Pada pengembangan aplikasi Virtualisasi Tiga Dimensi Museum Sandi Yogyakarta, permodelan tiga dimensi bangunan dan benda koleksi Museum Sandi menggunakan aplikasi Blender. Berikut penjabaran dari permodelan tiga dimensi Museum Sandi:

a. Permodelan bangunan museum sandi

Gambar 3.16 menunjukkan proses permodelan dari bangunan Museum Sandi menggunakan aplikasi Blender.

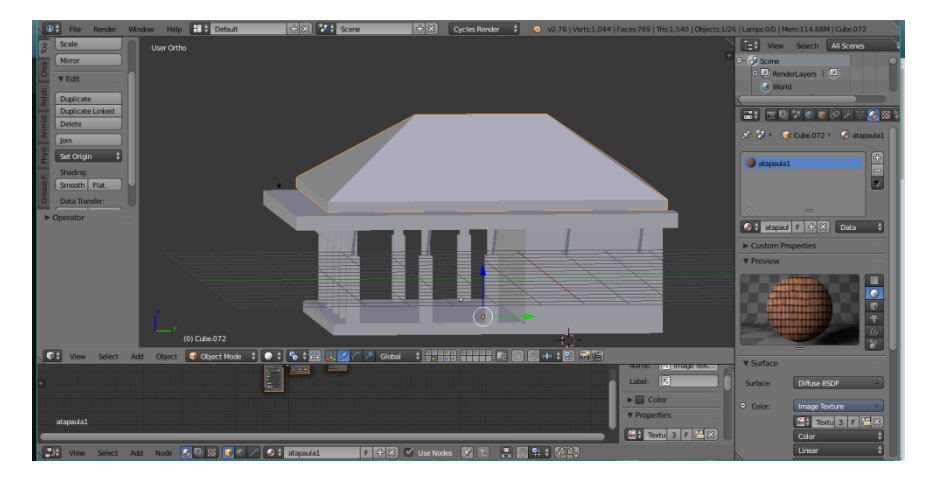

Gambar 3.16 Proses Modeling Bangunan Museum Sandi

b. Permodelan benda koleksi Museum Sandi

Gambar 3.17 menunjukkan proses permodelan dari benda koleksi yang terdapat pada Museum Sandi.

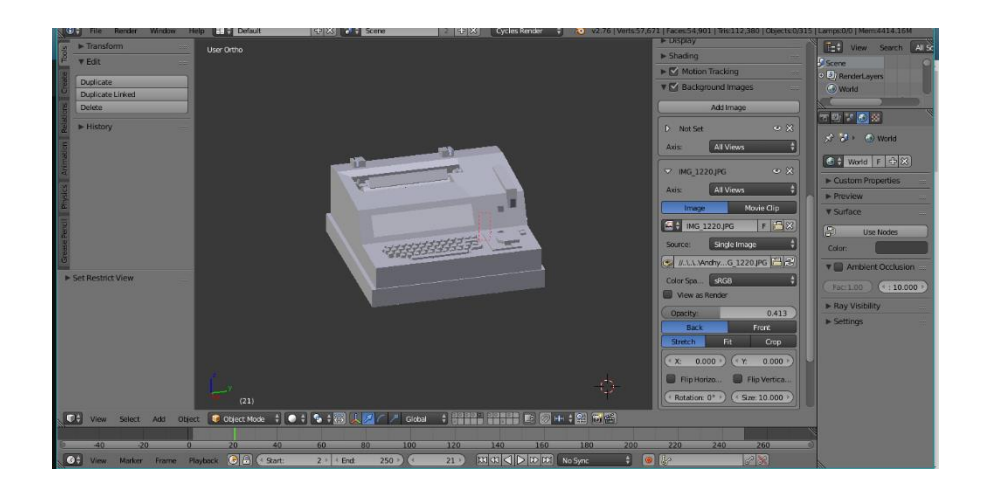

#### Gambar 3.17 Modeling Benda Koleksi Museum Sandi

Setelah proses modeling selesai, maka selanjutnya objek yang sudah dimodelkan ke dalam bentuk tiga dimensi mulai diberi tekstur. Tekstur dilakukan agar objek terlihat realistis, dan berwarna. Gambar 3.18 menunjukkan proses memasukkan tekstur ke dalam objek tiga dimensi dengan teknik *UV Map*.

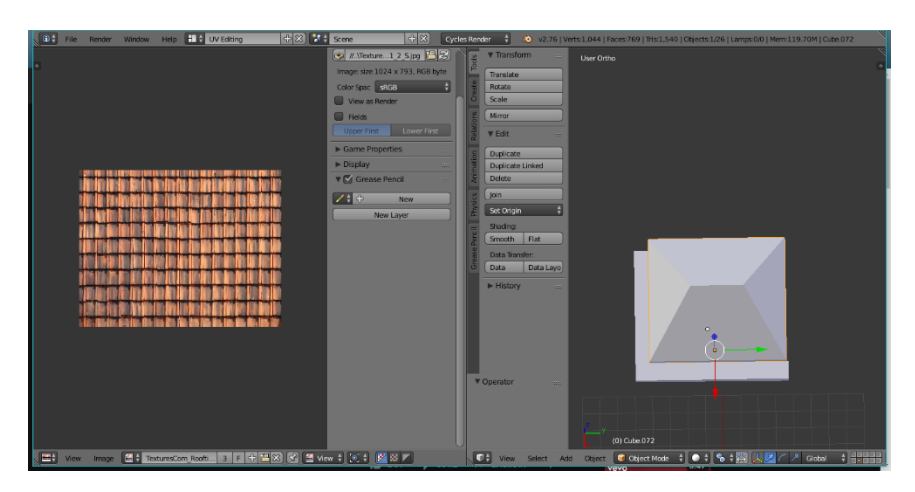

Gambar 3.18 Proses Measukkan Tekstur

Setelah tahap permodelan dan tekstur selesai semua, maka langkah selanjutnya adalah menyimpan semua objek yang sudah dimodelkan ke dalam bentuk tiga dimensi ke dalam format .fbx, karena proses selanjutnya adalah memindahkan objek yang telah dibuat ke aplikasi Unity 3D.

Setelah semua file .fbx di *import* ke dalam Unity 3d, maka langkah selanjutnya adalah melakukan pemrograman, pemrograman yang dilakukan menggunakan bahasa C sharp (C#). Berikut merupakan potongan *script* yang digunakan untuk menampilkan informasi dari benda koleksi Museum Sandi, terdapat pada Gambar 3.19

```
void OnTriggerStay (Collider other)
\left\{\begin{array}{ccc} \end{array}\right\} if (other.gameObject.tag == "Player")
\{ guiObject.SetActive (true);
              if (guiObject.activeInHierarchy == true && Input.GetButtonDow
n ("Info")) {
                   //Application.LoadLevel (levelToLoad);
                   Pause ();
 }
          }
 }
```
#### Gambar 3.19 *Script* menampilkan informasi

Pada Gambar 3.19 merupakan tampilan *script* C sharp untk menampilkan informasi dari benda koleksi Museum Sandi. Penjelasan dari *script* pada Gambar 3.19 adalah ketika karakter mendekati *game object* yang sudah diubah ke dalam bentuk *triger* maka akan mengaktifkan GUI *object*, kemudian akan menampilkan perintah menekan tombol agar dapat menampilkan informasi yaang sudah dibuat dan karakter tidak bisa bergerak selama informasi sedang ditampilkan.

```
void OnGUI()
    {
       if(!doorOpen)
\{ if(onTrigger)
\{ GUI.Box(new Rect(300, 450, 400, 40), "Tekan 'E' untuk m
embuka keypad");
              if(Input.GetKeyDown(KeyCode.E))
{
                 keypadScreen = true;
                 onTrigger = false;
 }
 }
```
Gambar 3.20 *Script* menampilkan perintah membuka *keypad*

Pada Gaambar 3.20 menunjukkan *script* C sharp yang berfungsi untuk menampilan sebuah perintah agar *keypad* muncul. Perintah akan muncul ketika pintu sedang tidak dalam keadaan terbuka, kemudian karakter berada di area *game object* yang sudah dirubah ke dalam bentuk *triger*. Jika semua kondisi tersebut terpenuhi, maka akan muncul perintah dengan tulisan "Tekan 'E' untuk membuka keypad".

#### **3.2.4** *Implementation* **(Implementasi)**

Hasil dari pengembangan yang telah dibuat adalah aplikasi Virtualisasi Tiga Dimensi Museum Sandi Yogyakarta. Aplikasi ini diimplementasikan pada Desember 2017. dengan melibatkan:

- a. Masyarakat umum, adapun masyarakat umum yang dimaksud adalah pengunjung Museum Sandi.
- b. Kepala Museum Sandi yogyakarta

c. Dua orang pegawai Museum Sandi yang bekerja di bagian konten Museum dan promosi Museum.

### **3.2.5** *Evaluation* **(Evaluasi)**

Evaluasi bertujuan untuk mendapatkan hasil dari pembuatan aplikasi apakah telah sesuai dengan diharapkan atau belum. Jika ada revisi dan kesalahan, maka akan dilakukan perbaikan pada aplikasi yang sudah dibuat.

Aplikasi Virtualisasi Tiga Dimensi Museum Sandi Yogyakarta akan melakukan pengujian dengan metode *System Usability Scale* (SUS). Metode SUS diperkenalkan oleh John Brooke pada tahun 1986, dimana metode ini digunakan dalam rekayasa sistem kantor elektronik. *System Usability Scale* (SUS) merupakan skala sepuluh item sederhana yang memberikan pandangan global dari penilaian subjektif tentang kegunaan. Pada umumnya *System Usability Scale* digunakan sesudah responden menggunakan sistem yang sedang dievaluasi, sebelum pembekalan dan diskusi berlangsung (Brooke, 1996).

Pengujian pada aplikasi Virtualisasi Tiga Dimensi Museum Sandi Yogyakarta dilakukan dengan cara kuesioner, dimana kusioner akan diberikan setelah resonden menggunakan aplikasi. Adapaun responden dari pengujian aplikasi ini masyarakat umum. Kusioner yang digunakan berisi 10 pernyataan, dimana terdapat lima pernyataan positif dan 5 pernyataan negatif. Kusioner pengujian dapat dilihat pada Tabel 3.4.

| <b>Aspek</b> | <b>Pernyataan Positif</b>                                         |
|--------------|-------------------------------------------------------------------|
|              | Saya rasa saya akan sering menggunkan aplikasi ini.               |
|              | Saya rasa aplikasi ini mudah untuk digunakan.                     |
|              | Saya rasa berbagai fungsi terintegrasi dengan baik dalam aplikasi |
|              | ini.                                                              |
| Usability    | Saya rasa mayoritas pengguna akan belajar menggunakan aplikasi    |
|              | ini.                                                              |
|              | Saya merasa nyaman dalam menggunakan aplikasi ini.                |
|              | Pernyataan Negatif                                                |
|              | Saya merasa aplikasi ini terlalu kompleks, padahal sebenarnya     |
|              | dapat dibuat sederhana                                            |

Tabel 3.4 Kusioner Pernyataan Positif dan Negatif Responden Masyarakat Umum.

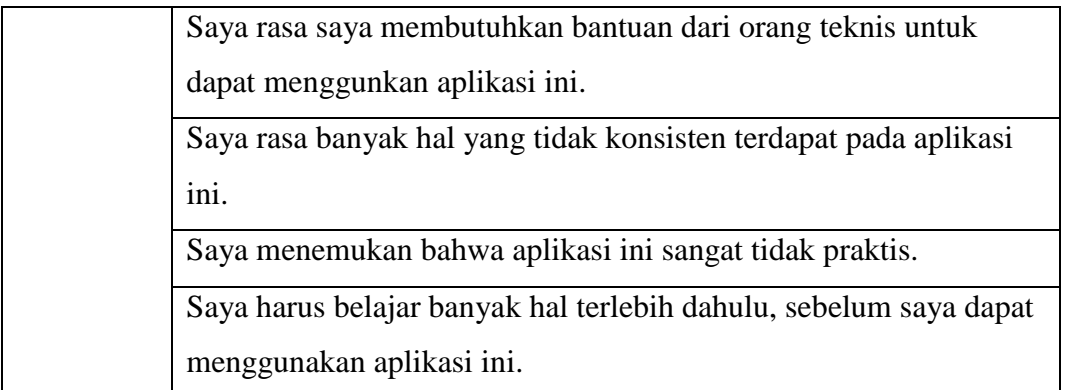

Pengujian untuk kesesuaian informasi benda sandi dan aplikasi, maka dilakukan pengujian langsung terhadap pegawai Museum Sandi Yogyakarta. Pengujian ini bertujuan untuk mengetahui kesesuaian dari informasi benda sandi dan aplikasi yang sudah dibuat. Adapun poin pernyataan kusioner untuk responden pegawai Museum Sandi dapat dilihat pada Tabel 3.5.

| <b>Aspek</b> | Pernyataan                                               |  |  |  |  |  |
|--------------|----------------------------------------------------------|--|--|--|--|--|
| Kesesuaian   | Saya merasa visualisasi informasi yang ditampilakn pada  |  |  |  |  |  |
| Informasi    | aplikasi virtualisasi ini menarik.                       |  |  |  |  |  |
| Benda Sandi  | Saya merasa informasi yang disajikan sesuai dengan yang  |  |  |  |  |  |
|              | terdapat di Museum Sandi.                                |  |  |  |  |  |
|              | Saya merasa aplikasi virtualisasi museum sandi ini dapat |  |  |  |  |  |
|              | memberikan pengetahuan mengenai Museum Sandi.            |  |  |  |  |  |
|              | Saya merasa aplikasi virtualisasi museum sandi ini dapat |  |  |  |  |  |
|              | digunakan sebagai media promosi untuk Museum Sandi.      |  |  |  |  |  |
| Kesesuaian   | Saya merasa aplikasi virtualisasi museum sandi ini dapat |  |  |  |  |  |
| Aplikasi     | mempermudah mengenalkan Museum Sandi terutama untuk      |  |  |  |  |  |
|              | masyarakat di luar kota Yogyakarta.                      |  |  |  |  |  |
|              | Saya merasa aplikasi virtualisasi museum sandi merupakan |  |  |  |  |  |
|              | sarana yang informatif.                                  |  |  |  |  |  |
|              | Saya merasa aplikasi virtualisasi museum sandi<br>dapat  |  |  |  |  |  |
|              | meningkatkan animo masyarakat unutk mengunjungi museum.  |  |  |  |  |  |
| Komentar     |                                                          |  |  |  |  |  |
| Positif      |                                                          |  |  |  |  |  |

Tabel 3.5 Pernyataan Kusioner Responden Pegawai Museum Sandi Yogyakarta.

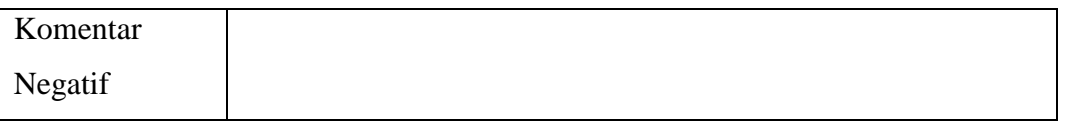

Jawaban dari kusioner yang sudah diberikan kepada responden akan diolah menggunakan skala *Likert.* Skala *Likert* merupakan skala yang memberikan satu opsi yang paling sesuai kepada responden secara teratur, sesuai dengan pandangan mereka. Untuk mengukur sikap responden dengan menanyakan sejauh mana mereka setuju atau tidak setuju dengan pertanyaan atau pernyataan tertentu (Fallis, 2013). Pada pengujian ini peneliti menggunakan lima skala *Likert*, yang dibedakan menjadi penilaian pernyataan positif dan negatif. Untuk penilaian setiap pernyataan dapat dilihat pada Tabel 3.6.

Tabel 3.6 Nilai Skala Likert

| <b>Nilai</b>   | <b>Pernyataan Positif</b>         | <b>Pernyataan Negatif</b>            |
|----------------|-----------------------------------|--------------------------------------|
| 5              | Jawaban Sangat Setuju (SS)        | Jawaban Sangat Tidak Setuju<br>(STS) |
|                |                                   |                                      |
| $\overline{4}$ | Jawan Setuju (S)                  | Jawaban Tidak Setuju (TS)            |
| 3              | Jawaban Netral (N)                | Jawaban Netral (N)                   |
| 2              | Jawaban Tidak Setuju (TS)         | Jawan Setuju (S)                     |
|                | Jawaban Sangat Tidak Setuju (STS) | Jawaban Sangat Setuju (SS)           |

Setelah jumlah *Likert* sudah ditentukan, maka selanjutnya melakukan perhitungan rentang skala (RS) untuk menetukan kriteria nilai *Likert.* Langkah pertama yang dilakukan untuk membuat skala linear numerik adalah dengan mencari rentang skala (RS). Setelah mendapat RS, maka langkah selanjutnya adalah menyusun kriteria yang dimaksud (Simamora, 2005). Berikut persamaan (3.1) untuk menentukan rentang skala:

$$
Rentang Skala = \frac{Skor Tertinggi Pada Skala - Skor Terendah Pada Skala}{Jumlah Kategori}
$$
 (3.1)

Rentang skala (RS) pada penelitian ini adalah  $(5-1)/5 = 0.8$ . Pada kuesioner terdapat pernyataan positif dan negatif, maka untuk mempermudah penilaian dibuatlah rentang skala pernyataan positif dan negatif. Kriteria dari rentang skala (RS) *Likert* dapat dilihat pada Tabel 3.7.

| Persentase $(\% )$ | <b>Pernyataan Positif</b> | Pernyataan negatif  |
|--------------------|---------------------------|---------------------|
| $1 - 1,79$         | Sangat Tidak setuju       | Sangat setuju       |
| $1,8 - 2,59$       | Tidak Setuju              | Setuju              |
| $2,60 - 3,39$      | Netral                    | Netral              |
| $3,40 - 4,19$      | Setuju                    | Tidak Setuju        |
| $4,20-5,00$        | Sangat Setuju             | Sangat Tidak setuju |

Tabel 3.7 Rentang Skala *Likert*

# **BAB IV HASIL DAN PEMBAHASAN**

## **4.1** *Screenshot Hasil Program*

Pada *screenshot* hasil program terdapat beberapa gambar yang akan dijelaskan. Mulai dari tampilan awal, halaman mulai, halaman panduan dan halaman fitur jeda. Berikut penjelasan dari *screenshot* hasil program :

a. *Screenshot* Tampilan Awal

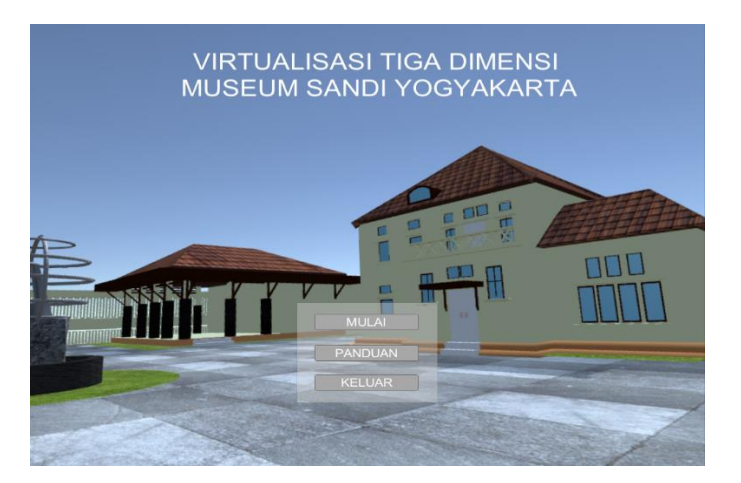

Gambar 4.1 *Screenshot* Tampilan Awal Aplikasi

Pada Gambar 4.1 menunjukkan tampilan awal dari Aplikasi Virtualisasi Tiga Dimensi Museum Sandi Yogyakarta, dimana pada tampilan awal terdapat tiga tombol, yaitu: Mulai, Panduan dan keluar.

b. *Screenshot* Halaman Mulai

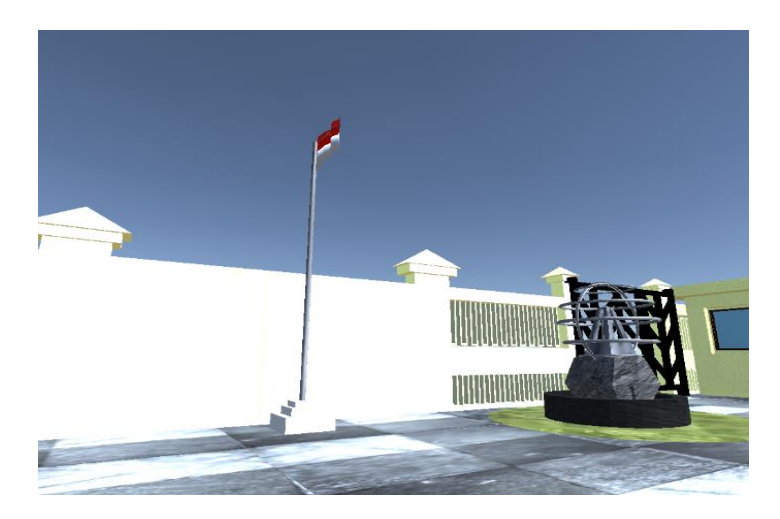

Gambar 4.2 *Screenshot* Posisi Awal Karakter

Pada Gambar 4.2 menunjukkan posisi awal karakter setelah memilih tombol mulai pada halaman awal aplikasi. Posisi awal karakter berada di halaman luar dari Museum Sandi. Pengguna bisa berkeliling untuk melihat halaman luar Museum Sandi.

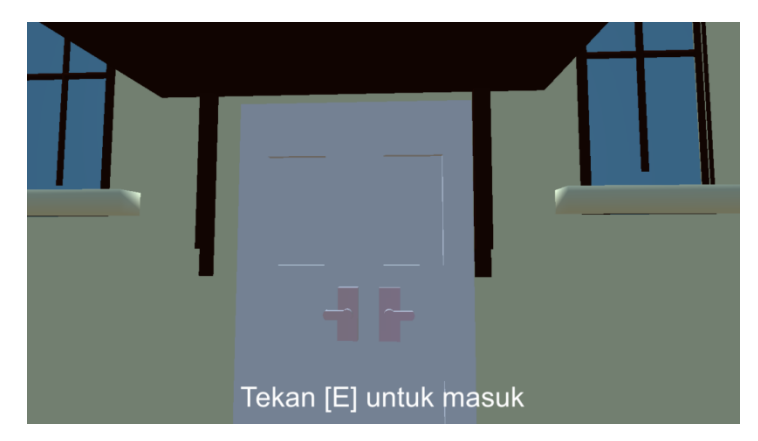

Gambar 4.3 *Screenshot* Karakter di depan Pintu Luar Gedung Museum

Pada Gambar 4.3 menunjukkan sebuah perintah untuk memasuki gedung Museum Sandi. Pengguna bisa mengikuti perintah tersebut untuk masuk ke dalam gedung.

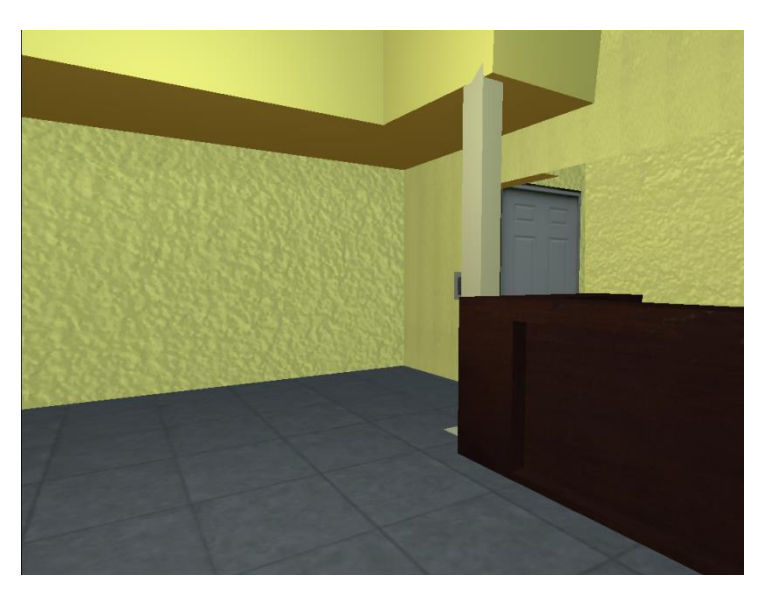

Gambar 4.4 *Screenshot* Posisi Awal Karakter Setelah Memasuki Gedung

Gambar 4.4 menunjukkan posisi awal karakter ketika memasuki dalam gedung museum. Pengguna bisa berkeliling dan melihat benda koleksi yang terdapat di lantai satu gedung Museum Sandi.

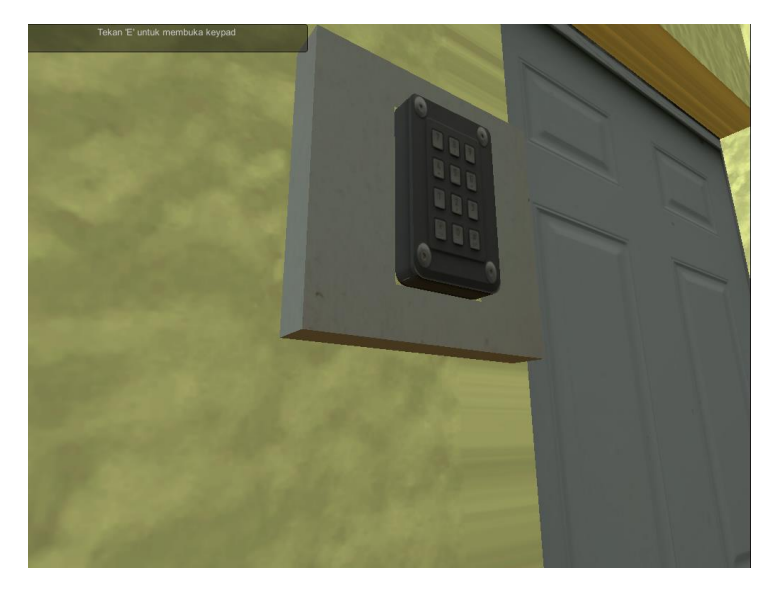

Gambar 4.5 *Screenshot* Perintah membuka *keypad*

Pada Gambar 4.5 menunjukkan pengguna harus memasukkan kode untuk membuka pintu. Cara untuk menampilkan *keypad* adalah dengan mendekati *keypad* yang terdapat disebelah pintu. Sehingga muncul perintah untuk menekan tombol memasukkan kombinasi kode.

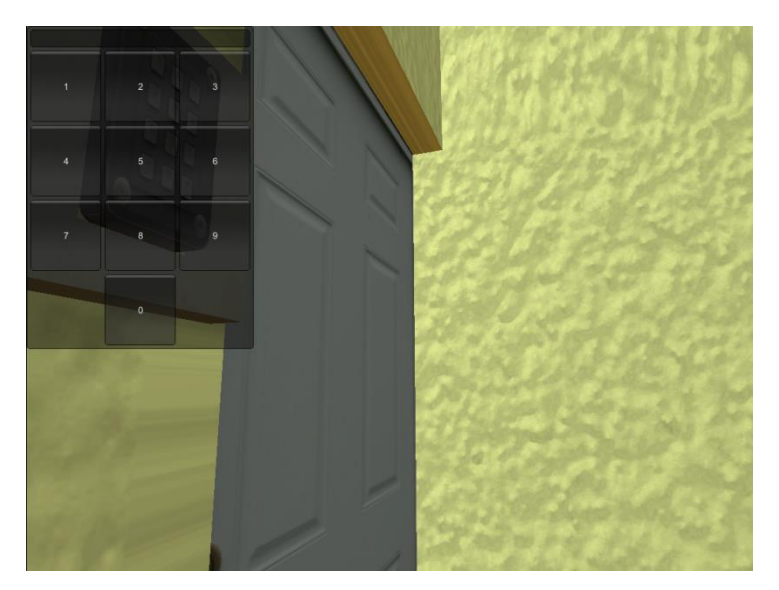

Gambar 4.6 *Screenshot* Tampilan *keypad*

Pada Gambar 4.6 menunjukkan tampilan *keypad* yang muncul setelah mengikuti perintah pada Gambar 4.5. Pengguna bisa menggerakkan kursor *mouse* ke arah tombol angka untuk menekan angka yang ingin dimasukkan. Jika kombinasi angka benar maka pintu akan terbuka.

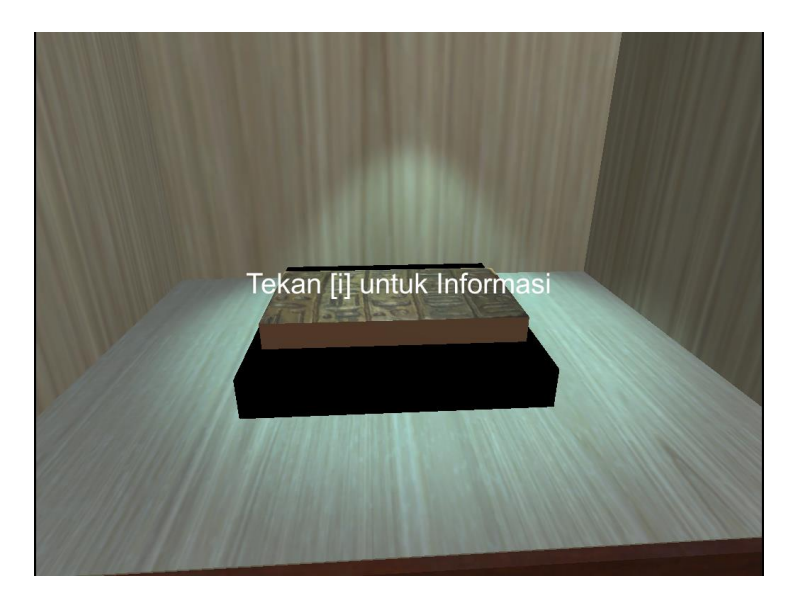

Gambar 4.7 *Screenshot* Karakter Melihat Benda Koleksi

Pada Gambar 4.7 menunjukkan ketika pengguna sedang melihat-lihat benda koleksi sandi, maka pengguna bisa melihat informasi dari benda sandi tersebut. Untuk menampilkan informasi benda sandi, pengguna mengikuti perintah yang muncul ketika karakter mendekati benda sandi tersebut.

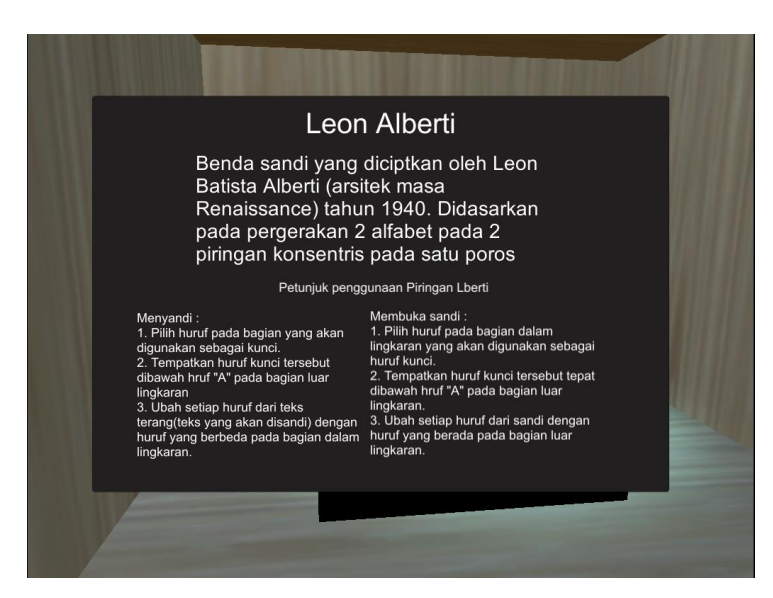

Gambar 4.8 *Screenshot* Tampilan Informasi Benda Koleksi

Pada Gambar 4.8 menunjukkan tampilan informasi dari benda sandi. Informasi benda sandi akan muncul ketika pengguna menekan tombol yang diperintahkan. Pada informasi benda sandi terdapat, nama benda sandi, keterangan benda sandi dan juga beberapa benda menampilkan bagaimana cara menggunkannya.

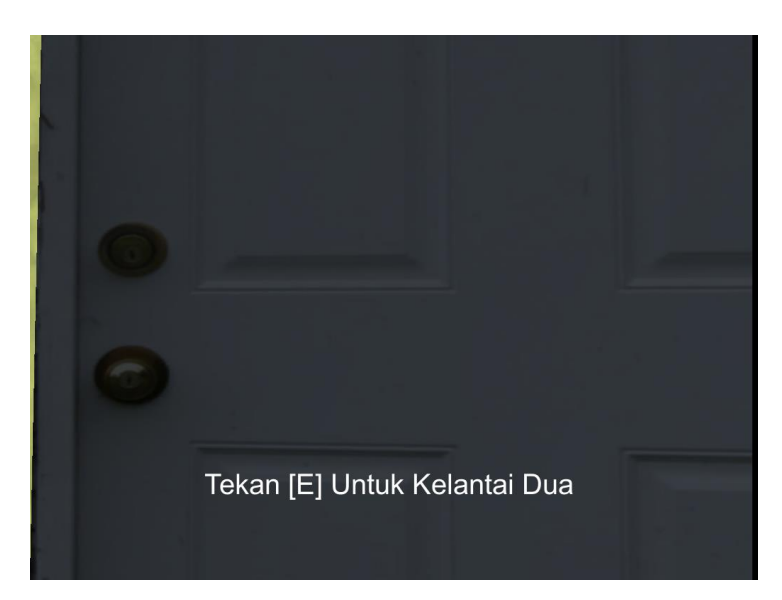

Gambar 4.9 *Screenshot* Karakter Berada di Depan Pintu Lantai Dua

Gambar 4.9 menunjukkan sebuah pintu yang menghubungkan antara lantai satu dengan lantai dua. Pintu ini dapat ditemui dengan menaiki tangga yang terdapat di lantai satu. Untuk berpindah ke lantai dua, pengguna mengikuti perintah yang muncul pada saat mendekati pintu.

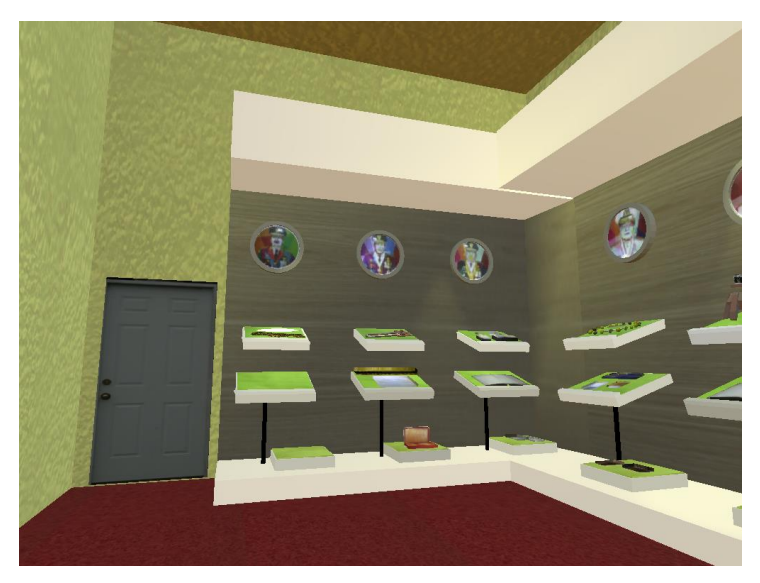

Gambar 4.10 *Screenshot* Ruang Tokoh

Pada gambar 4.13 menunjukkan posisi awal karakter ketika berada di lantai dua. Pengguna bisa berkeliling di lantai dua dan melihat benda-benda koleksi Museum Sandi yang terdapat di lantai tersebut.

c. *Screenshot* Halaman Panduan

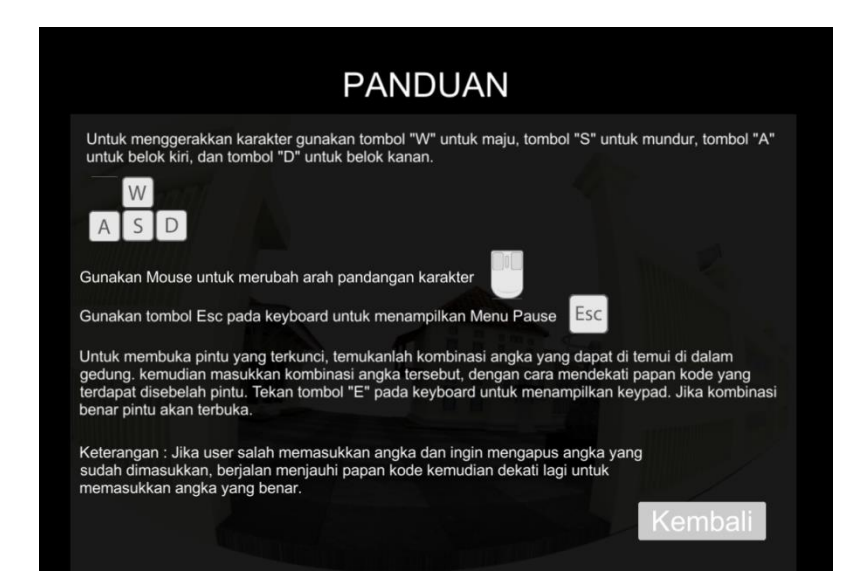

Gambar 4.11 *Screenshot* Halaman Panduan

Pada gambar 4.11 menunjukkan panduan cara mengguunakan aplikasi Virtualisasi Tiga Dimensi Museum Sandi Yogyakarta. Pada halaman panduan terdapat bagaimana cara menggerakkan karakter, merubah pandangan, dan bagaimana cara membuka pintu yang terkunci.

d. *Screenshot* Halaman fitur jeda

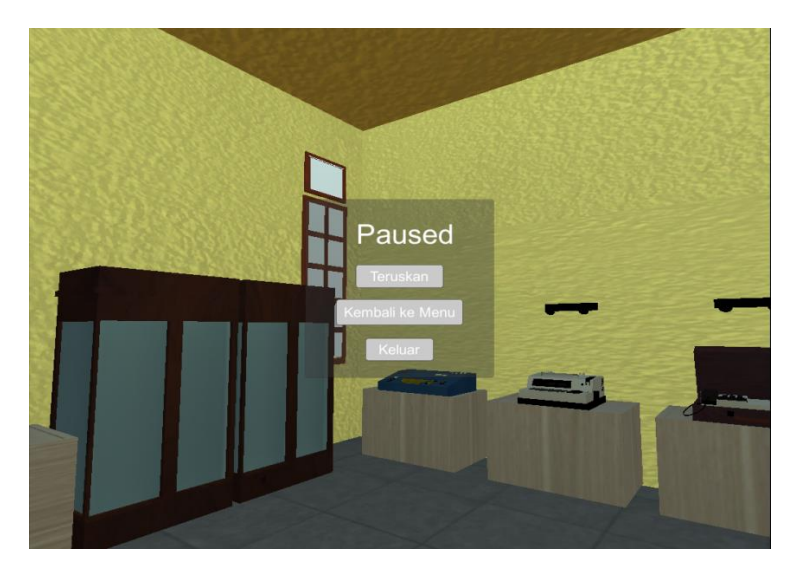

Gambar 4.12 *Screenshot* Halaman Fitur Jeda

Pada Gambar 4.12 menunjukkan tampilan dari fitur jeda. Fitur jeda bisa digunakan oleh pengguna ketika ingin melakukan jeda pada saat berkeliling. Pada pause menu terdapat tiga pilihan, pertama pengguna bisa meneruskan kembali berkeliling Museum Sandi,

kedua pengguna bisa kembali ke halman awal, dan yang ketiga pengguna bisa keluar dari aplikasi. Untuk menampilkan fitur menu jeda pengguna bisa menekan tombol Esc pada *keyboard*.

## **4.2** *Implementation* **(implementasi)**

Implementasi aplikasi Virtualisasi Tiga Dimensi Museum Sandi Yogyakarta melibatkan masyarakat umum dan pegawai dari Musseum Sandi. Berikut penjelasan dari implementasi aplikasi Virtualisasi Tiga Dimensi Museum Sandi Yogyakarta:

a. Implementasi Responden Masyarakat Umum

Masyarakat umum yang dijadikan target implentasi dari aplikasi Virtualisasi Tiga Dimensi Museum Sandi Yogayakrta adalah pengunjung Museum Sandi. Jumlah pengunjung yang terlibat berdasarkan waktu dilakukannya implementasi. Pada Gambar 4.13 mnunjukkan implementasi yang dilakukan pengunjung Museum Sandi, implentasi dilakukan di Ruang Interaktif Museum Sandi.

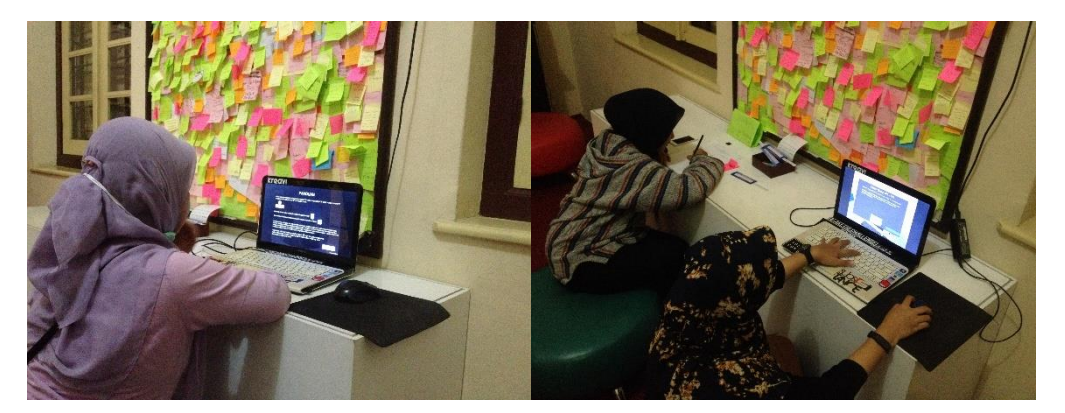

Gambar 4.13 Implementasi Responden Pengunjung Museum Sandi

Implementasi dilakukan selama tiga hari, yaitu pada tanggal 9 Desember 2017, 10 Desember 2017 dan 11 Desember 2017. Maka didapatlah 14 orang pengunjung Museum Sandi dari tiga hari dilakukannya implementasi.

Daftar tabel pengunjung Museum Sandi yang melakukan implementasi terhadap aplikasi Virtualisasi Tiga Dimensi Museum Sandi Yogyakarta.

| No | <b>Nama</b>            | <b>Jenis Kelamin</b> | Jsia     |  |  |
|----|------------------------|----------------------|----------|--|--|
|    | Rif'anul Ilmi Nasution | Laki-laki            | 22 tahum |  |  |

Tabel 4.1 Pengunjung Museum Sandi

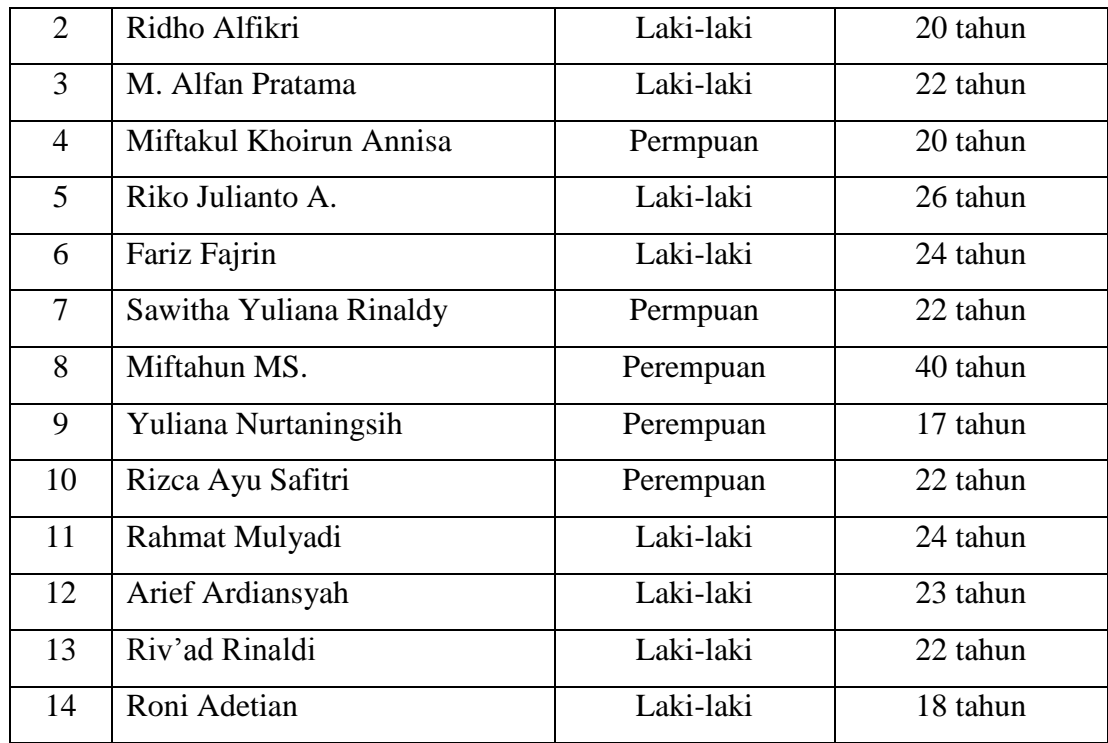

b. Implementasi Responden Pegawai Museum Sandi

Implementasi dari aplikasi Virtualisasi Tiga Dimensi Museum Sandi responden Pegawai Museum Sandi, dilakukan pada tanggal 11 Desember 2017, bertempat di Ruang Tamu Museum Sandi. Gambar 4.14 menunjukkan implementasi yang dilakukan oleh pegawai Museum Sandi.

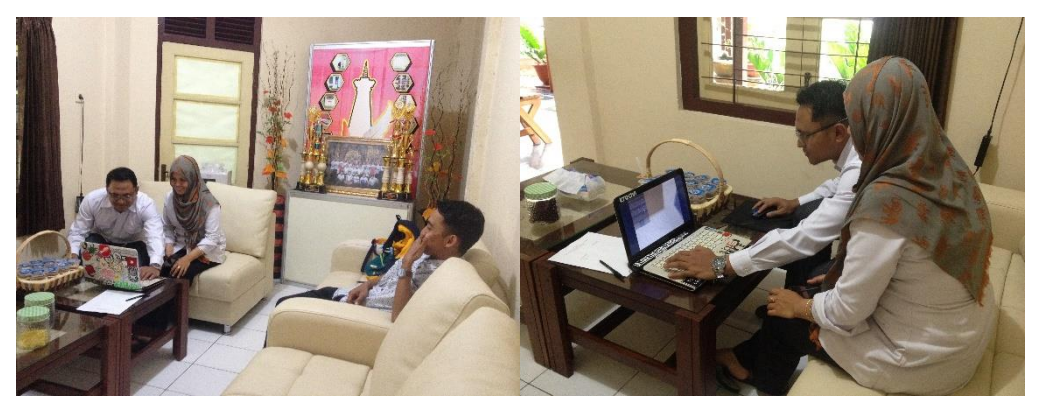

Gambar 4.14 Implemtasi Responden Pegawai Museum Sandi Pegawai Museum Sandi yang melakukan implementasi terhadap aplikasi Virtualisasi Tiga Dimensi Museum Sandi berjumlah tiga orang. Berikut penjelasanya pada tabel 4.2.

4Tabel 4.2 Daftar Pegawai Yang Melakukan Implementasi

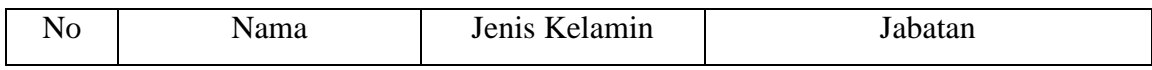

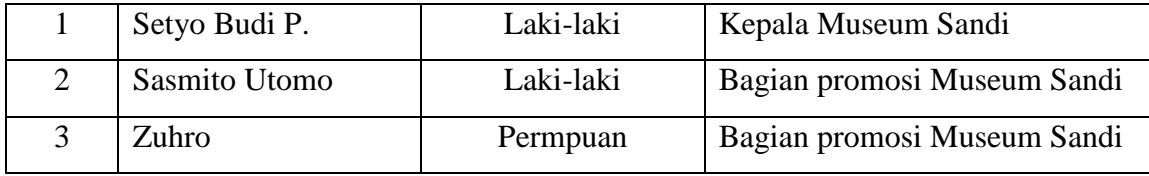

## **4.3 Hasil Evaluasi**

Setelah aplikasi sudah diimplementasikan, selanjutnya akan dilakukan proses evaluasi. Evaluasi dilakukan dengan membagikan kuesioner kepada responden yang terdiri dari 14 orang pengunjung Museum Sandi dan 3 orang pegawai Museum Sandi. Data yang telah diperoleh dari hasil kuesioner, akan diolah untuk mendapatkan kesimpulan pengguna terhadap aplikasi yang sudah dibuat. Adapun langkah yang dilkaukan untuk mendapatkan kesimpulan pengguna, dengan cara menghitung total skor menggunakan persamaan (4.1)

Total Skor = Jumlah responden yang memiliki 
$$
\times
$$
 Pilihan Nilai Likert (4.1)

Setelah hasil dari perhitungan total skor didapatkan, maka selanjutnya akan dilakukan perhitungan rata–rata skor menggunakan persamaan (4.2).

$$
Rata - Rata = \frac{\text{Total Skor}}{\text{Total Responden}}
$$
 (4.2)

Untuk mengetahui tingkat kesesuaian aspek penilaian responden terhadap aplikasi yang sudah dibuat, maka nilai rata–rata skor akan dicocokkan dengan rentang skala *likert*. Tabel 4.3 menunjukkan hasil dari kuesioner kepada responden pengunjung Museum Sandi.

| N <sub>o</sub> | Pernyataan Positif                                          | <b>STS</b> | <b>TS</b> | N | S | <b>SS</b> | Total | Rata - |
|----------------|-------------------------------------------------------------|------------|-----------|---|---|-----------|-------|--------|
|                |                                                             |            | 2         | 3 | 4 | 5         |       | rata   |
|                | Saya rasa saya akan sering<br>menggunakan aplikasi ini      |            |           | 3 | 8 | 3         | 56    | 4      |
| $\overline{2}$ | Saya rasa aplikasi ini mudah untuk<br>digunakan             |            |           | 1 | 8 | 5         | 60    | 4,28   |
| 3              | Saya rasa berbagai fungsi<br>terintegrasi dengan baik dalam |            |           |   | 6 | 8         | 64    | 4,57   |

Tabel 4.3 Hasil Kuesioner Responden Pengunjung Museum Sandi

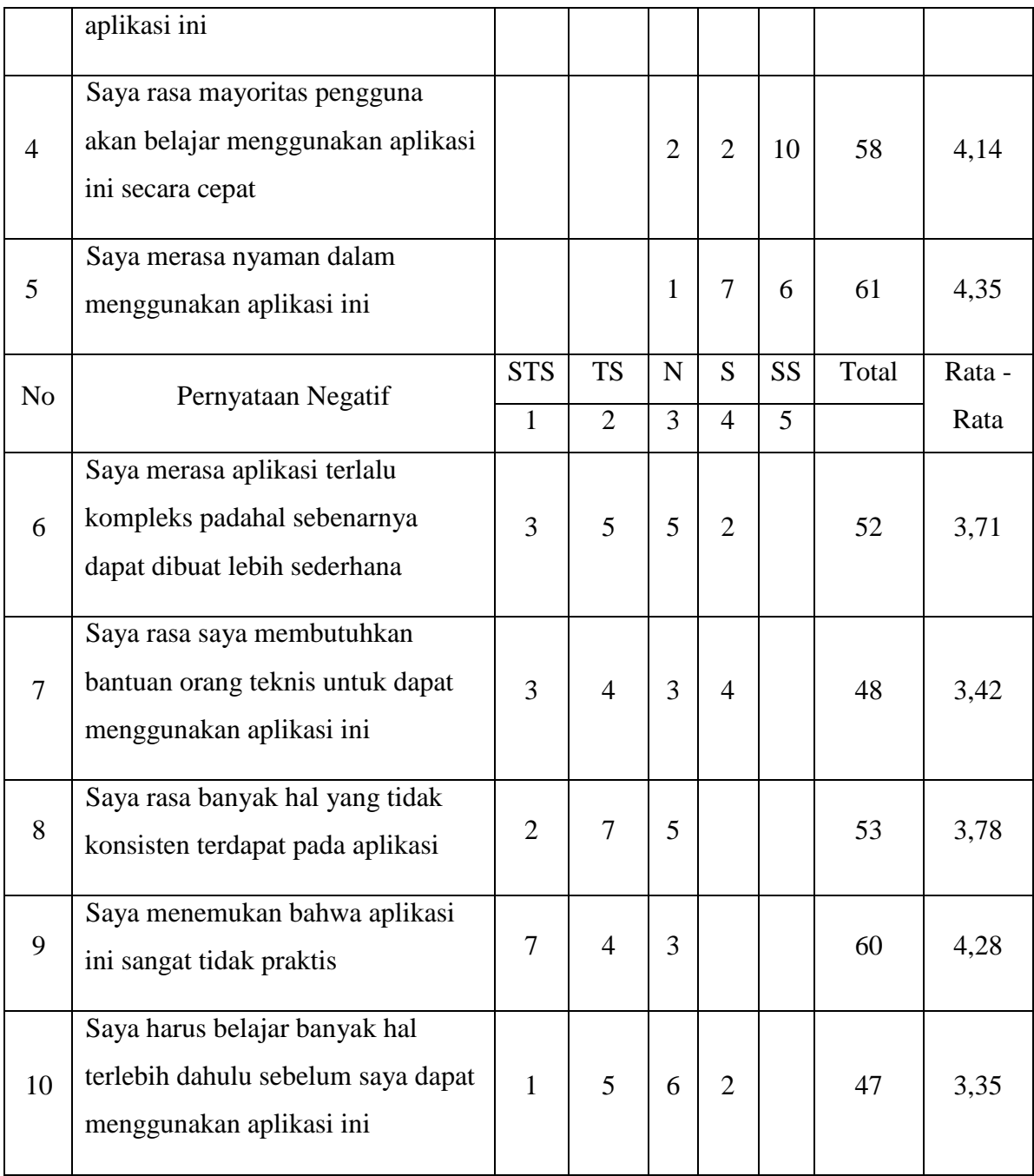

Dari hasil kuesioner responden pengunjung Museum Sandi, maka nilai rata–rata dari semua pernyataan digambarkan kedalam bentuk diagram batang hasil kuesioner. Gambar 4.15 menunjukkan diagram batang hasil kuesioner.

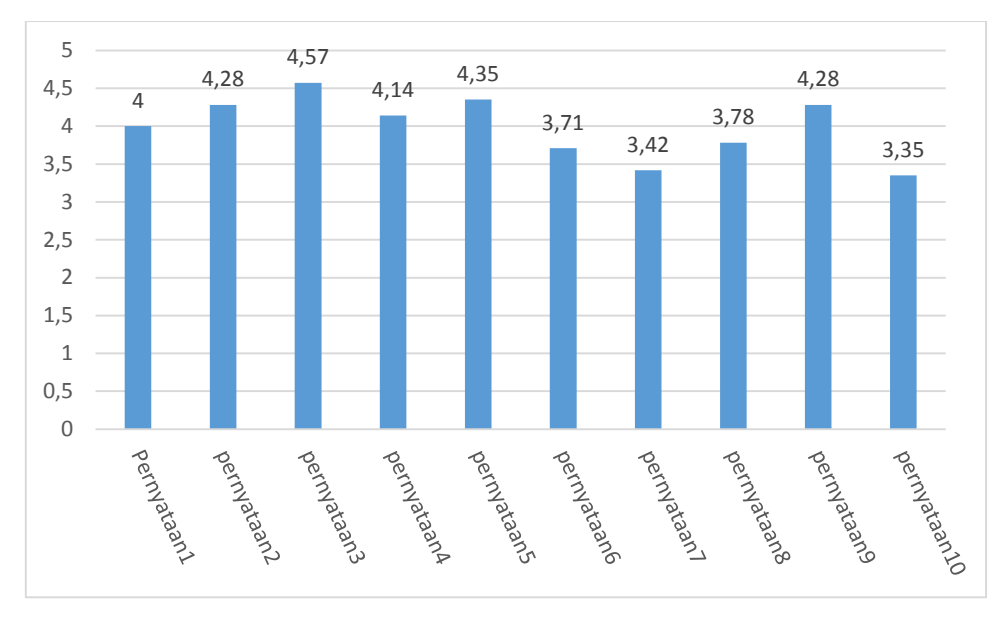

Gambar 4.15 Diagram Batang Hasil Kuesioner

Berdasarkan nilai rata–rata dari hasil pengujian aspek *usability* pada aplikasi, kemudian dilakukan analisis terhadap setiap pernyataan yang dapat dijelaskan sebagai berikut:

- a. Pengguna setuju akan sering menggunakan aplikasi Virtualisasi Tiga Dimensi Museum Sandi Yogyakarta,bedasarkan pernyataan nomor 1
- b. Pengguna sangat setuju aplikasi Virtualisasi Tiga Dimensi Museum Sandi Yogyakarta mudah untuk digunakan, berdasarkan pernyataan nomor 2.
- c. Pengguna sangat setuju fungsi terintegrasi dengan baik, berdasarkan pernyataan nomer 3.
- d. pengguna setuju akan belajar menggunakan aplikasi Virtualisasi Tiga Dimensi Museum Sandi Yogyakarta secara cepat, berdasarkan pernyataan nomor 4.
- e. Pengguna sangat setuju aplikasi Virtualisasi Tiga Dimensi Museum Sandi Yogyakarta nyaman untuk digunakan, berdasarkan pernyataan nomer 5.
- f. Pengguna tidak stuju aplikasi Virtualisasi Tiga Dimensi Museum Sandi Yogyakarta terlalu kompleks, berdasarkan pernyataan nomor 6.
- g. Pengguna tidak setuju dengan pernyataan nomer 7, karena aplikasi Virtualisasi Tiga Dimensi Museum Sandi Yogyakarta mudah dipahami.
- h. Pengguna tidak setuju dengan adanya hal yang tidak konsisten dari aplikasi Virtualisasi Tiga Dimensi Museum Sandi Yogyakarta, berdasarkan pernyataan nomor 8.
- i. Pengguna tidak setuju dengan pernyataan nomor 9, karena aplikasi Virtualisasi Tiga Dimensi Museum Sandi Yogyakarta praktis untuk digunakan
- j. Pengguna netral harus belajar banyak hal terlebih dahulu sebelum menggunakan aplikasi Virtualisasi Tiga Dimensi Museum Sandi Yogyakarta, berdasarkan pernyataan nomor 10.

Adapun hasil dari evaluasi aplikasi dengan cara memberikan kuesioner kepada pegawai Museum Sandi, dapat dilihat pada tabel 4.4

| N <sub>o</sub> | Pernyataan                                                  | <b>STS</b> | <b>TS</b>    | N              | S              | <b>SS</b>      | Total          | Rata- |                |
|----------------|-------------------------------------------------------------|------------|--------------|----------------|----------------|----------------|----------------|-------|----------------|
|                |                                                             |            | $\mathbf{1}$ | $\overline{2}$ | $\overline{3}$ | $\overline{4}$ | 5              |       | rata           |
|                | Saya merasa visualisasi informasi yang                      |            |              |                |                |                |                |       |                |
| $\mathbf{1}$   | ditampilakn pada aplikasi virtualisasi ini                  |            |              |                |                | $\overline{2}$ | $\mathbf{1}$   | 13    | 4,33           |
|                | menarik.                                                    |            |              |                |                |                |                |       |                |
|                | Saya merasa informasi yang disajikan                        |            |              |                |                |                |                |       |                |
| $\overline{2}$ | sesuai dengan yang terdapat di Museum                       |            |              |                |                | 3              |                | 12    | $\overline{4}$ |
|                | Sandi.                                                      |            |              |                |                |                |                |       |                |
|                | Saya merasa aplikasi virtualisasi                           |            |              |                |                |                |                |       | 4,33           |
| 3              | museum sandi ini dapat memberikan                           |            |              |                |                | $\overline{2}$ | 1              | 13    |                |
|                | pengetahuan mengenai Museum Sandi.                          |            |              |                |                |                |                |       |                |
|                | Saya merasa aplikasi virtualisasi                           |            |              |                |                |                |                | 14    | 4,66           |
| $\overline{4}$ | museum sandi ini dapat digunakan                            |            |              |                |                | 1              | $\overline{2}$ |       |                |
|                | sebagai media promosi untuk Museum                          |            |              |                |                |                |                |       |                |
|                | Sandi.                                                      |            |              |                |                |                |                |       |                |
|                | Saya merasa aplikasi virtualisasi                           |            |              |                |                |                |                | 14    | 4,66           |
|                | museum sandi ini dapat mempermudah                          |            |              |                |                |                |                |       |                |
| 5              | mengenalkan Museum Sandi terutama                           |            |              |                |                | $\mathbf{1}$   | $\overline{2}$ |       |                |
|                | untuk masyarakat di luar kota                               |            |              |                |                |                |                |       |                |
|                | Yogyakarta.                                                 |            |              |                |                |                |                |       |                |
|                | Saya merasa aplikasi virtualisasi                           |            |              |                |                |                |                |       |                |
| 6              | museum sandi merupakan sarana yang                          |            |              |                |                | $\mathbf{2}$   |                | 14    | 4,66           |
|                | informatif                                                  |            |              |                |                |                |                |       |                |
| 7              | Saya merasa aplikasi virtualisasi                           |            |              |                |                |                |                |       |                |
|                | museum sandi dapat meningkatkan                             |            |              |                |                | 3              |                | 12    | 4              |
|                | animo masyarakat unutk mengunjungi                          |            |              |                |                |                |                |       |                |
|                | museum.                                                     |            |              |                |                |                |                |       |                |
| 8              | Secara keseluruhan aplikasi sudah bagus<br>Komentar Positif |            |              |                |                |                |                |       |                |

Tabel 4.4 Hasil Kuesioner Responden Pegawai Museum Sandi

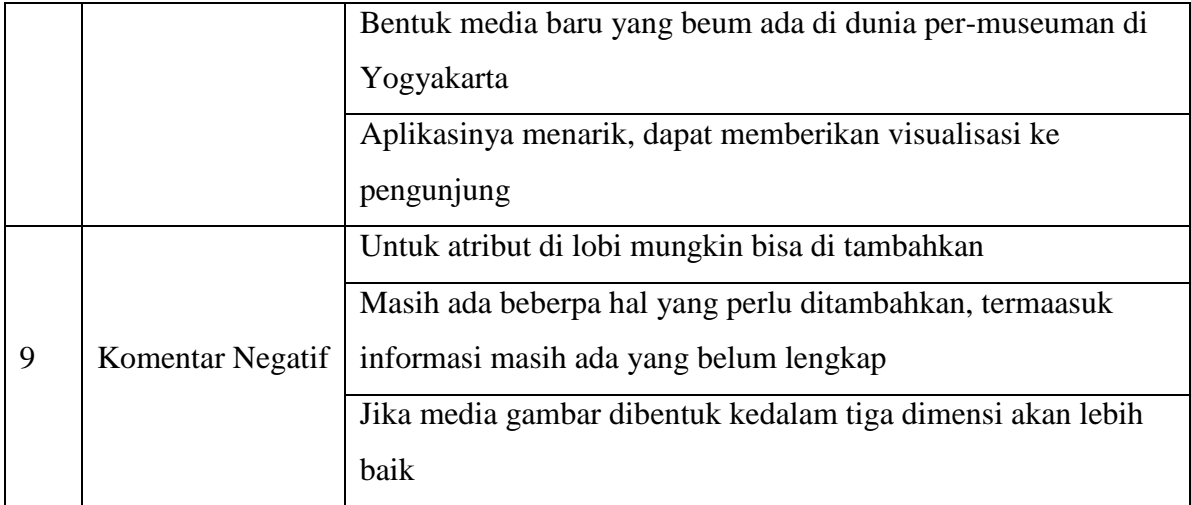

Dari hasil kuesioner responden pegawai Museum Sandi, maka nilai rata–rata dari semua pernyataan digambarkan kedalam bentuk diagram batang hasil kuesioner. Gambar 4.16 menunjukkan diagram batang hasil kuesioner.

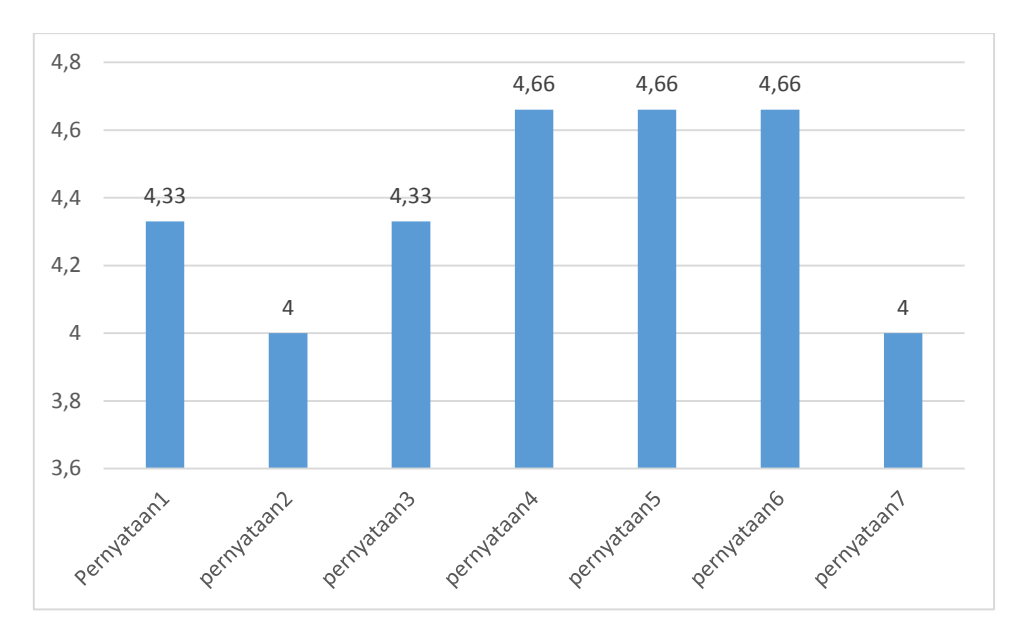

Gambar 4.16 Diagram Batang Hasil Kuesioner Pegawai Museum Sandi.

Berdasarkan komentar positif dari responden pegawai Museum Sandi maka dapat disimpulkan aplikasi Virtualisasi Tiga Dimensi Museum Sandi Yogyakarta secara kesuluruhan sudah bagus dan menjadi media baru di dunia per-museuman Yogyakarta, karena dapat memberikan visualisasi Museum Sandi kepada pengunjung. Sedangkan komentar negatif dari hasil kuesioner memberikan masukan terhadap aplikasi yang sudah dibuat, agar melengkapi informasi benda koleksi museum sandi dan menambahkan atribut yang terdapat di lobi Museum Sandi.

Berdasarkan nilai rata–rata dari hasil pengujian pada aspek kesesuaian materi dan aplikasi, kemudian dilakukan analisis setiap pernyataan yang dapat dijelaskan sebagai berikut:

- a. Pengguna sangat setuju visualisasi informasi menarik, berdasarkan pernyataan nomer 1.
- b. Pengguna Setuju informasi yang terdapat pada aplikasi Virtualisasi Tiga Dimensi Museum Sandi Yogyakarta sesuai, berdasarkan penryataan nomer 2.
- c. Pengguna sangat setuju aplikasi Virtualisasi Tiga Dimensi Museum Sandi Yogyakarta dapat memberikan pengetahuan, berdasarkan pernyataan nomer 3.
- d. Pengguna sangat setuju aplikasi Virtualisasi Tiga Dimensi Museum Sandi Yogyakarta bisa dijadikan sebagai media promosi, berdasarkan pernyataan nomer 4.
- e. Pengguna sangat setuju aplikasi Virtualisasi Tiga Dimensi Museum Sandi Yogyakarta dapat mempermudah mengenalkan museum, berdasarkan pernyataan nomer 5.
- f. Pengguna sangat setuju aplikasi Virtualisasi Tiga Dimensi Museum Sandi Yogyakarta merupakan sarana yang informatif, bedasarkan pernyataan nomer 6
- g. Pengguna setuju aplikasi Virtualisasi Tiga Dimensi Museum Sandi Yogyakarta dapat meningkatkan animo pengunjung, berdasarkan pernyataan nomer 7.

## **4.3.1 Kelebihan Aplikasi**

Berdasarkan dari hasil pengujian yang telah dilakukan, didapatkan kelebihan dari aplikasi Virtualisasi Tiga Dimensi Museum Sandi Yogyakarta, yaitu:

- a. Aplikasi mudah digunakan.
- b. Aplikasi sederhana dan praktis.
- c. Aplikasi nyaman digunkan.
- d. Aplikasi memberikan pengetahuan kepada pengunjung
- e. Aplikasi menarik, dapat memberikan visual Museum sandi kepada Pengunjung.
- f. Aplikasi menjadi media baru di dunia per-museuman di Yogyakarta.

#### **4.3.2 Kekurangan Aplikasi**

Berdasarkan dari hasil pengujian yang telah dilakukan, didapatkan kekurangan dari animasi, yaitu:

- a. Kurangnya atribut yang terdapat di lobi museum.
- b. Proses *input* saat membuka pintu yang terkunci belum bisa menggunkan *keybard*.
- c. Terdapat beberapa informasi dari benda kolesi Museum Sandi yang masih belum lengkap.

# **BAB V KESIMPULAN DAN SARAN**

## **5.1 Kesimpulan**

Aplikasi Virtualisasi Tiga Dimensi Museum Sandi Yogyakarta dirancang menggunakan metode HIPO (*Hierarchy Plus Input Process Output*) dan dibangun menggunakan perangkat lunak Blender, Unity 3D dan bahasa pemrograman C Sharp. Kemudian dari analisis hasil pengujian aplikasi dapat disimpulkan sebagai berikut:

- a. Aplikasi Virtualisasi Tiga Dimensi Museum Sandi Yogyakarta mudah, praktis, menarik dan nyaman digunakan serta dapat berjalan dengan baik pada perangkat *desktop*. Sehingga dapat dijadikan sebagai media alternatif dalam memberikan informasi mengenai Museum Sandi kepada masyarakat.
- b. Informasi yang terdapat pada aplikasi Virtualisasi Tiga Dimensi Museum Sandi yogyakarta sudah sesuai, sehingga aplikasi ini dapat memberikan pengetahuan tentang Museum Sandi kepada masyarakat.
- c. Aplikasi Virtualisasi Tiga Dimensi Museum Sandi memberikan pengetahuan tentang Museum Sandi dan benda kolesi Museum sandi kepada masyarakat luas.
- d. Menjadi media baru di dunia per-museuman di kota yogyakarta.

## **5.2 Saran**

Berdasarkan kekurangan dan keterbatasan pada aplikasi ini, maka untuk pengembangan aplikasi dapat disarankan sebagai berikut:

- a. Untuk tahapan pengembangan selanjutnya aplikasi bisa melakukan *input* menggunakan *keyboard*, ketika memasukkan kombinasi angka.
- b. Menambahkan atribut di ruang lobi
- c. Melengkapi informasi yang terdapat pada benda koleksi museum.

#### **DAFTAR PUSTAKA**

- Asywitri. (2010). FPS (First Person Shooter). Retrieved March 15, 2017, from https://asywitri.wordpress.com/2010/03/03/30/
- Brooke, J. (1996). SUS: A quickdirty usability scale. In *Usability Evaluation In Industry* (p. 252). Retrieved from

https://books.google.com/books?hl=en&lr=&id=IfUsRmzAqvEC&pgis=1

- Fallis, a. . (2013). Likert scale. *Journal of Chemical Information and Modeling*, *53*(9), 1689– 1699. https://doi.org/10.1017/CBO9781107415324.004
- Krisdiyanti. (2012). *Visualisasi Multimedia Kraton Yogyakarta Berbasi 3D*. Universitas Islam Indonesia.
- Nugraha, A. (2016). Mengenal Dunia Persandian di Museum Sandi. Retrieved March 15, 2017, from www.adindut.com/2016/05/mengenal-dunia-persandian-di-museum-.html?=1
- Rahmi, A. nelta. (2014). SEJARAH PUBLIK. Retrieved March 15, 2017, from http://sejarahpublik.blogspot.co.id/2014/06/museum.html
- Safitri, A. (2012). *Aplikasi Multimedia Visualisasi Candi Prambanan Berbasis Tiga Dimensi*. Uniiversitas Islam Indonesia.
- Sandi, M. (2015). *Buku Panduan Museum Sandi*. Yogyakarta.
- Setiawan, E. (2012). Kamus Besar Bahasa Indonesia (KBBI). Retrieved March 15, 2017, from https://kbbi.web.id/museum
- Simamora, B. (2005). *Analisis Multivariat Pemasaran*. Gramedika Pustaka.
- Techopedia. (2011). Virtual World. Retrieved March 15, 2017, from https://www.techopedia.com/definition/25604/virtual-world
- Zakaria, M. (2011). Pengertian, Fungsi, dan Jenis-jenis Museum. Retrieved March 15, 2017, from http://belajaritutiadaakhir.blogspot.co.id/2011/08/museum-di-indonesia.html
# **LAMPIRAN**

# **Lembar Hasil Kuesioner Responden Pengunjung**

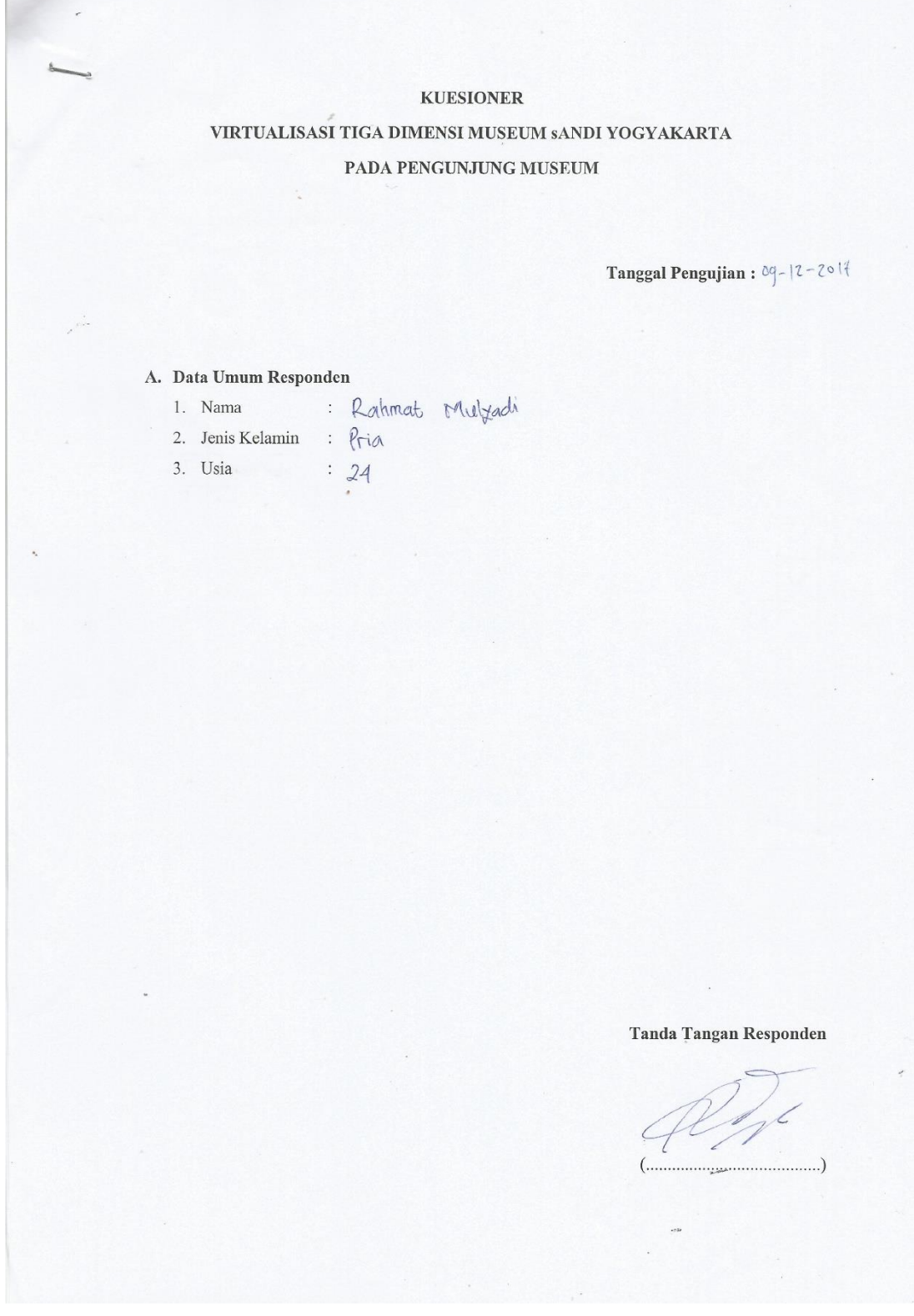

- 1. Bacalah setiap pernyataan dengan seksama
- 2. Berilah tanda centang (V) pada kolom penilaian yang dianggap benar
- 3. Kuesinoer yang sudah diisi lengkap mohon dikembalikan kepada peniliti

- $1 =$  Sangat Tidak Setuju
- $2 =$ Tidak Setuju
- $3 = Netral$
- $4 =$  Setuju
- $5 =$  Sangat Setuju

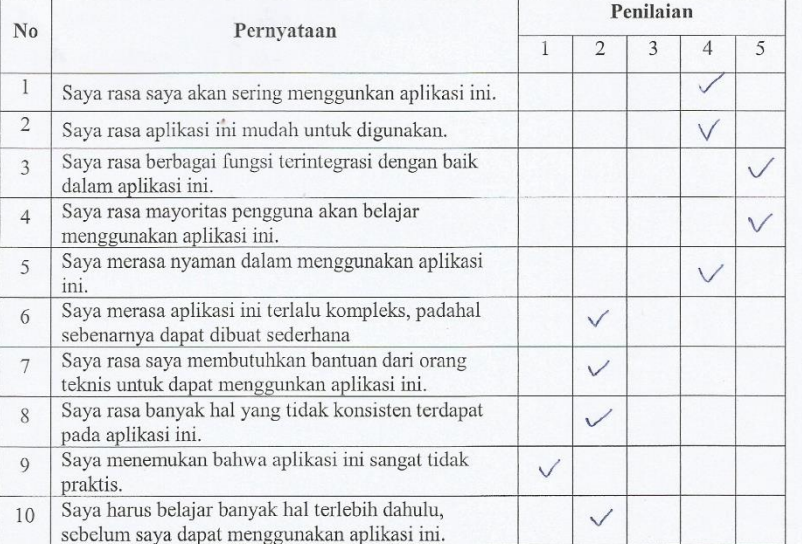

# VIRTUALISASI TIGA DIMENSI MUSEUM SANDI YOGYAKARTA PADA PENGUNJUNG MUSEUM

Tanggal Pengujian:  $11/12$  Zolf

### A. Data Umum Responden

- 1. Nama : Miftahun MS<br>2. Jenis Kelamin : Wants
- 
- 3. Usia  $\qquad \qquad ; \qquad \mathsf{U} \mathsf{0} \mathsf{1} \mathsf{h}$ .

ä

Tanda Tangan Responden

 $15<sup>′</sup>$ 

Miffahun

- 1. Bacalah setiap pernyataan dengan seksama
- 2. Berilah tanda centang (v) pada kolom penilaian yang dianggap benar
- 3. Kuesinoer yang sudah diisi lengkap mohon dikembalikan kepada peniliti

### C. Keterangan Skor Penilaian -

- $1 =$  Sangat Tidak Setuju
- $2 =$ Tidak Setuju

 $3$  = Netral

- $4 =$  Setuju
- $5 =$ Sangat Setuju

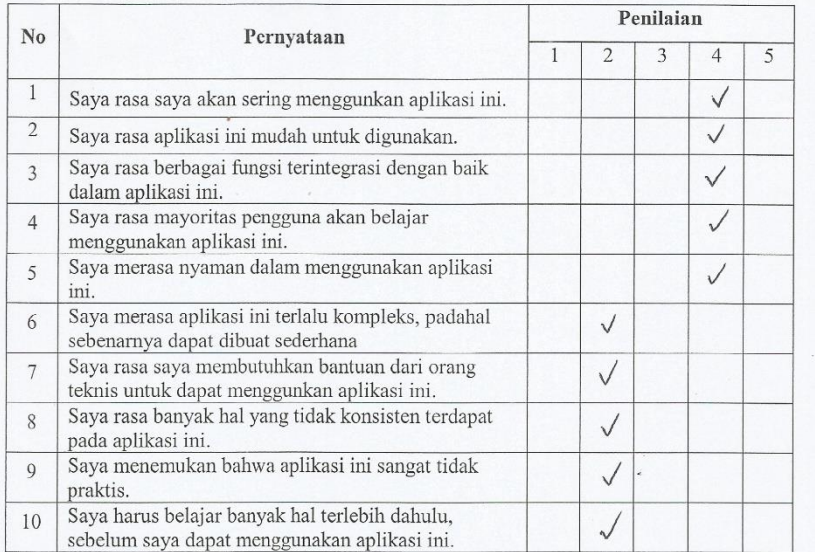

# VIRTUALISASI TIGA DIMENSI MUSEUM SANDI YOGYAKARTA PADA PENGUNJUNG MUSEUM

Tanggal Pengujian :  $log_{12}$  2ol  $\%$ 

A. Data Umum Responden

- 1. Nama : Fariz Fajrin
- 2. Jenis Kelamin :  $\text{Lake} \text{Lobe}$ <br>3. Usia :  $24$ .
	-

Tanda Tangan Responden

the Fan 2.)  $(\ldots$ 

- 1. Bacalah setiap pernyataan dengan seksama
- 2. Berilah tanda centang (V) pada kolom penilaian yang dianggap benar
- 3. Kuesinoer yang sudah diisi lengkap mohon dikembalikan kepada peniliti

- $1 =$  Samgat Tidak Setuju
- $2$  = Tidak Setuju
- $3 = Netral$
- $4 =$  Setuju
- $5 =$  Sangat Setuju

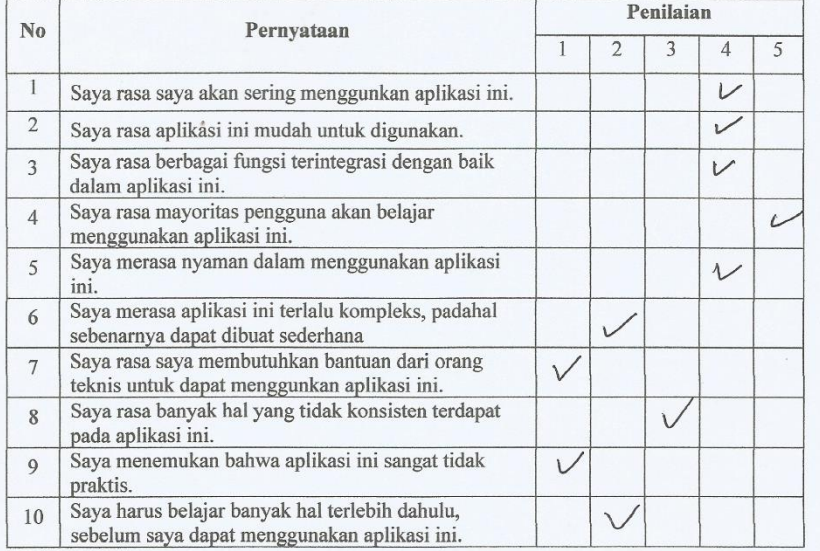

# Hasil Kuesioner Respon Pegawai Museum Sandi

# **KUESIONER** VIRTUALISASI TIGA DIMENSI MUSEUM SANDI YOGYAKARTA PADA PEGAWAI MUSEUM SANDI

Tanggal Pengujian: 4-12-2017

### A. Data Umum Responden

- 1. Nama : SASMITO UTOMO
- 2. Jenis Kelamin : LAKI LAKI
- 3. Usia : 28 TAHUN

**Tanda Tangan Responden** 

- 1. Bacalah setiap pernyataan dengan seksama
- 2. Berilah tanda centang (V) pada kolom penilaian yang dianggap benar
- 3. Kuesinoer yang sudah diisi lengkap mohon dikembalikan kepada peniliti

- $1 =$  Sangat Tidak Setuju
- $2 =$ Tidak Setuju
- $3$  = Netral
- $4 =$  Setuju
- $5 =$ Sangat Setuju

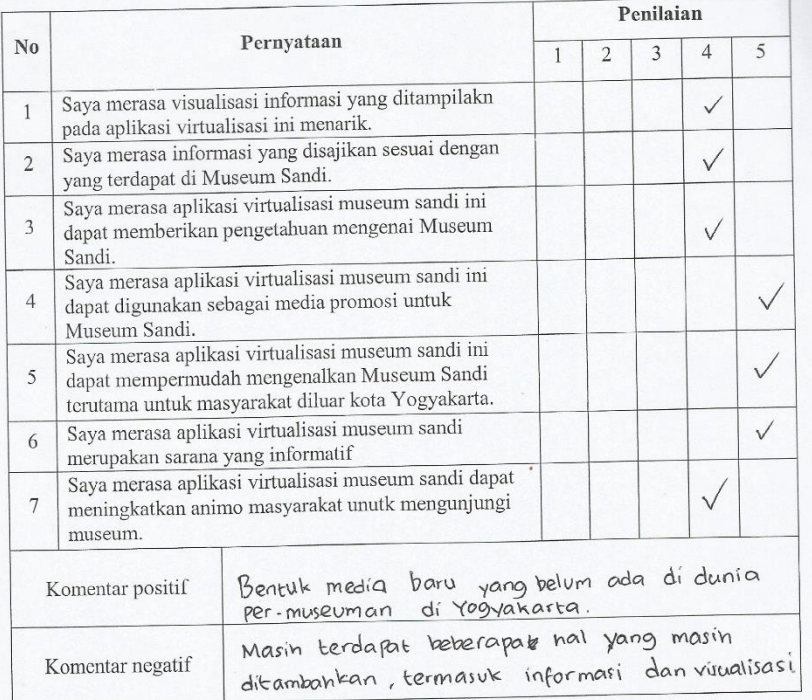

VIRTUALISASI TIGA DIMENSI MUSEUM SANDI YOGYAKARTA PADA PEGAWAI MUSEUM SANDI

Tanggal Pengujian:  $|1 - 2 - 20|$ 

A. Data Umum Responden

1. Nama :  $Setyo$   $Rudt$   $P$ <br>2. Jenis Kelamin :  $Lak$   $Lak$ 

3. Usia  $\qquad \qquad :\qquad \mathfrak{Z} \circlearrowright$ 

Tanda Tangan Responden mw

- 1. Bacalah setiap pernyataan dengan seksama
- 2. Berilah tanda centang (V) pada kolom penilaian yang dianggap benar
- 3. Kuesinoer yang sudah diisi lengkap mohon dikembalikan kepada peniliti

- $1 =$ Sangat Tidak Setuju
- $2 =$  Tidak Setuju
- $3 = Netral$
- $4 =$  Setuju
- $5 =$ Sangat Setuju

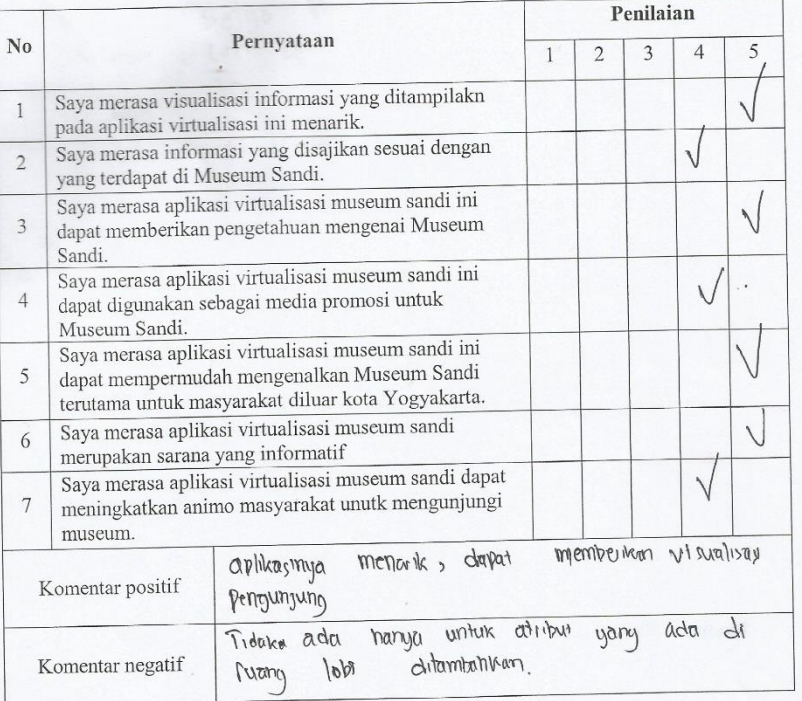

VIRTUALISASI TIGA DIMENSI MUSEUM SANDI YOGYAKARTA PADA PEGAWAI MUSEUM SANDI

Tanggal Pengujian :  $|| - |7 - 70|$  +

### A. Data Umum Responden

- 1. Nama : ZUHRO
- 2. Jenis Kelamin :  $P$
- 3. Usia : 49

Tanda Tangan Responden

 $\overline{(\ }$ 

- 1. Bacalah setiap pernyataan dengan seksama
- 2. Berilah tanda centang (V) pada kolom penilaian yang dianggap benar
- 3. Kuesinoer yang sudah diisi lengkap mohon dikembalikan kepada peniliti

- $1 =$ Sangat Tidak Setuju
- $2 =$ Tidak Setuju
- $3$  = Netral
- $4 =$  Setuju
- $5 =$  Sangat Setuju

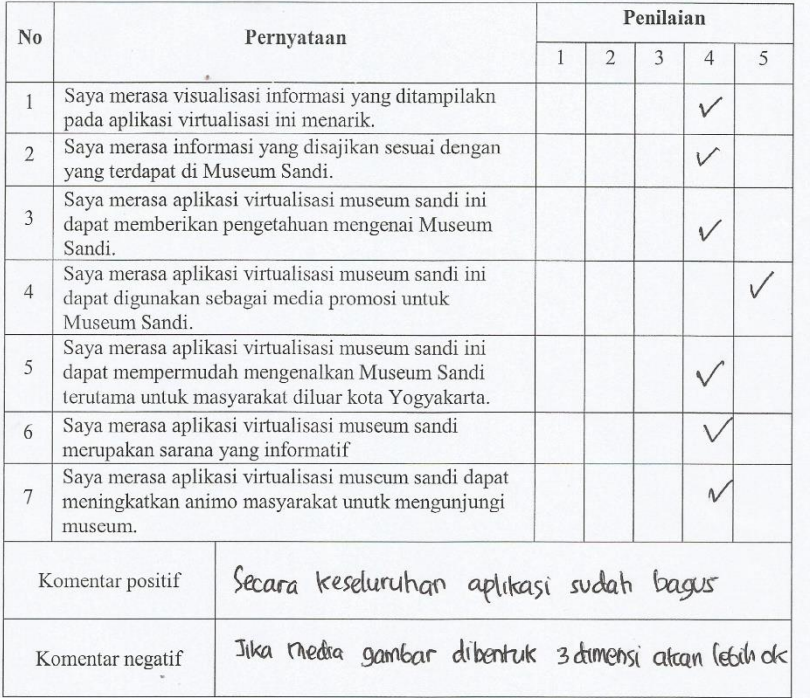